# DSM 3000 SERIES SOFTWARE REQUIREMENTS SPECIFICATION

V2.00

12/2005

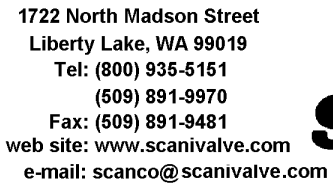

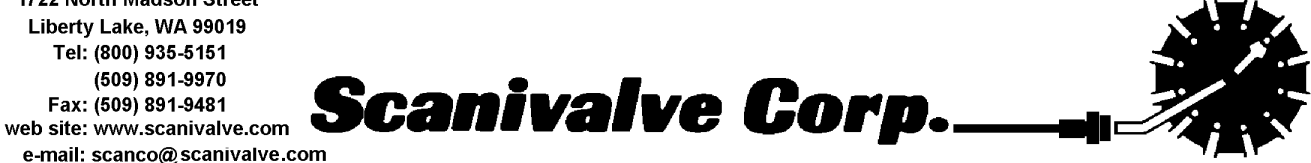

## **Table of Contents**

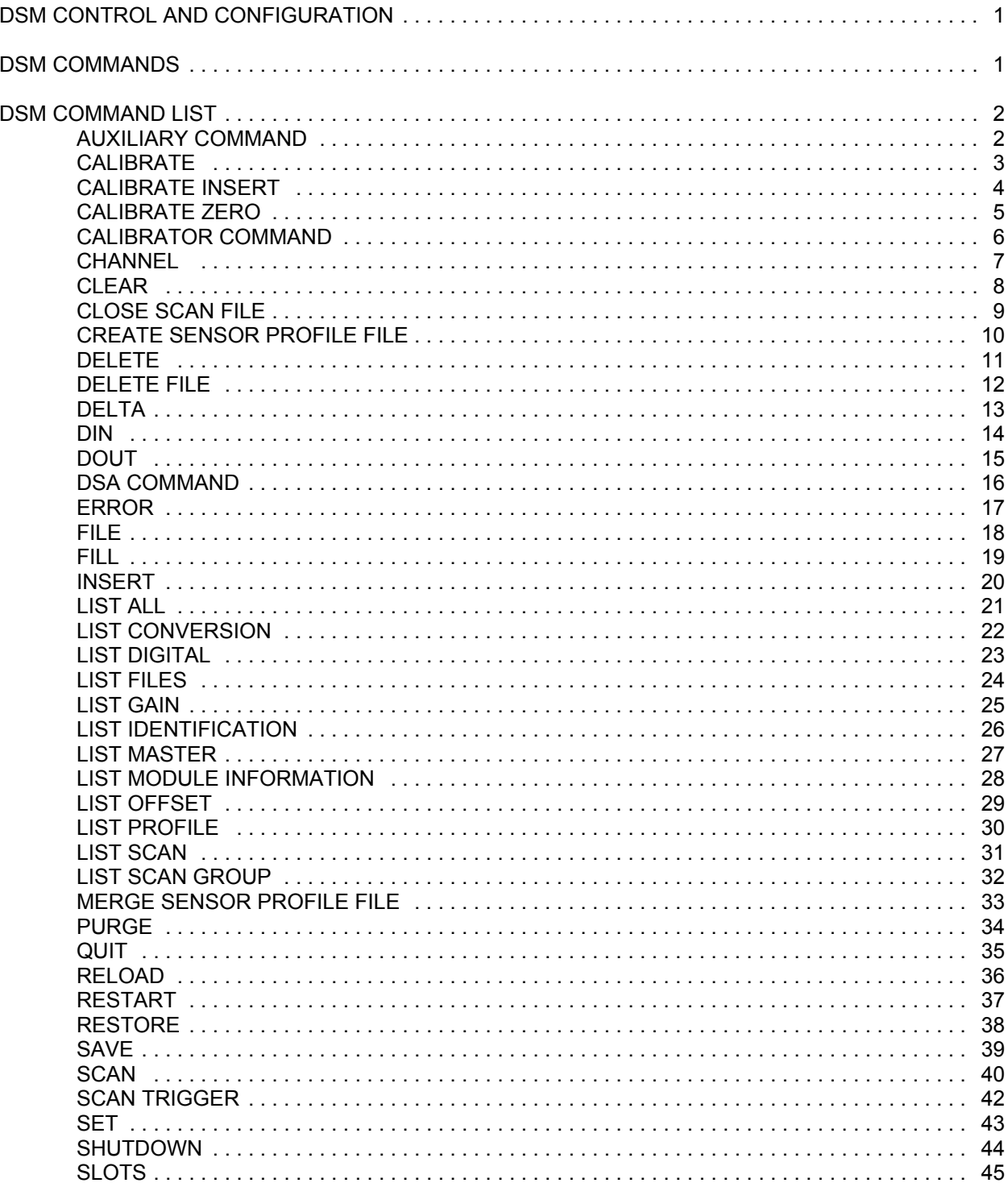

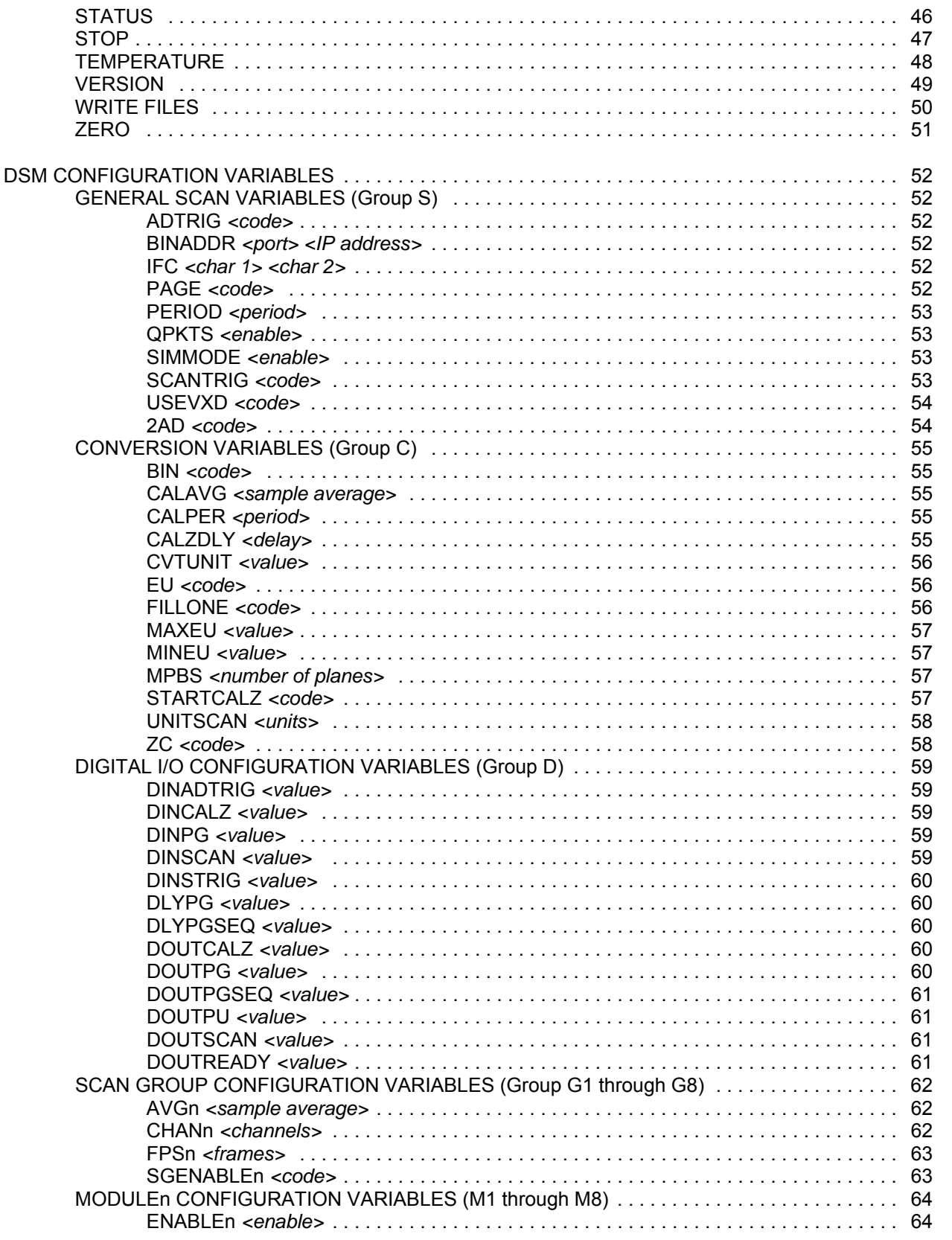

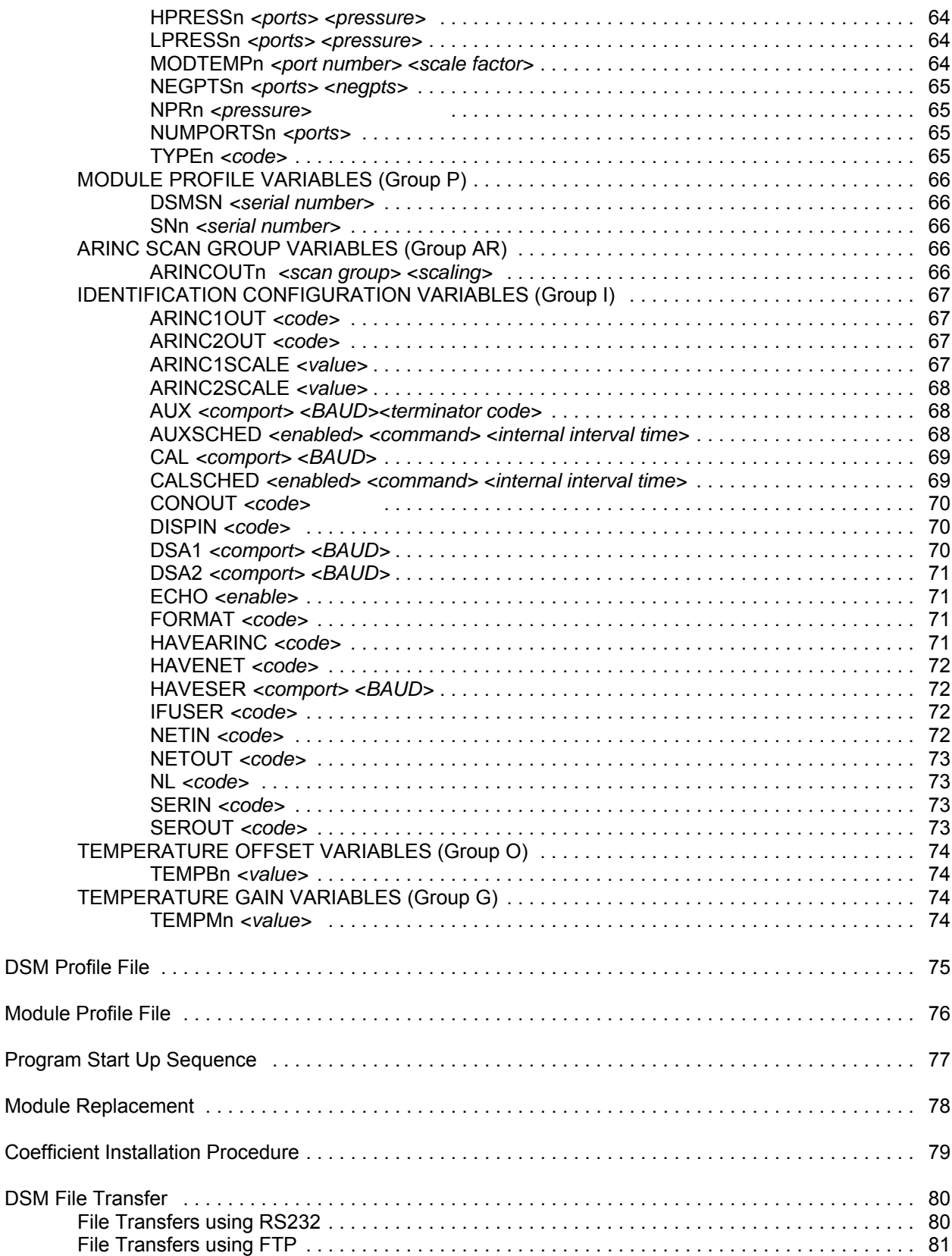

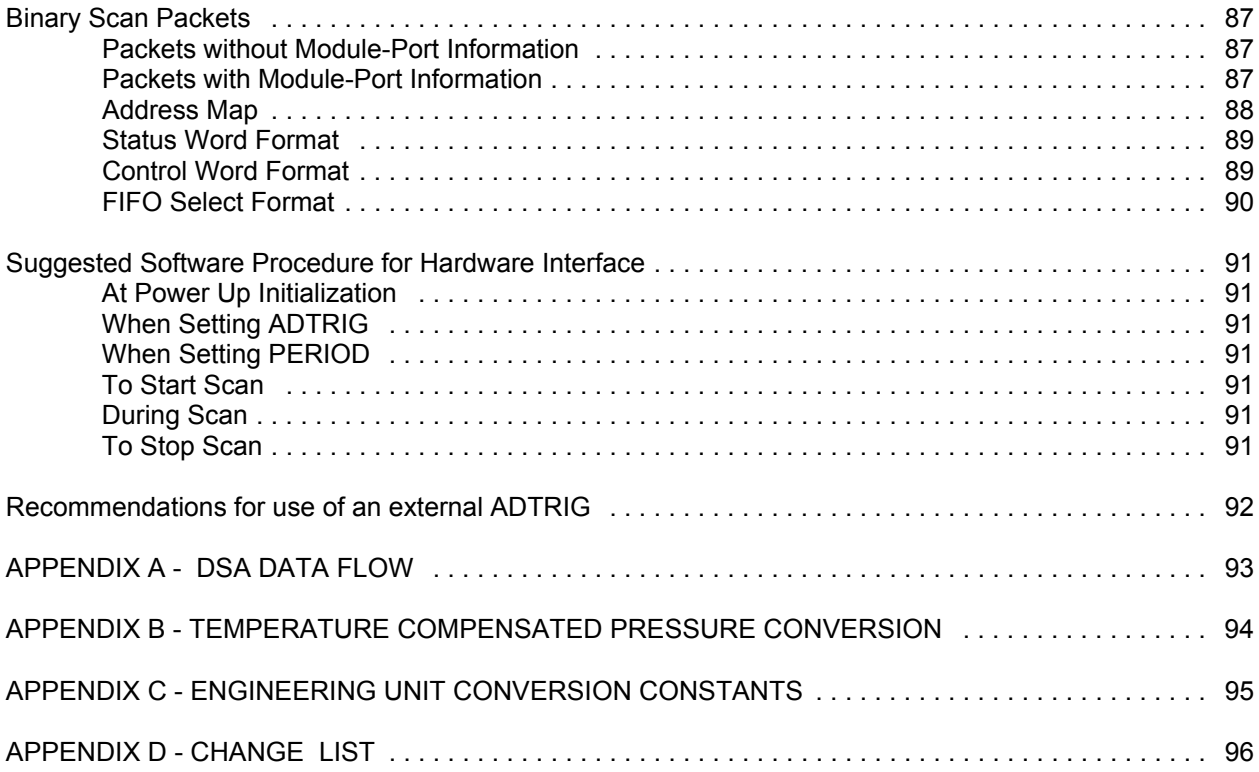

## **Command List**

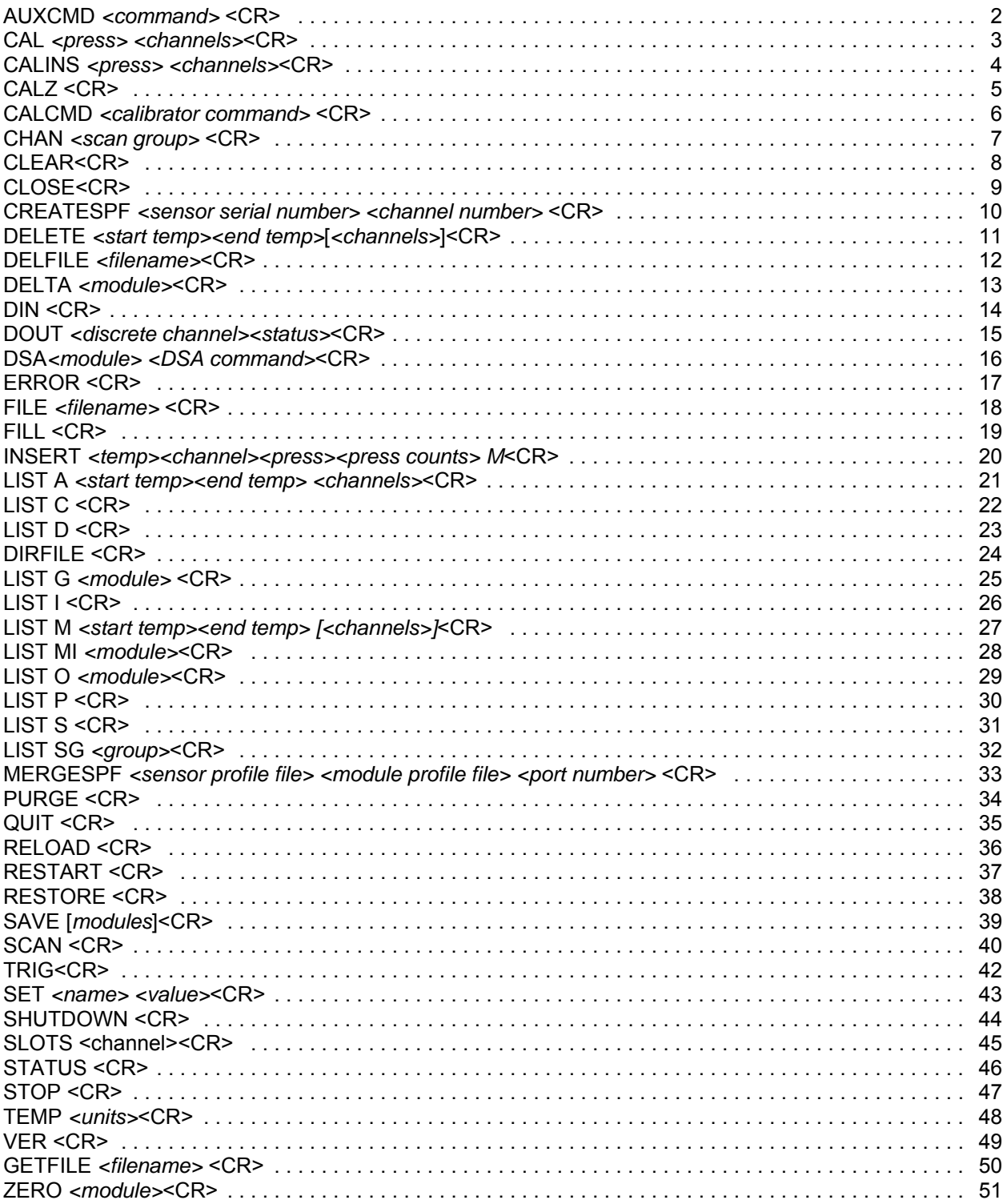

## **Configuration Variables**

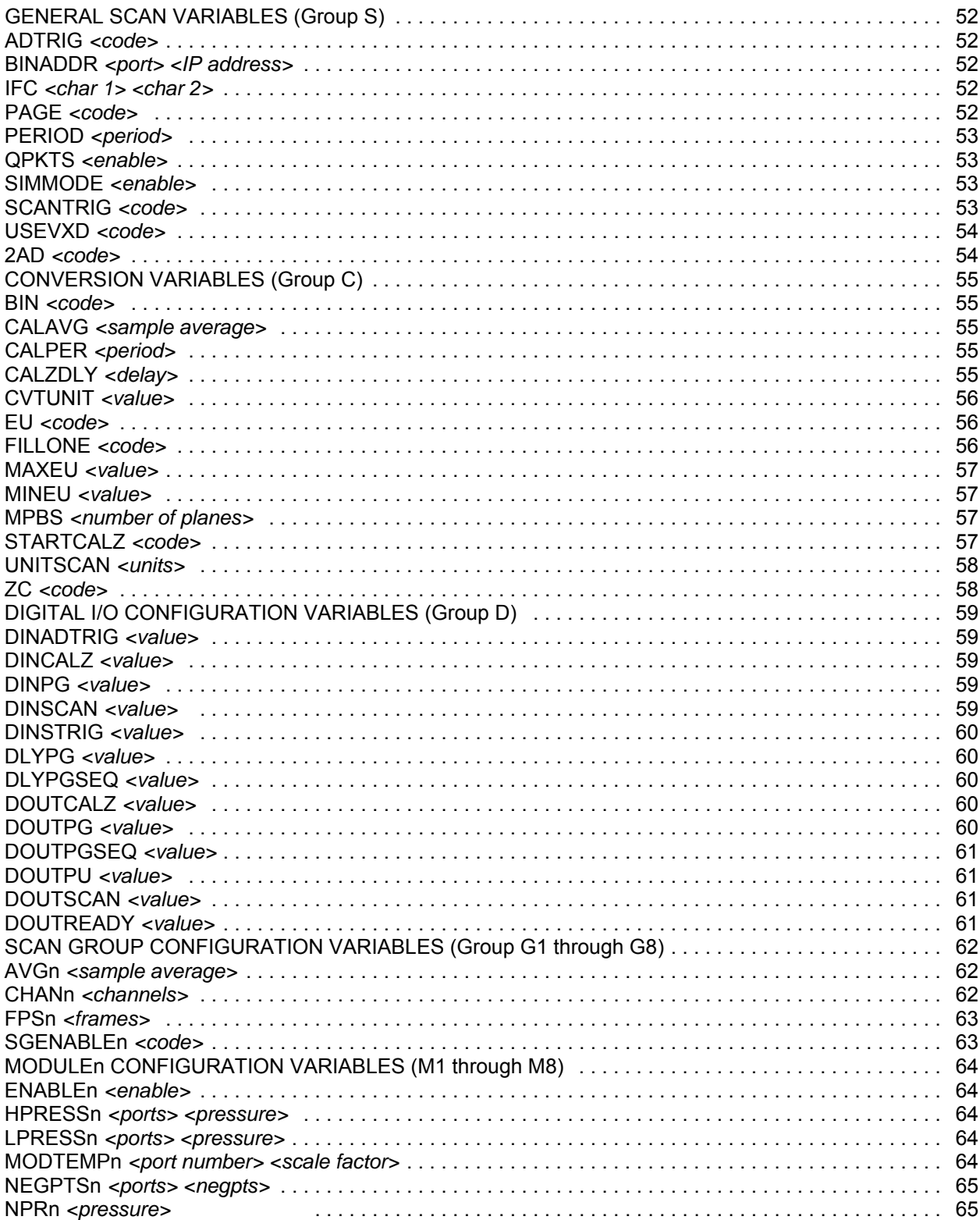

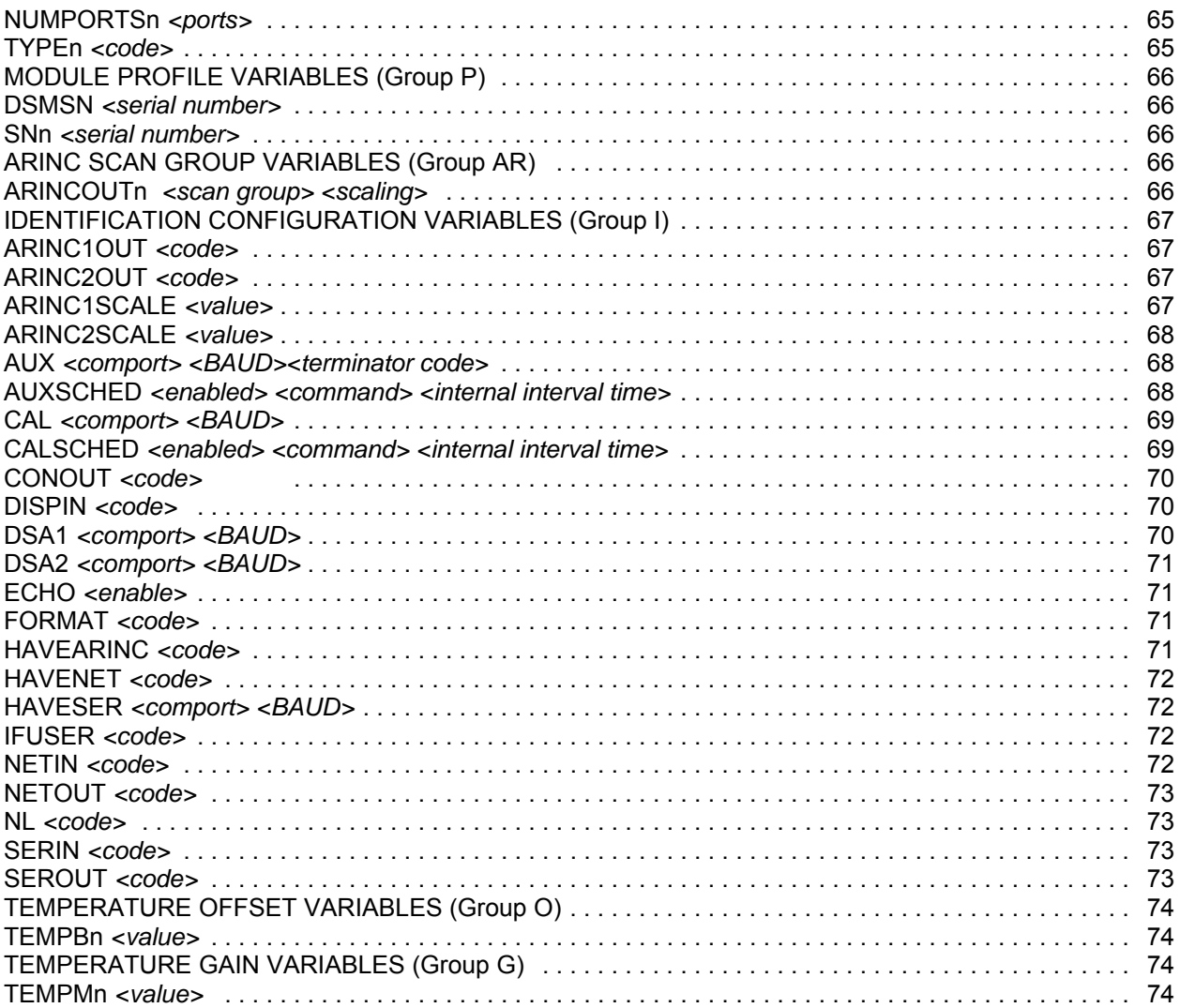

## **DSM CONTROL AND CONFIGURATION**

The operation of each DSM is controlled by sending commands to selected units via the network. The DSM returns data or information over the same network to the requesting client/host.

## **DSM COMMANDS**

This section describes the commands used to control the DSM. The DSM software performs the following general tasks:

- 1) Read and filter the raw A/D counts that represent pressure and temperature.
- 2) Convert the pressure A/D counts to user chosen pressure units.
- 3) Receive and execute commands via the Ethernet, Serial or Local.
- 4) Output converted data, status, setup and calibration data over the Ethernet, Serial, ARINC, or Local outputs.

When a DSM module is in a "not ready" mode, all commands are disabled except STATUS and STOP.

## **COMMAND FORMAT**

Each of the commands are explained with the following sections: command, syntax, arguments, description, and returns.

**COMMAND** lists the name of the command.

**SYNTAX** lists the format of the command. The following conventions are used:

- **BP** Boldface letters indicate command keywords and operators. Within the discussion of syntax, bold type indicates that the text must be entered exactly as shown.
- *expression* Words in italics indicate place holders for information you must supply, or information returned by the calibrator, such as a coefficient name or pressure data.
- [/H] Items in square brackets are optional.
- $\bar{C}$ ,  $\bar{C}$  Commas separate options, only one of the options may be used.<br><CR> ltems in angle brackets are used for names of keys on a typical ke
- Items in angle brackets are used for names of keys on a typical keyboard. The carriage-return key, sometimes marked as a bent arrow, Enter, or Return on the key board, is called <CR>.

Spaces, as used in the syntax, are entered as spaces.

**DESCRIPTION** describes the function of the command.

**RETURNS** lists the format of the information that the calibrator returns to the host.

A **PROMPT (>)** will be output when the DSM is ready to accept a command.

TCP/IP does not guarantee that packet boundaries will be maintained between a Host and a DSA module. Therefore, **ALL** commands from a Host **MUST** be terminated properly with one of four options. The DSM must be configured for the proper termination character(s).

The four options are:

CR (ASCII 13), LF (ASCII 10), LF-CR (ASCII 10 - ASCII 13), or CR-LF (ASCII 13 - ASCII 10)

When a communications variable is modified, the DSM program must be restarted, preferably with the **RESTART** command, in order for the changes to take effect.

## **DSM COMMAND LIST**

COMMAND **AUXILIARY COMMAND** SYNTAX **AUXCMD** *<command>* **<CR>** ARGUMENTS *< command>* - Any valid string to an auxiliary device connected to a serial port DESCRIPTION This command permits a host computer to send a command to a device connected to a DSM or DSAENCL. The variable: **AUX**, must be enabled for this command to be recognized. RETURNS <*nl*> <*nl*> - end of line

EXAMPLE If a user wanted to command a calibrator, SPC3000, connected to the serial port to apply a pressure to the DSA modules, the following command would be issued:

AUXCMD [a]GP 15 <CR> where a is the address of the calibrator

The calibrator will output 15 psi.

NOTES When BIN is set to 1 and the BINADDR is set to a value other than zero, the data from the AUX or CAL commands are converted to a BINARY format and output over the UDP binary port specified in the BINADDR variable. The data format is:

> <ID byte> - 1 byte, the value will be 1 if the data are from a calibrator or 2 if the data are from an auxiliary unit. <pressure> - 4 bytes of floating point binary pressure data

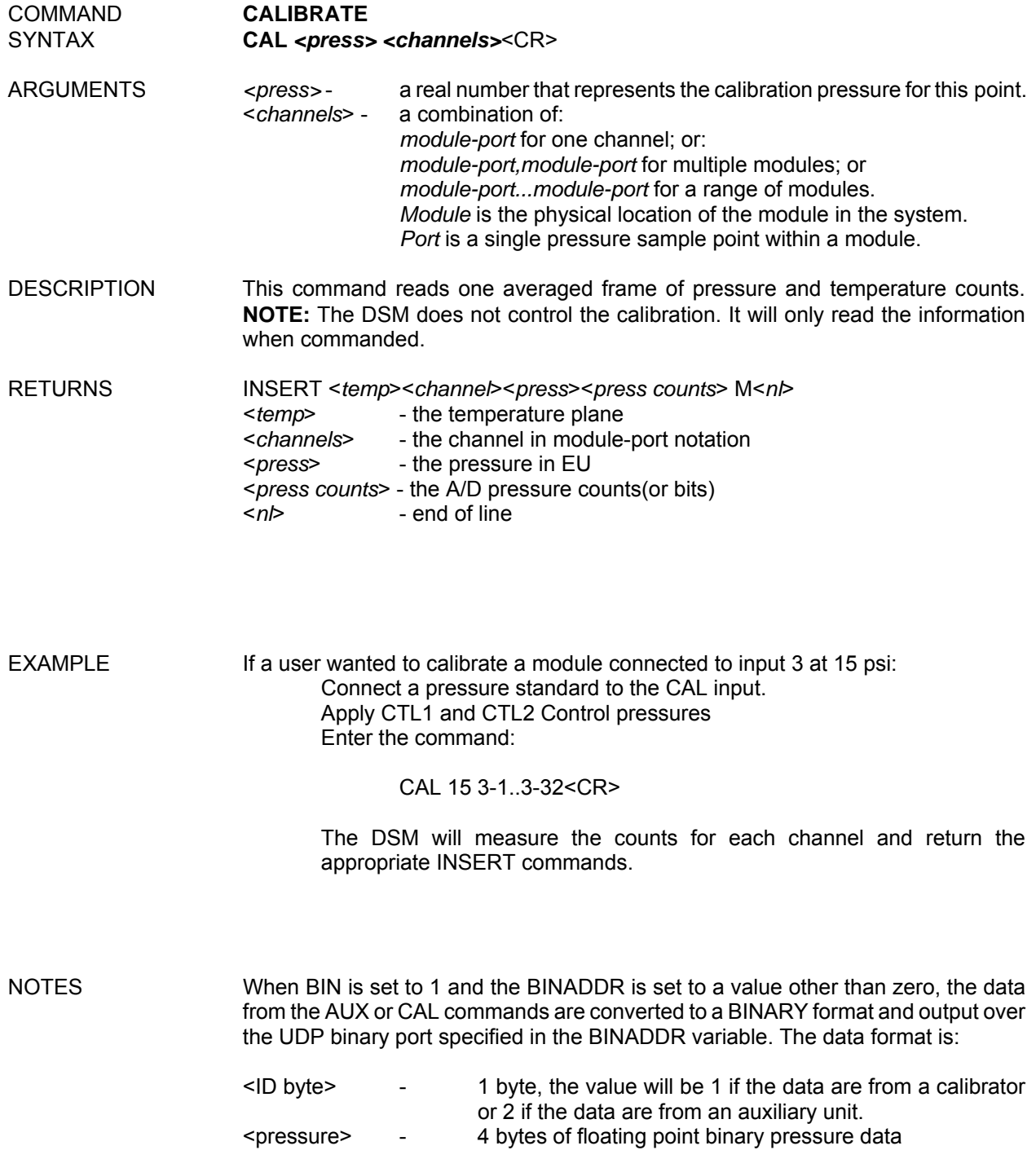

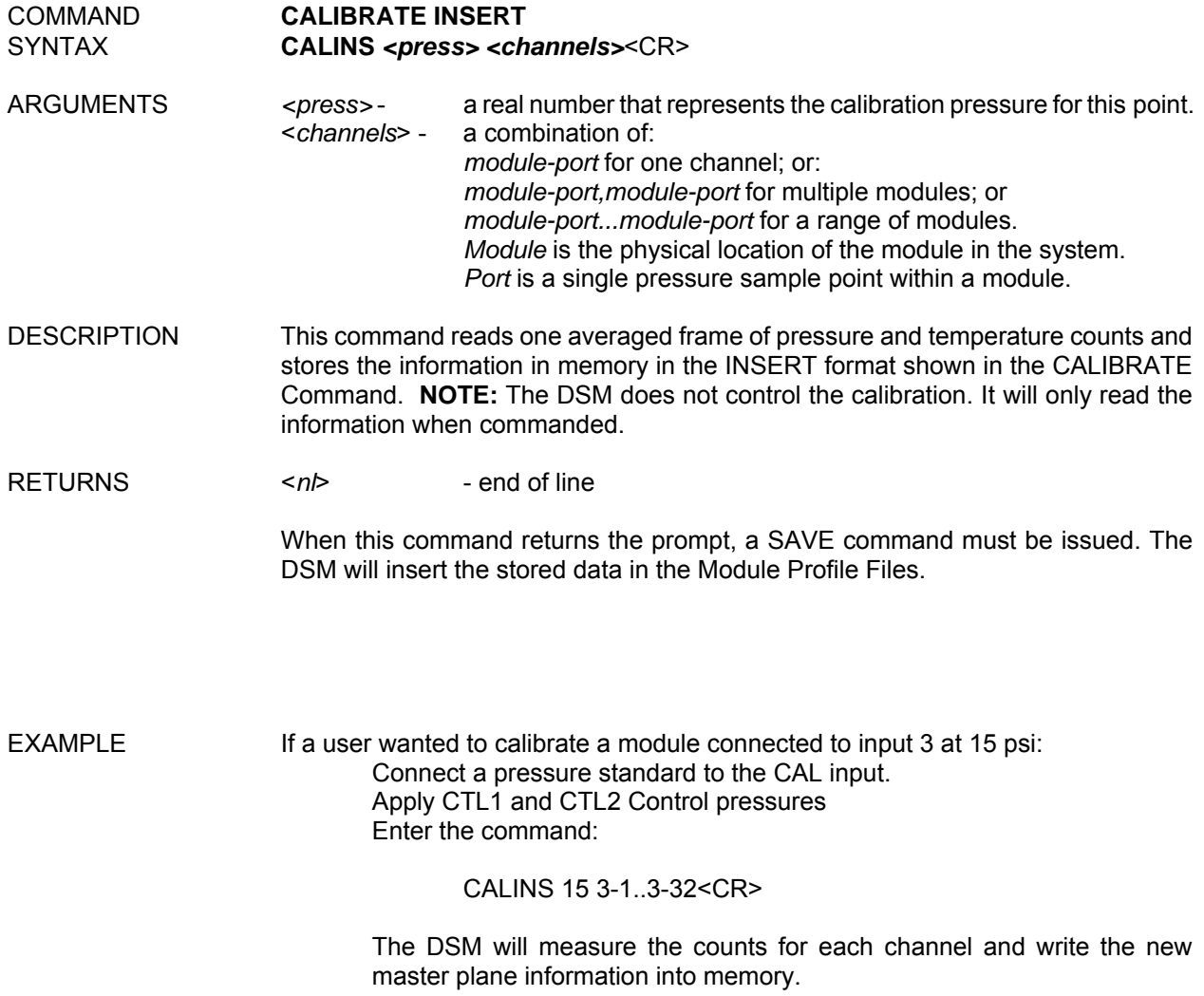

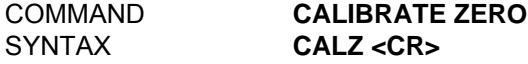

- ARGUMENTS None
- DESCRIPTION Commands the DSM to perform a zero calibration. This operation produces A/D count values for each pressure channel that is subtracted from the raw pressure counts before conversion to the engineering units. The data are stored in a Zero Array and a Delta Array. These values may be read by executing a ZERO or DELTA command. This command places the DSM in the CALZ Mode until the command is completed or a STOP command is issued. CALZ requires approximately 15 seconds to complete.

RETURNS <*nl*> <*nl*> - end of line

EXAMPLE To update the current ZERO file and correct for any zero drift of the transducers: Enter the command:

#### CALZ

The DSM will measure the zero counts for each channel and update the Zero and Delta Arrays. The DSM will write the information into the file, ZERO.CFG when a SAVE Command is executed.

NOTE It is very important that a user execute a CALZ after the DSM and ZOC modules have been allowed to stabilize after power up. Also a CALZ should be executed if power is cycled, or if a RESTART, RELOAD or RESTORE command is executed.

> The Zero and Delta Arrays are cleared when the DSM is powered down or when a RESTART, RELOAD, or RESTORE command is executed. The data in the ZERO.cfg file is intended to be historical data. The Zero and Delta values are not reloaded at power up or restart because it is impossible to determine how long the power has been off. This also is designed to insure that a new set of zeros is acquired if modules have been switched.

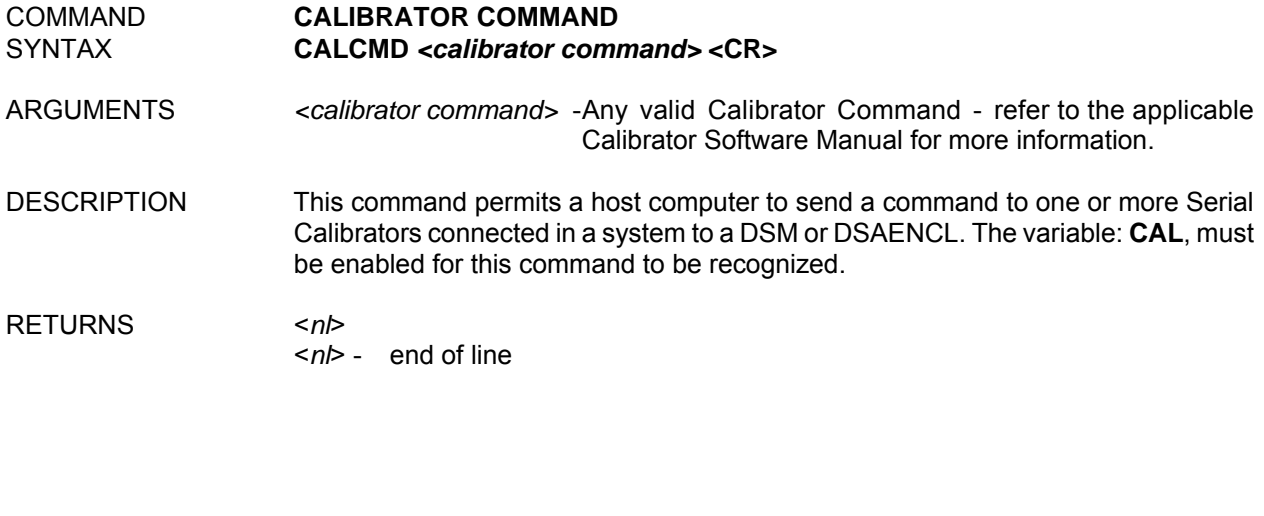

EXAMPLE If a user wanted to command a calibrator, SPC3000, connected to the serial port to apply a pressure to the DSA modules, the following command would be issued:

CALCMD [a]GP 15 <CR> where a is the address of the calibrator

The calibrator will output 15 psi.

![](_page_14_Picture_139.jpeg)

EXAMPLE To verify the which channels have been assigned to SCAN GROUP 1:

Type: CHAN 1 <CR>

The DSM will return:

CHAN: 1 1 1 1 -6.100000 6.100000 32 1 CHAN: 1 2 1 2 -6.100000 6.100000 32 1 CHAN: 1 3 1 3 -6.100000 6.100000 32 1 CHAN: 1 4 1 4 -6.100000 6.100000 32 1 CHAN: 1 5 1 5 -6.100000 6.100000 32 1 CHAN: 1 6 1 6 -6.100000 6.100000 32 1 CHAN: 1 7 1 7 -6.100000 6.100000 32 1 CHAN: 1 8 1 8 -6.100000 6.100000 32 1 CHAN: 1 9 1 9 -6.100000 6.100000 32 1 CHAN: 1 10 1 10 -6.100000 6.100000 32 1 :: :: : : : : : :: :: :: :: : : CHAN: 1 31 1 31 -6.100000 6.100000 32 1 CHAN: 1 32 1 32 -6.100000 6.100000 32 1 >

This shows that all 32 ports of a 32 channel module have been assigned in sequence to Scan Group 1. The module is connected to input one. The minimum full scale pressure value is -6.1 engineering units. The maximum pressure value is 6.1 engineering units. The output data will be in engineering units

![](_page_15_Picture_55.jpeg)

EXAMPLE To clear any errors listed in the ERROR Buffer, the following command would be issued:

### CLEAR <CR>

.

The ERROR buffer will be cleared

![](_page_16_Picture_82.jpeg)

ARGUMENTS None

DESCRIPTION Commands the DSM to close the current open scan file created when CONOUT is set to 3 and a SCAN command is issued. The CLOSE command will close the file and set file counter so the next SCAN command will open a new scan file. The scan files are automatically named scanxxx.dat. The scan file counter is reset when the program is exited.

### RETURNS <*nl*> <*nl*> - end of line.

EXAMPLE Data collection has commenced. CONOUT is set to 3 and a SCAN command has been issued. A scan file named: scan000.dat is opened. When the SCAN function is complete,

Type: CLOSE to close the file: scan000.dat.

When the next SCAN command is issued, a new file named: scandat001 is opened. When this scan is complete,

Type: CLOSE to close the file: scan001.dat

When the DSM.exe program is exited, the counter used to increment the file name is reset. When the DSM.exe program is re-started, the first file name will be scan000.dat

![](_page_17_Picture_146.jpeg)

![](_page_18_Picture_104.jpeg)

![](_page_19_Picture_48.jpeg)

EXAMPLE To delete the file, SCAN002.dat from the hard drive:

Type: DELFILE SCAN002.dat

To verify that the file was deleted, refer to the List Files Command.

![](_page_20_Picture_170.jpeg)

![](_page_21_Picture_65.jpeg)

EXAMPLE When this command is entered, the value of the status word is returned in hexadecimal notation. The value returned depends upon the status of the DSM.

#### Type: DIN<CR>

The DSM will return the value: 2, If no frames are available, there are no digital inputs, no A/D errors have occurred, and the FIFO's are empty.

If the DSM has Digital Inputs 1(DIN0) and 3(DIN2) set, no frames available, no A/D errors, and empty FIFO's, the DSM will return the value: 502.

![](_page_22_Picture_61.jpeg)

EXAMPLE In this example, digital output channel 1 will be energized:

### DOUT 1 1 <CR>

In this example, digital output channel 5 will be de-energized

DOUT 5 0 <CR>

![](_page_23_Picture_81.jpeg)

![](_page_24_Picture_92.jpeg)

![](_page_24_Picture_93.jpeg)

![](_page_25_Picture_94.jpeg)

![](_page_26_Picture_87.jpeg)

![](_page_27_Picture_124.jpeg)

INSERT 43.75 209-26 -2.4864 -6651 M

![](_page_28_Picture_212.jpeg)

![](_page_29_Picture_105.jpeg)

EXAMPLE To view the current conversion variable settings:

Type: LIST C<CR>

The DSM will return the current conversion settings. They could appear as follows.

SET ZC 1 SET UNITSCAN psi SET CVTUNIT 1.000000 SET BIN 0 SET EU 1 SET CALZDLY 15 SET MPBS 0 SET CALPER 500 SET CALAVG 256 >

For more information, refer to the Conversion Variable information in this manual.

![](_page_30_Picture_118.jpeg)

EXAMPLE To view the current digital variable settings:

Type: LIST C<CR>

The DSM will return the current digital settings. They could appear as follows.

SET DOUTPU 0 SET DOUTCALZ 7 SET DOUTPGSEQ 0 SET DOUTPG ff SET DOUTSCAN 0 SET DINCALZ 0 SET DINSCAN 0 SET DINPG 0 SET DINSTRIG 0 SET DINADTRIG 0 SET DLYPGSEQ 1 SET DLYPG 10

![](_page_31_Picture_85.jpeg)

EXAMPLE To list all data files stored on the DSM hard drive:

Type: DIRFILE<CR>

The DSM will return a file list

FILE: SCAN000.DAT FILE: SCAN001.DAT FILE: SCAN002.DAT FILE: SCAN003.DAT FILE: End of Files

![](_page_32_Picture_128.jpeg)

ARGUMENTS None

DESCRIPTION Lists the active temperature gain set for the module from the Temperature Gain Group, Group G. Module may be the position or the serial number. These data are used to convert temperature counts to degrees Celsius. This is the "M" term in the temperature characterization equation.

RETURNS SET TEMPMn <value> <nl> Where: n is the module position or the serial number. <*nl*> - end of line.

EXAMPLE To verify the temperature gain setting for the module serial number 253,

Type: LIST g 253<CR>

The DSM will return:

SET TEMPM253 0.0730

The gain settings may also be verified by module location. To verify the temperature gain setting of the module connected to input 6,

Type: LIST g 6<CR>

The DSM will return:

SET TEMPM6 0.0730

The temperature gain settings may be verified for all modules connected to the DSM.

Type: LIST g<CR>

The DSM will return:

![](_page_32_Picture_129.jpeg)

25

![](_page_33_Picture_154.jpeg)

EXAMPLE To verify the general module configuration settings:

Type: LIST i<CR>

The DSM will return:

SET NL 0 SET DISPIN 0 SET HAVESER 2 19200 SET HAVENET 1 SET HAVEARINC 0 SET CONOUT 2 SET SEROUT 2 SET NETOUT 2 SET ARINC1OUT 0 SET ARINC2OUT 0 SET FORMAT 1 SET SERIN 1 SET NETIN 1 SET DSA1 0 115200 SET DSA2 0 115200 SET IFUSER 1 SET ECHO 1 SET ARINC1SCALE 20.0000 SET ARINC2SCALE 20.0000 SET CAL 0 9600 SET CALSCHED 0 rp SET AUX 0 9600 SET AUXSCHED 0 rp >

![](_page_34_Picture_204.jpeg)

![](_page_35_Picture_154.jpeg)

ARGUMENTS *<module>* - module group 1 through 8 or module serial number.

DESCRIPTION Lists the configuration variables from Groups M1 through M8. If the module is not identified, all modules are listed. Each Module Information Group has provisions for up to four comment lines. These lines may be used to aid in the identification of the module group.

RETURNS REM*<module> 1 <comment> <nl>* REM*<module> 2 <comment> <nl>* REM*<module> 3 <comment> <nl>* REM*<module> 4 <comment> <nl>* SET <*variable*> <*value*> <*nl*> SET <*variable*> <*value*> <*nl*> : : : : SET <*variable*> <*value*> <*nl*> <*variable*> - the configuration variable name <*value*> - the current setting <*nl*> - end of line.

EXAMPLE To view the configuration of the module connected to input 1,

Type: LIST mi 8<CR>

The DSM will return:

REM1 1 Comment line 1 REM1 2 Comment line 2 REM1 3 Comment line 3 REM1 4 Comment line 4 SET TYPE1 0 SET ENABLE1 1 SET NUMPORTS1 32 SET NPR1 5 SET LPRESS1 1..32 -6.100000 SET HPRESS1 1..32 6.100000 SET NEGPTS1 1..32 4 SET MODTEMP1 0 1.000000  $\overline{\phantom{0}}$
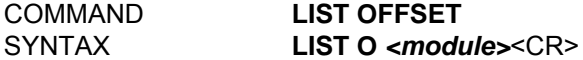

ARGUMENTS None

DESCRIPTION Lists the active temperature offsets set for the module from the Temperature Offset Group, Group O. These data are used to convert temperature counts to degrees Celsius. This is the "B" term in the temperature characterization equation.

RETURNS SET TEMPBn <value> <nl> Where: n is the module position or the serial number <*value*> - the current setting <*nl*> - end of line.

EXAMPLE To verify the the temperature offset setting for the module serial number 253,

Type: LIST o 253<CR>

The DSM will return:

SET TEMPB253 -43.5028

The offset settings may also be verified by module location. To verify the temperature offset setting of the module connected to input 6,

Type: LIST o 6<CR>

The DSM will return:

SET TEMPB6 -43.5028

 The temperature offset settings may be verified for all modules connected to the DSM.

Type: LIST o<CR>

The DSM will return:

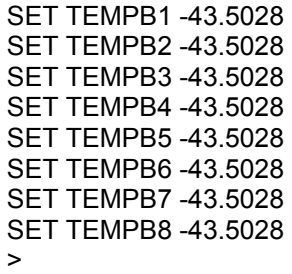

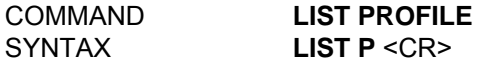

ARGUMENTS None

DESCRIPTION Lists the Installed module serial numbers from the Serial Number Profile Group, Group P. These data are used to create Module Profile Files that will hold module specific configuration variables.

**NOTE:** If serial numbers are not entered, the conversion coefficients will not load.

RETURNS SET DSMSN *<value> <nl>* SET SN1 <*value*> <*nl*> SET SN2 <*value*> <*nl*> : : : : SET SN8 <*value*> <*nl*> - the serial number of the module installed at that location <*nl*> - end of line.

EXAMPLE To Verify the module input configuration

Type: LIST p<CR>

The DSM will return:

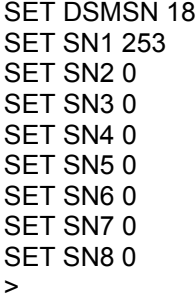

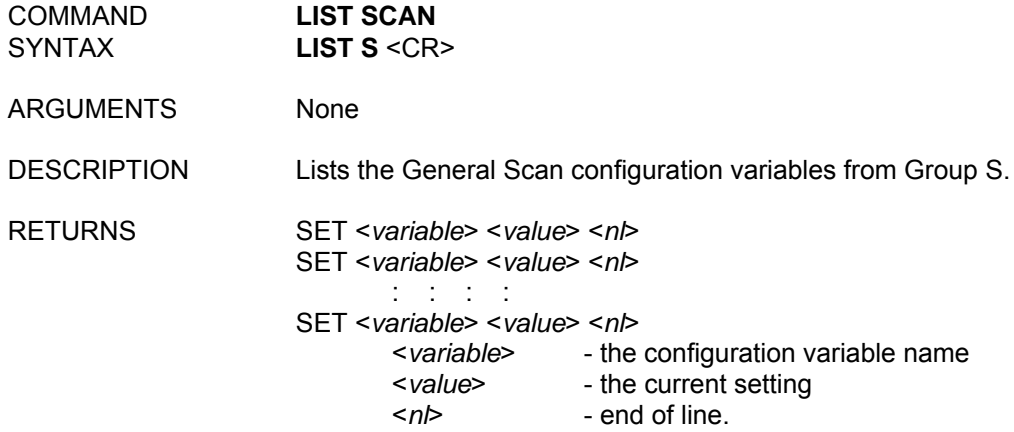

EXAMPLE This command is used to verify the general scan settings of the DSM

Type: LIST s<CR>

The DSM will return:

SET PERIOD 500 SET ADTRIG 0 SET SCANTRIG 0 SET PAGE 0 SET QPKTS 1 SET SIMMODE 0 SET 2AD 0 SET BINADDR 0 0.0.0.0 SET USEVXD 0

>

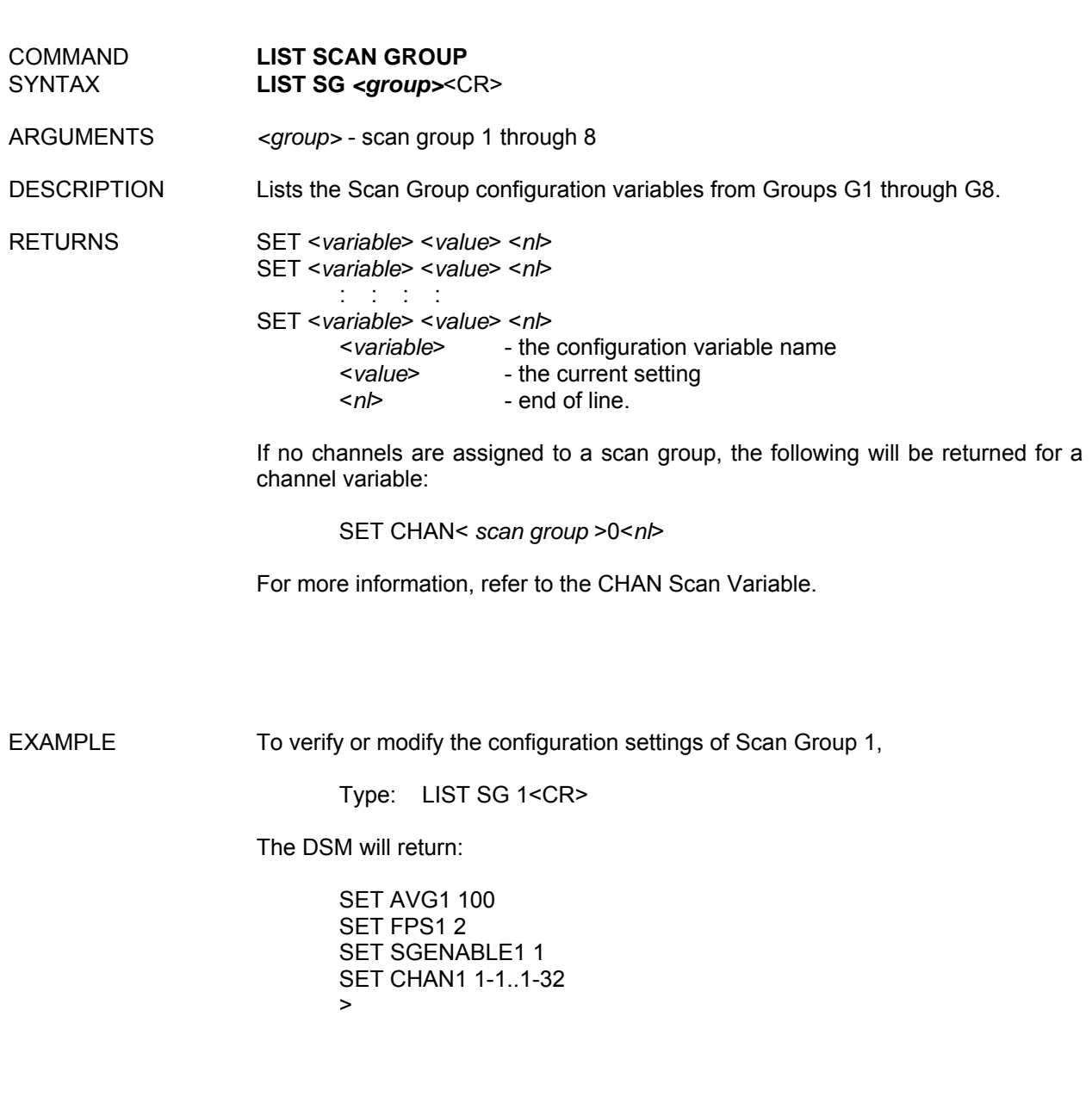

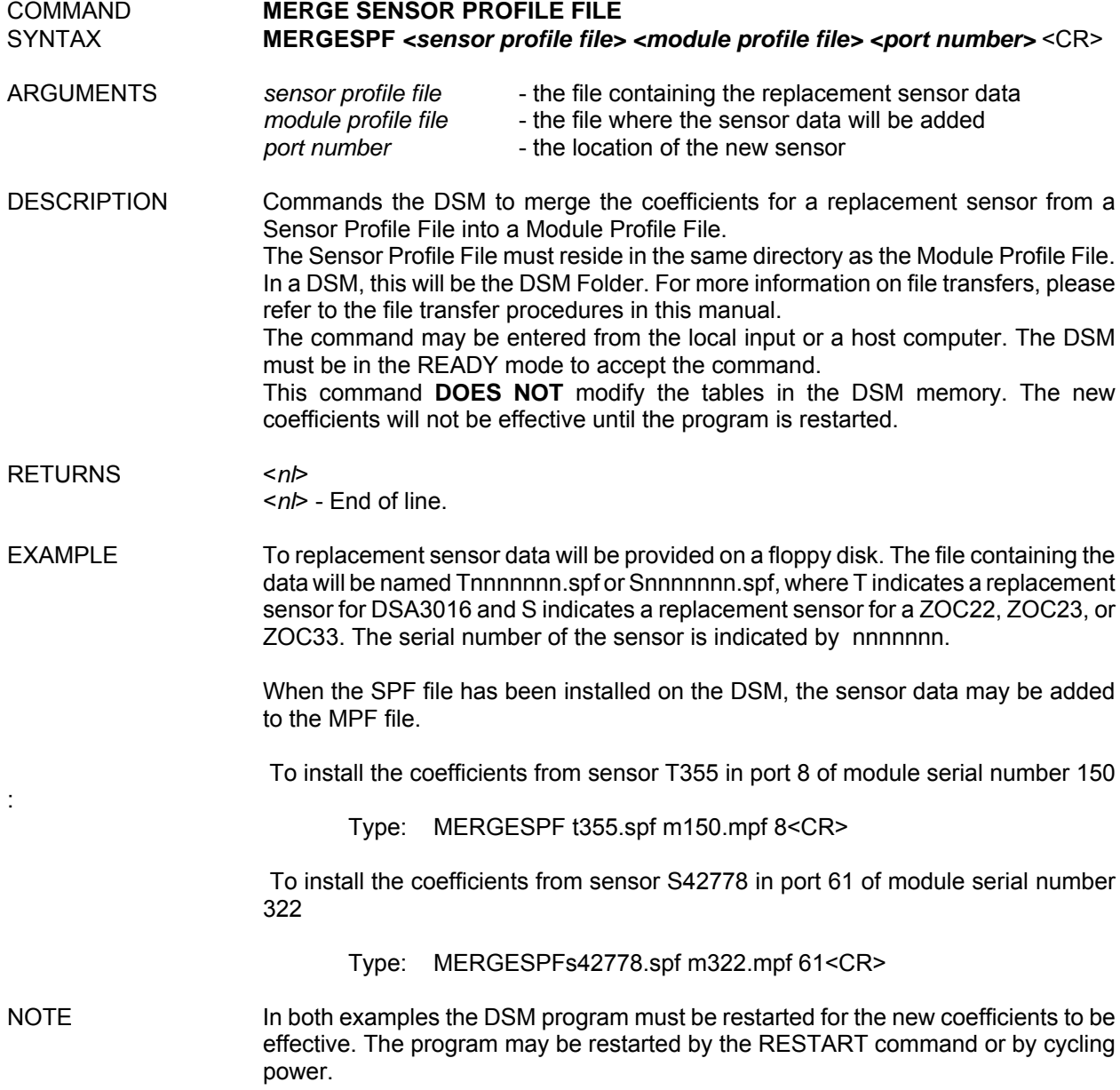

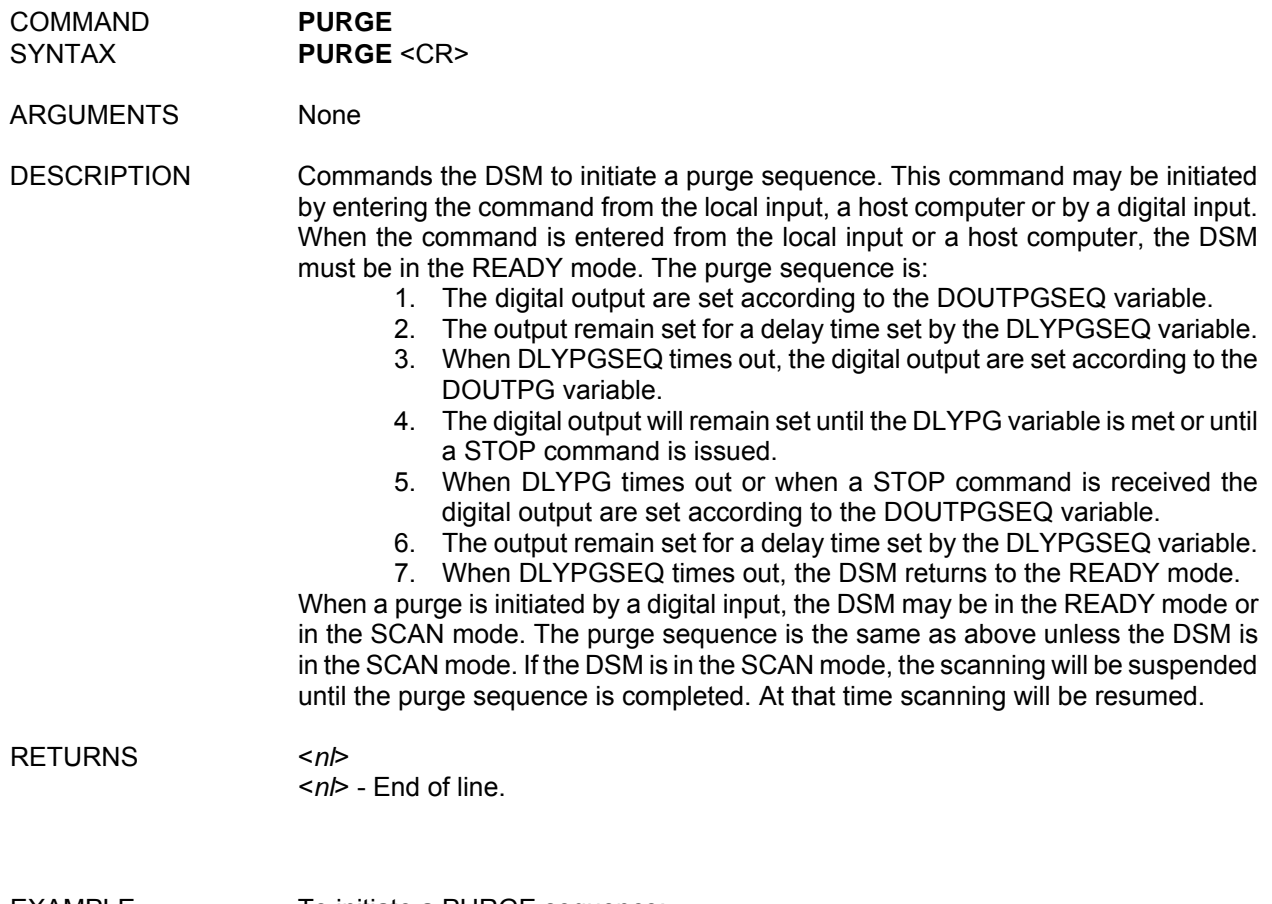

EXAMPLE To initiate a PURGE sequence: Type: PURGE<CR>

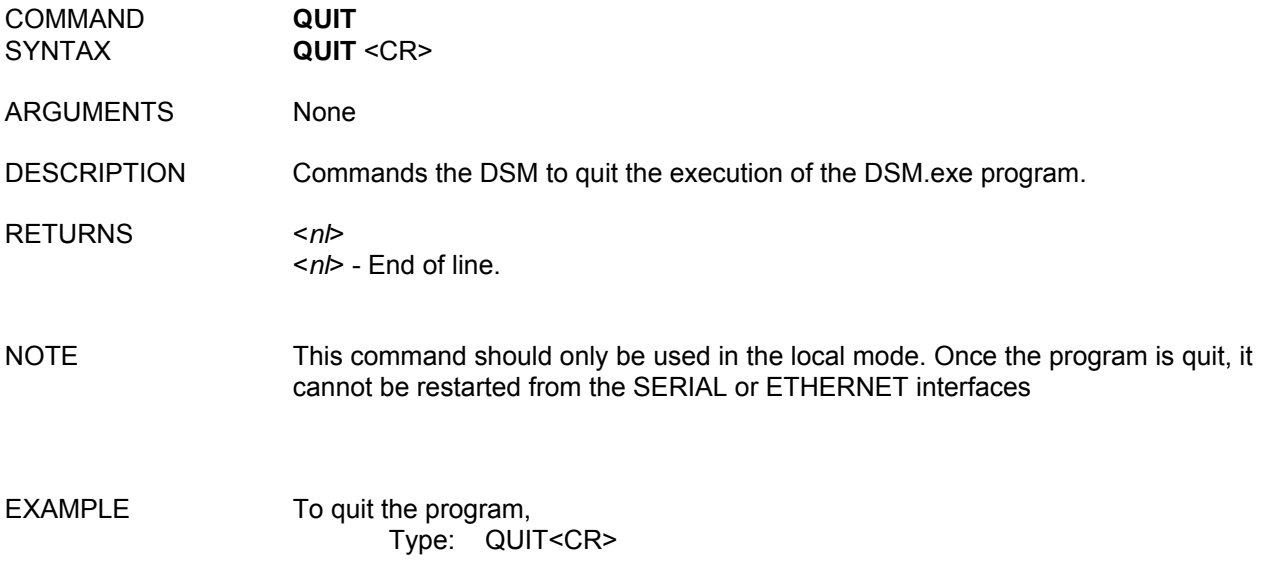

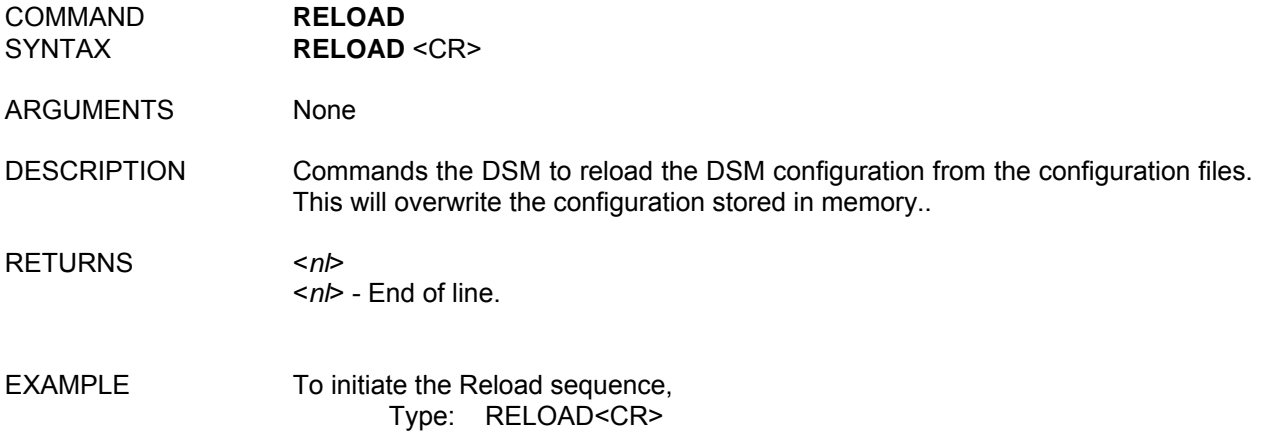

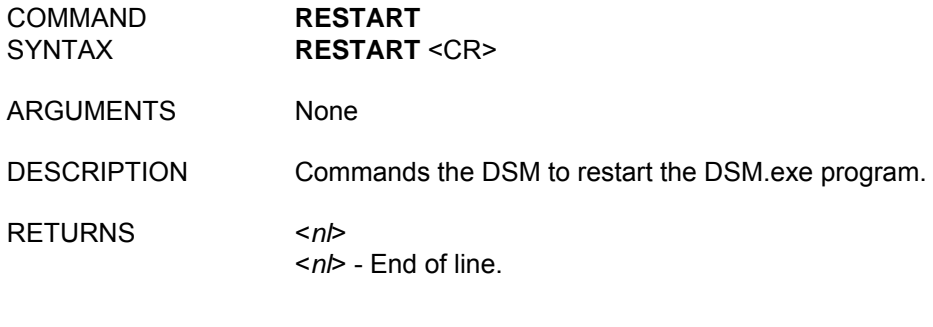

EXAMPLE To initiate a Restart sequence, Type: RESTART<CR>

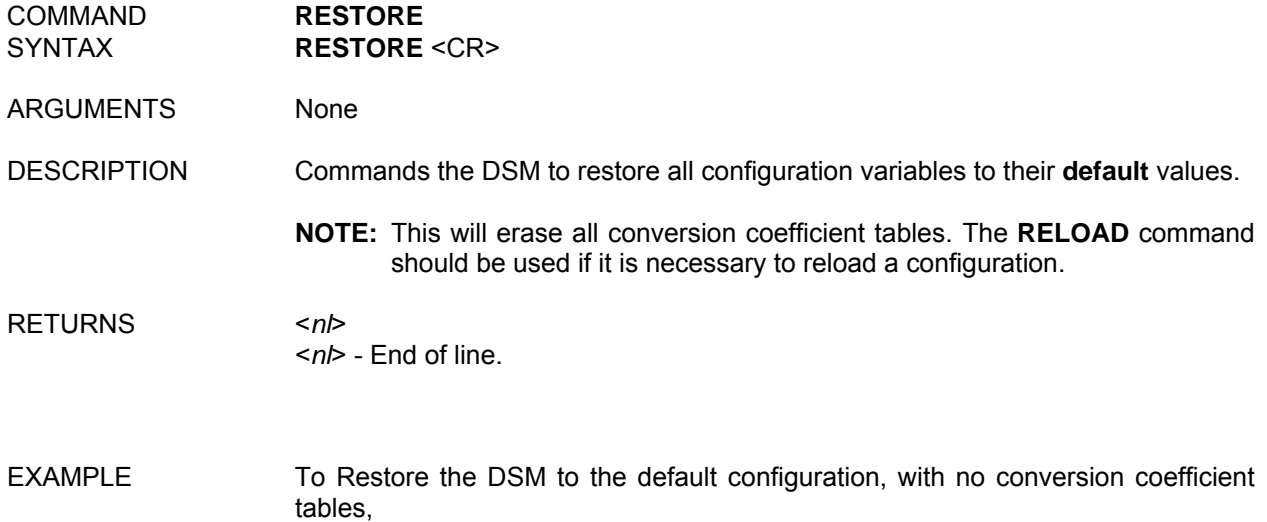

Type: RESTORE<CR>

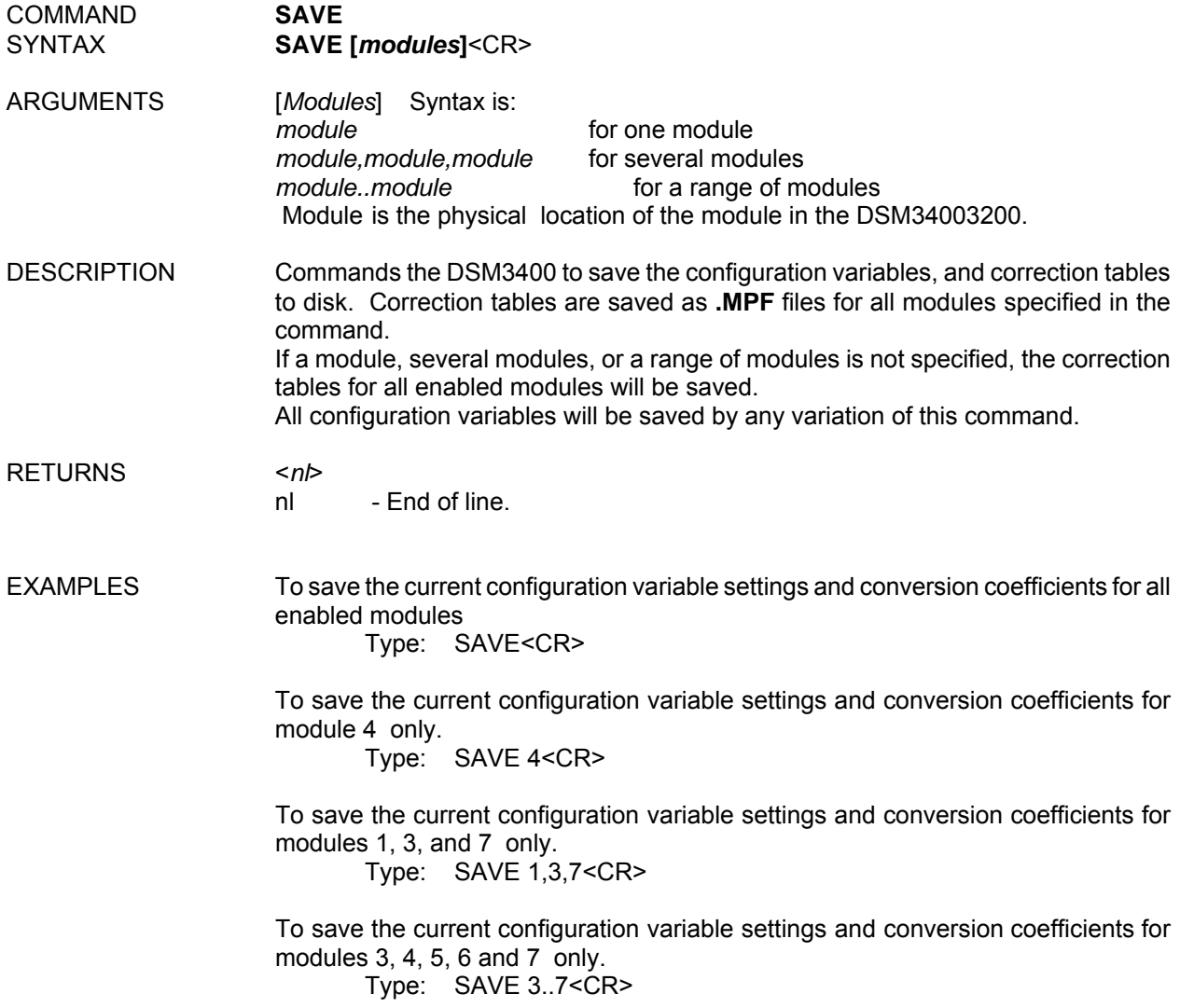

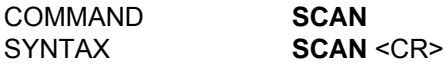

ARGUMENTS None

DESCRIPTION Commands the DSM to scan the pressure sensors and output scan data. If the SCANTRIG Configuration Variable is set to 1, the SCAN command only enables the scan function. The DSM will enter the WTRIG mode and wait for an external or internal software trigger. When the trigger signal is received, the DSM will commence scanning. Multiple trigger pulses received during a scan will be ignored. When a scan is complete, the next pulse will trigger another scan without re-issuing the SCAN command.

RETURNS The format of the returned data is based on the setting of the BIN configuration variable. If BIN is set to 1 the Scan Packets are returned in Binary Format(Refer to the section on Binary Data Packets for more information).

If BIN and FORMAT are set to 0, the scan packets are returned as follows:

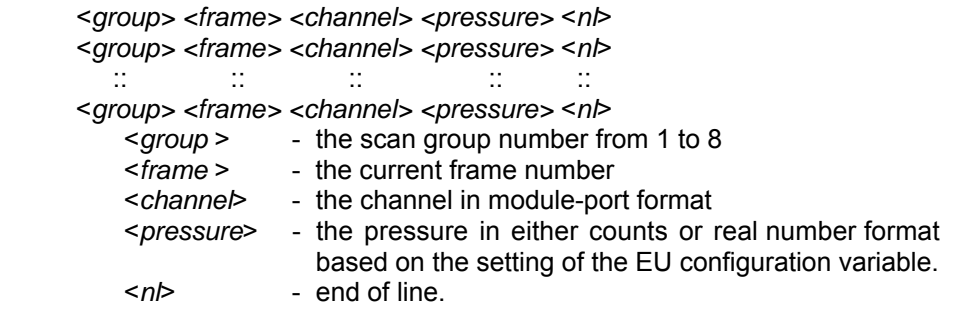

If FORMAT is set to 1, the scan packets are returned as follows:

Group=<group> Frame=<frame> x01= pressure x02= pressure x03= pressure x04= pressure x05= pressure x06= pressure x07= pressure.................... xnn= pressure Where: x is the scan group number . nn is the last channel in the Scan Group

EXAMPLE 1 A scan group is set up to display 16 channels of module 1. FPS is set to 1, BIN is set to 0, EU is set to 1, and FORMAT is set to 0

Type: SCAN<CR>

The DSM returns:

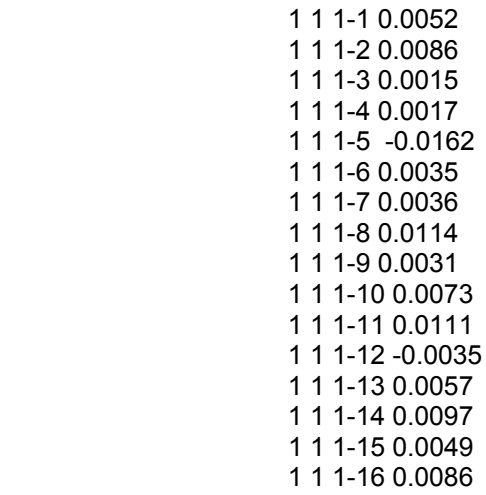

EXAMPLE 2 A scan group is set up to display 16 channels of module 1. FPS is set to 1, BIN is set to 0, EU is set to 1, and FORMAT is set to 1

Type: SCAN<CR>

The DSM returns:

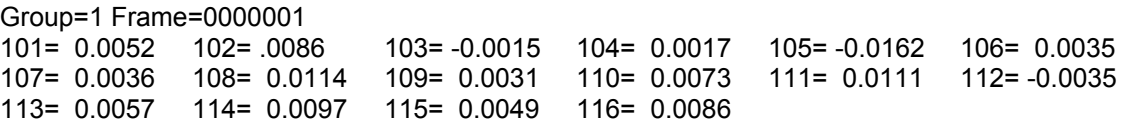

- NOTES 1. Only channels that are listed with the LIST SGn command are returned. The field length is not fixed. Scan Groups are returned as they are ready.
	- 2. All frames are separate parsable frames.
	- 3. When using serial or Telnet, the maximum number of channels that can be displayed is 128.

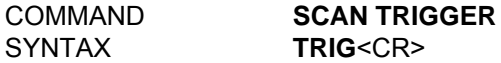

#### ARGUMENTS None

- DESCRIPTION This command acts as a software trigger to the DSM. When ADTRIG is set to 1, an averaged frame of data will be output when the DSM receives the TRIG command or a <TAB> character code (9 HEX or Control I). This will continue until a STOP command is issued or the Frames per Scan variable is met. The data format will depend upon the setting of EU, BIN and FORMAT.
- RETURNS An averaged frame of data in the format specified by the setting of FORMAT, BIN, and EU configuration variables. For more information on data formats, refer to the SCAN command, and the description of the BIN, EU and FORMAT variables

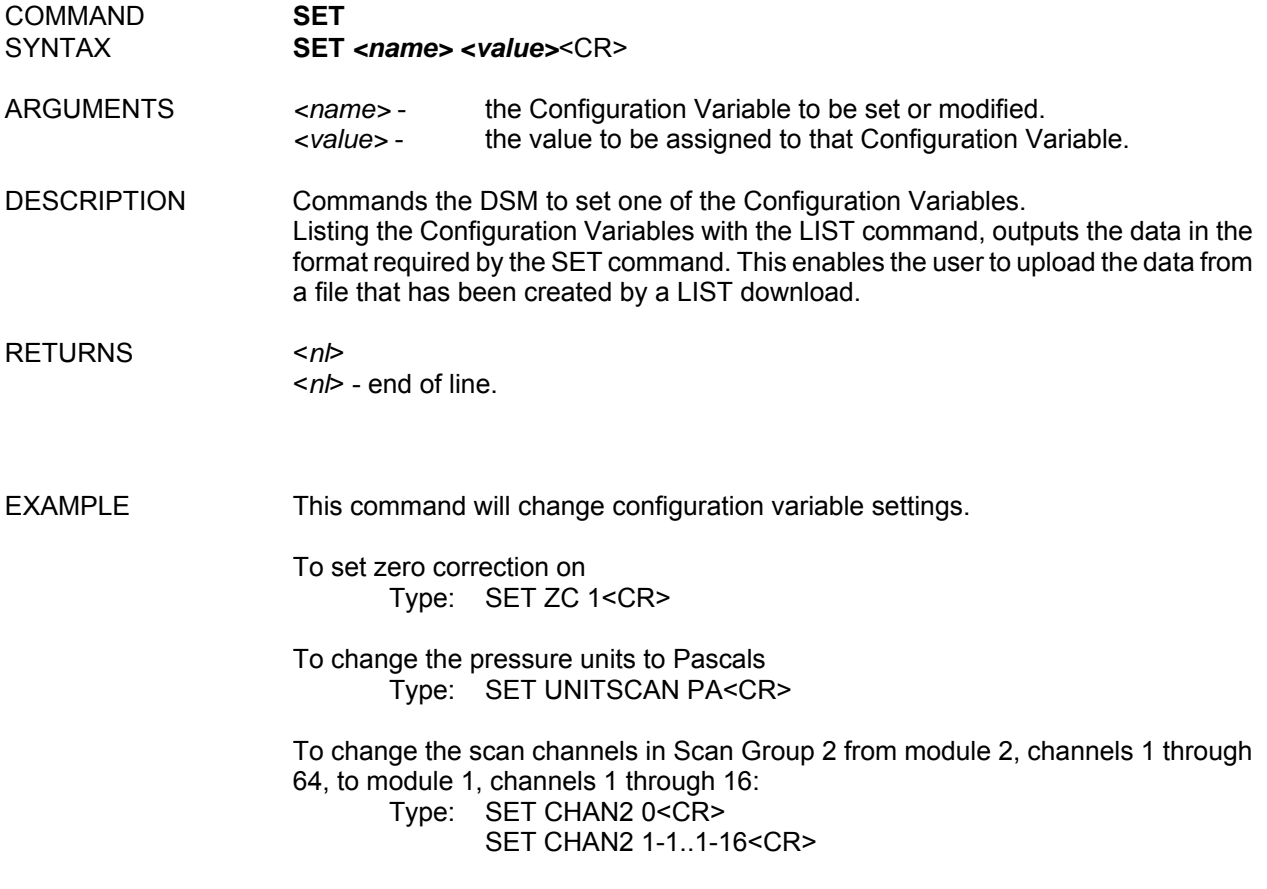

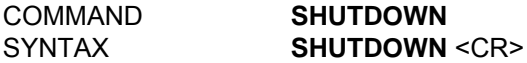

ARGUMENTS none

DESCRIPTION This command calls the program: shutdown.exe which first exits the DSM.exe console program and then exits Windows. The AC power may be turned off after approximately 30 seconds. The use of this command will shorten the boot up time of the DSM by about one-half. This command can be issued from DSMLink or TelNet while the Host computer is connected to the DSM.

### RETURNS nothing

NOTE The program: shutdown,exe must be in the DSM folder for this command to function correctly. It should also be noted that this program uses a Microsoft function that is not guaranteed by Microsoft to properly close all applications. If a DSM that has been shutdown using shutdown.exe does not respond to a host computer after a reasonable length of time is used, the AC power should be cycled to cause a cold boot of the DSM.

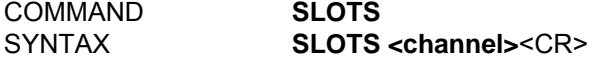

ARGUMENTS <channel> - The channel in module-port format

DESCRIPTION Queries the DSM to return the 10 boundary pressures for the 9 pressure slots defined for a given channel.

RETURNS Press 9 *<pressure> <nl>* Press 8 *<pressure> <nl>* Press 7 *<pressure> <nl>* Press 6 *<pressure> <nl>* Press 5 *<pressure> <nl>* Press 4 *<pressure> <nl>* Press 3 *<pressure> <nl>* Press 2 *<pressure> <nl>* Press 1 *<pressure> <nl>* Press 0 *<pressure> <nl>*

EXAMPLE To determine the boundary pressures for channel 1 of the 5 psi module s/n 253 Type: SLOTS 253-1<CR>

The DSM will return:

Press 9 6.10000 Press 8 4.88000 Press 7 3.66000 Press 6 2.44000 Press 5 1.22000 Press 4 0.00000 Press 3 -1.52500 Press 2 -3.05000 Press 1 -4.57500 Press 0 -6.10000

The pressures applied during a calibration must be selected so that there are not two or more applied pressures in any one slot. The module in the example above has been set up with 4 negative points. By default, it will have 4 positive points as a calibration must always include a zero point.

In this example, the slots for channel 1 of a 15 psi module in input 2 is configured for 2 negative points

Type SLOTS 2-1<CR> The DSM will return: Press 9 15.00000 Press 8 12.85714 Press 7 10.71429 Press 6 8.57143 Press 5 6.42857 Press 4 4.28572 Press 3 2.14286 Press 2 0.00000 Press 1 -7.50000 Press 0 -15.00000

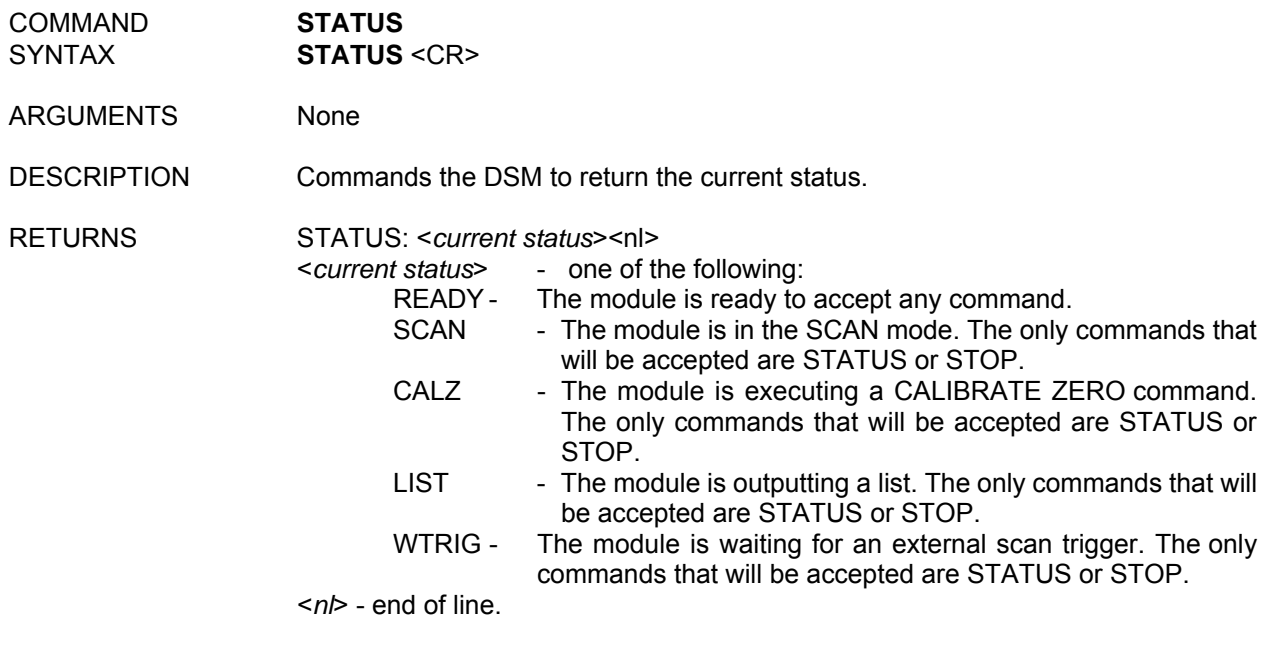

EXAMPLE The STATUS command may be entered at any time. This is one of the commands that will not generate an error if entered while the DSM is not READY.

> If the STATUS command is entered while the DSM is on, but inactive, the DSM will return:

STATUS: READY

If the STATUS command is entered while the DSM is executing a Calibrate Zero command, the DSM will return:

## STATUS: CALZ

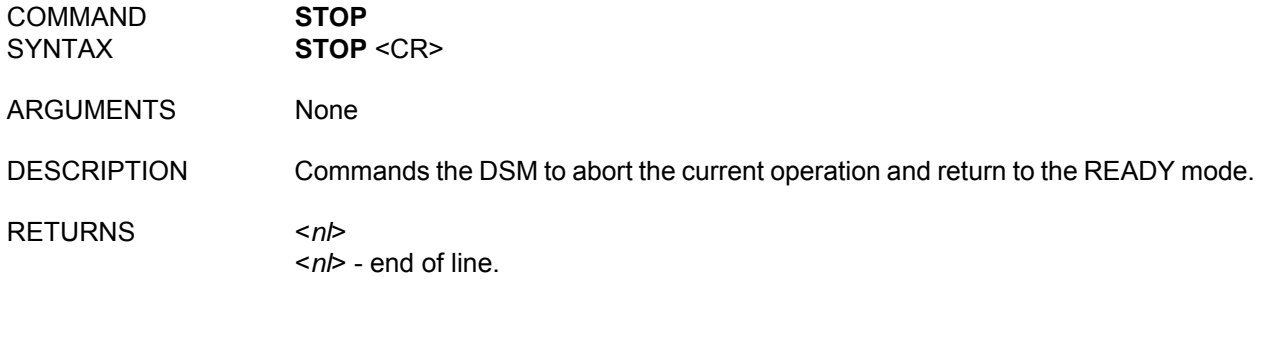

EXAMPLE To abort any function or operation: Type: STOP<CR>

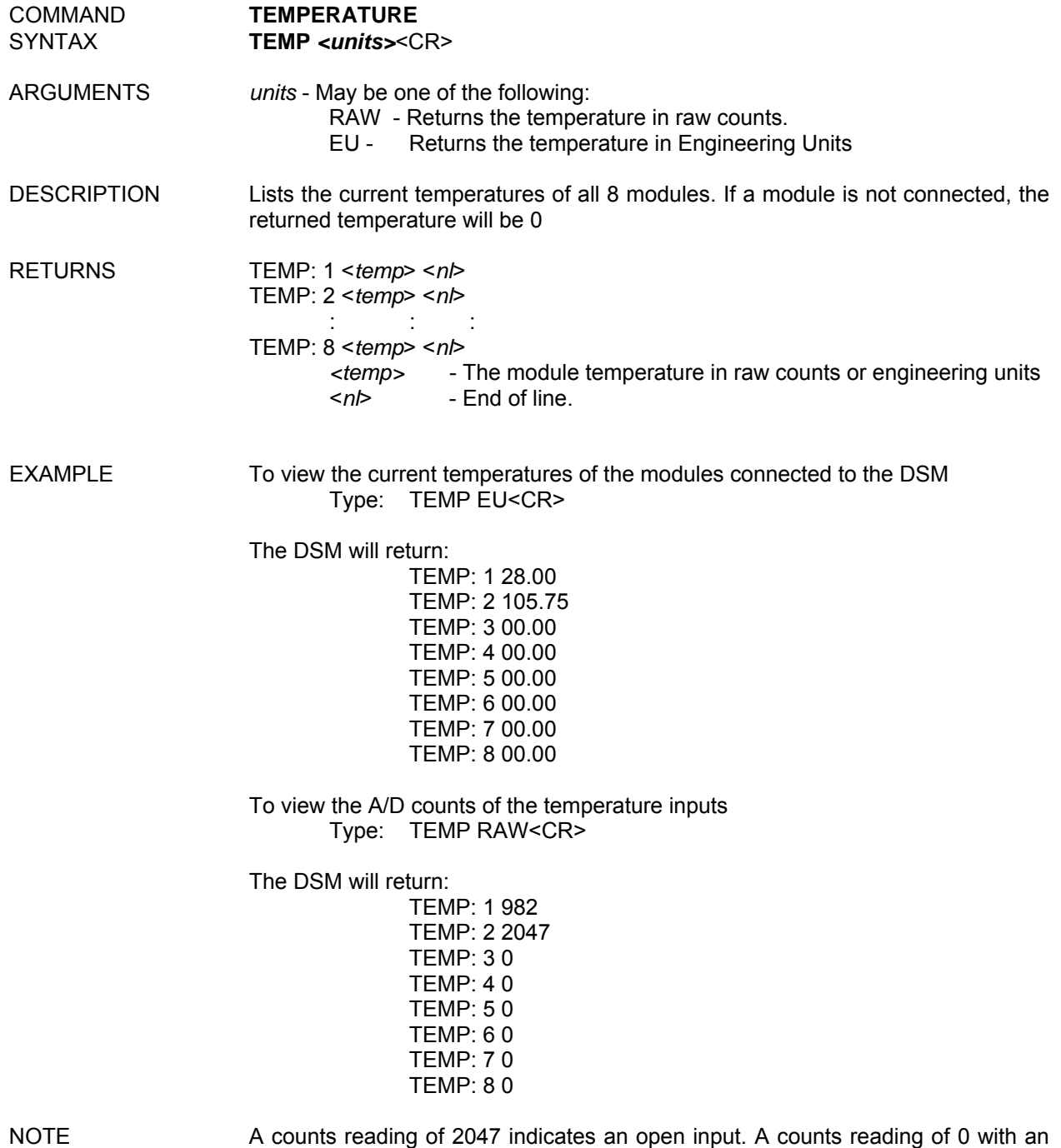

engineering unit reading of 0 indicates that the module is not enabled.

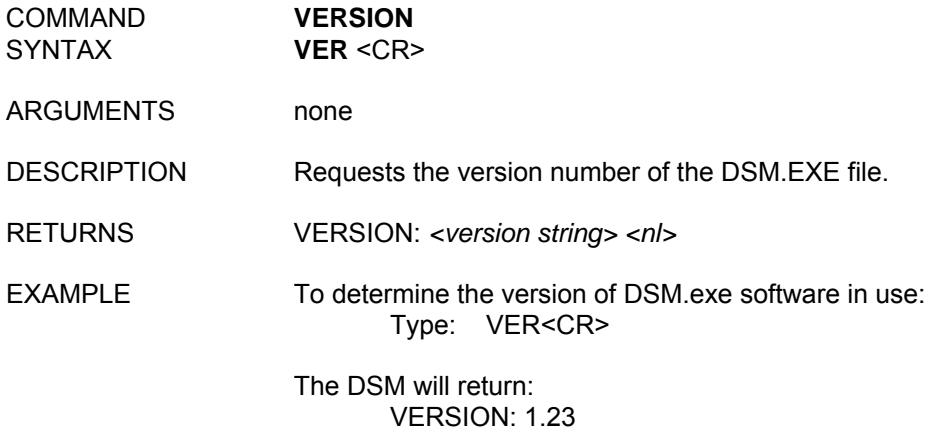

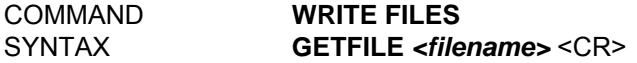

ARGUMENTS *<filename>* - In the format scanxxx.dat.

DESCRIPTION Transmits an ASCII file of the format scanxxx.dat, where xxx is an integer value between 000 and 999, to the device specified as the target output device.

- RETURNS File Contents
- EXAMPLE A series of data files have been collected by setting CONOUT to 3 which writes the files to disk, incrementing the scanxxx.dat number each time. To retrieve or view the data:

Type: GETFILE scan000.dat The DSM will return the data in the following format: 1 1 1 1 -0.447

The data format lists the group number first, followed by the frame number, then the module number, the port number and finally the data.

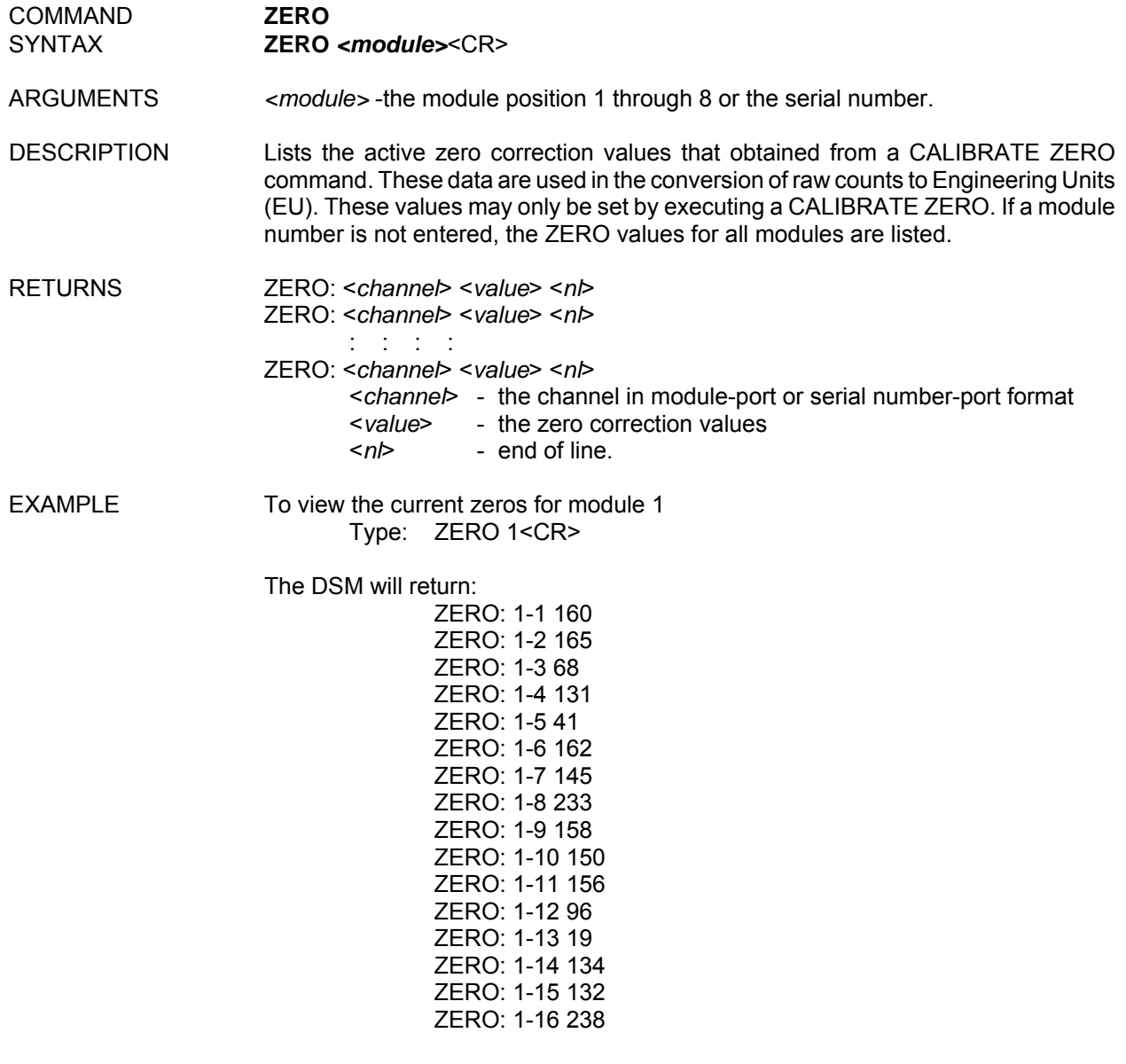

NOTE If a module number is not entered, the zero values for all enabled modules will be returned.

## **DSM CONFIGURATION VARIABLES**

## GENERAL SCAN VARIABLES (Group S)

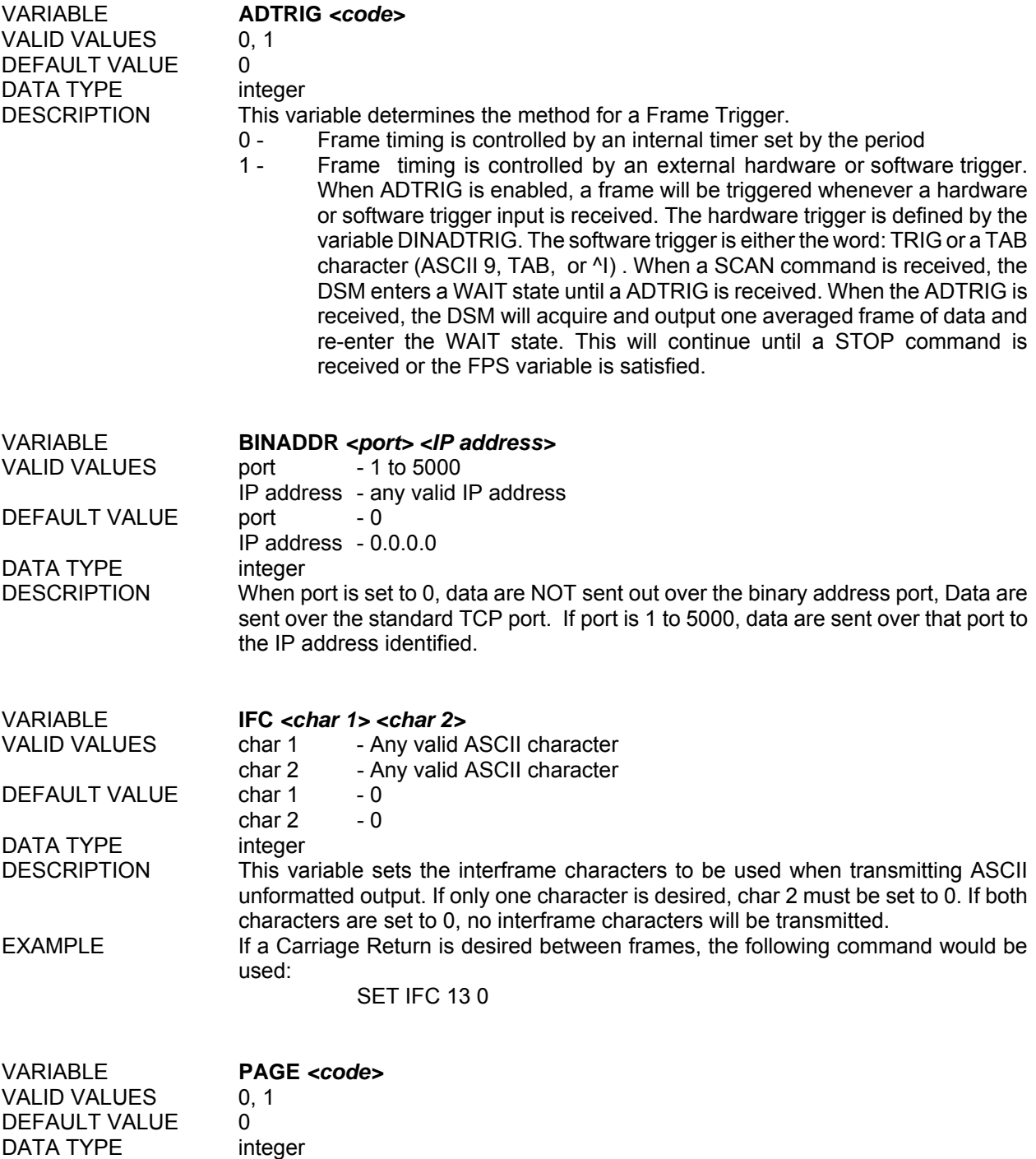

DESCRIPTION This function is not implemented in DSM Series Modules.

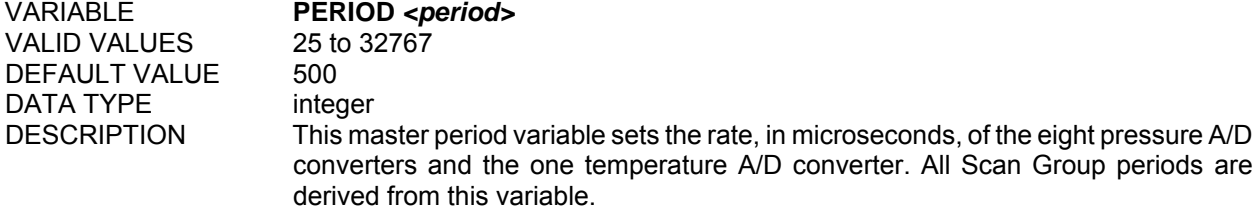

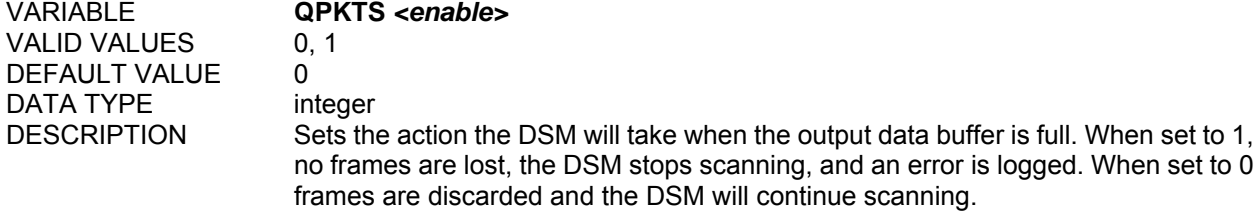

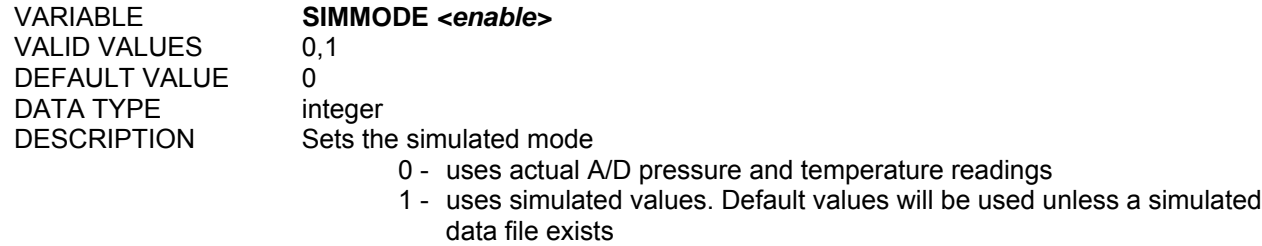

Simulated data files must have the name: SIMMx.CFG, Where x can be a number from 1 to 9. Numbers 1 through 8 indicate module pressure data and number 9 is reserved for temperature data.

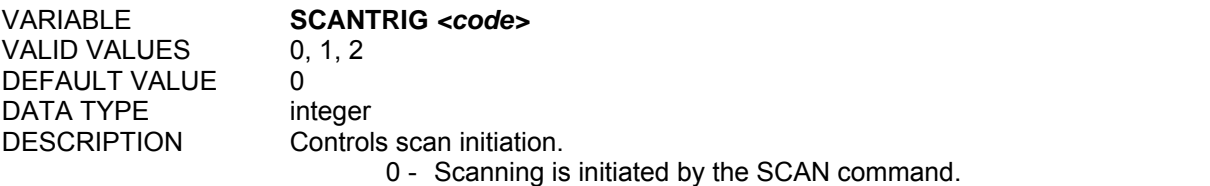

- 1 Scanning is enabled by the SCAN command and initiated by the external scan trigger discrete input.
- 2 Scanning is initiated automatically when the DSM is powered up.

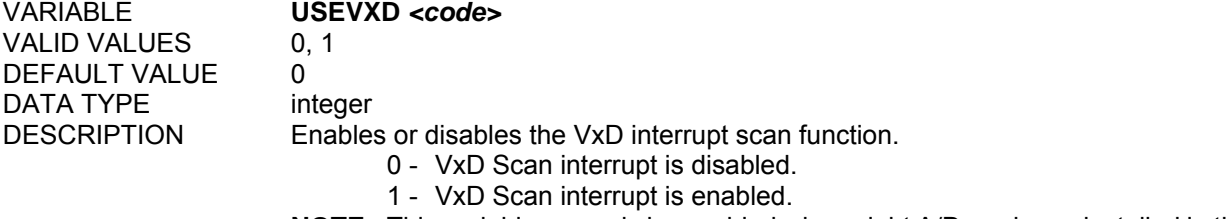

**NOTE:** This variable can only be enabled when eight A/D cards are installed in the DSM (2AD is set to one). There are major hardware differences between the eight A/D and two A/D configurations. If this variable is not set correctly, all data will be invalid. When this variable is enabled, the A/D IRQ setting must be changed. Refer to the Software Upgrade Procedure in this manual for more information.

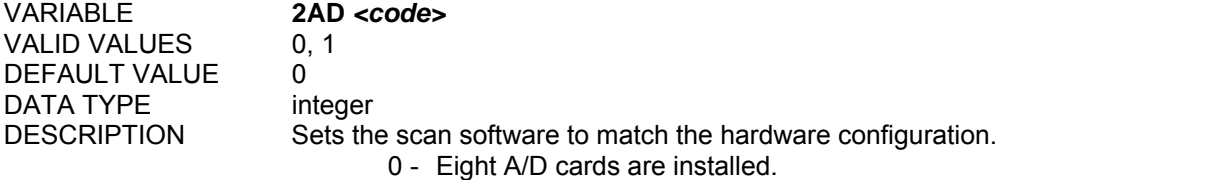

- 1 Two A/D cards are installed.
- **NOTE:** This variable **MUST NOT** be modified by a user. There are major hardware differences between the eight A/D and two A/D configurations. If this variable is not set correctly, all data will be invalid.

# **CONVERSION VARIABLES (Group C)**

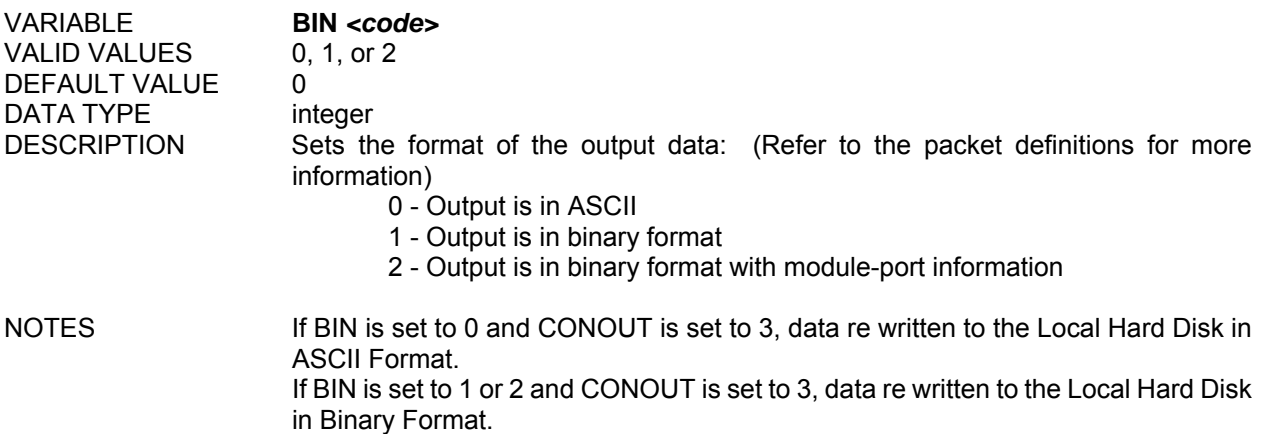

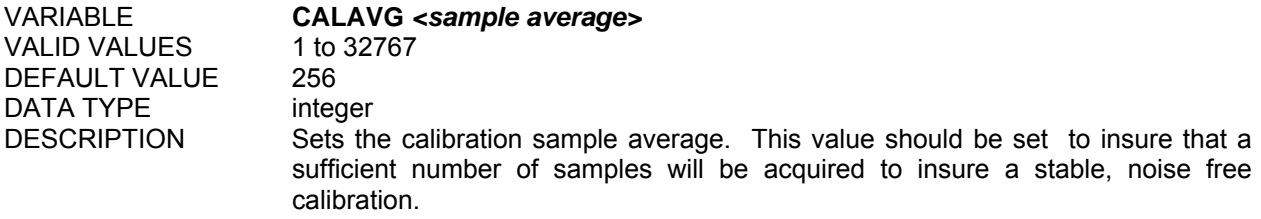

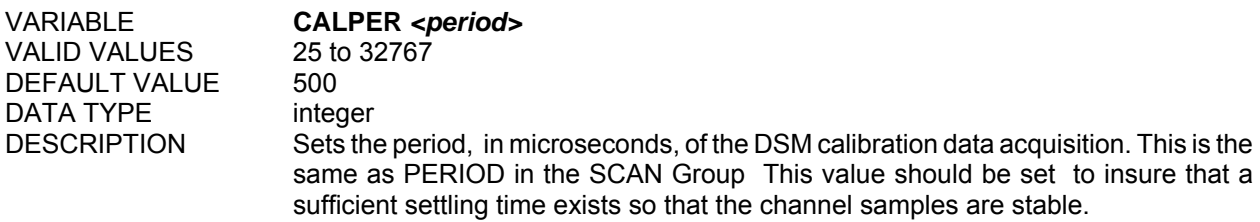

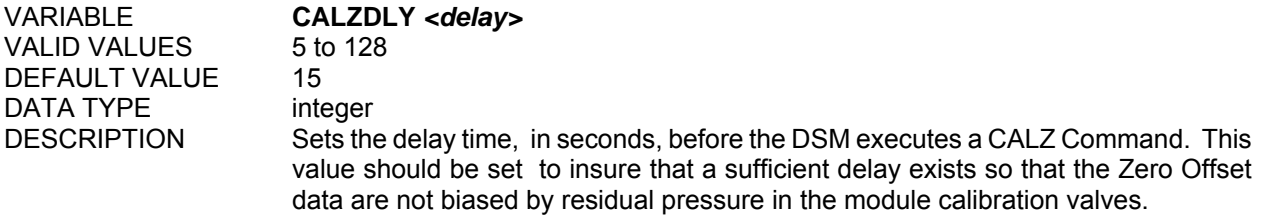

VARIABLE **CVTUNIT** *<value>* VALID VALUES any real number DEFAULT VALUE 1.0 DATA TYPE float DESCRIPTION This is the conversion factor to convert from PSI units to the desired scanning units. This value may be set directly or by setting the UNITSCAN variable.

VARIABLE **EU** *<code>* VALID VALUES 0.1 DEFAULT VALUE 0 DATA TYPE integer

DESCRIPTION Sets the units of the output data:

0 - Output is in raw counts

1 - Output is in selected engineering units

When the A/D counts reach 32767 or -32768, the DSM will output 9999 or -9999 to indicate that a conversion error may exist. The DSM will also output these values when the maximum or minimum master conversion planes are exceeded.

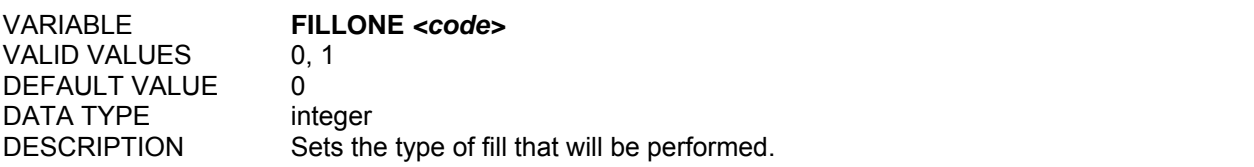

- 0 The pressure conversion planes will be filled using several Master Planes
- 1 The pressure conversion planes will be filled using a single Master Plane

If FILLONE is set to 1 during the execution of a FILL command, the software will copy the data from the first Master Plane encountered to all other temperature planes. If a second Master Plane is found, the FILL will be terminated and an error will be logged. Normally, a pressure conversion plane is filled using two to nine Master Planes. This function is designed for a who user wishes to calibrate his modules at one temperature **and** is able to maintain the temperature of the module(s) to  $\pm 0.25^{\circ}$ C.

**NOTE:** If a user is not able to maintain the temperature of his modules to ±0.25°C, large errors may result. Sensor drift due to temperature can exceed 30 counts per degree C, depending upon the module type. This calculates to a 0.1% error

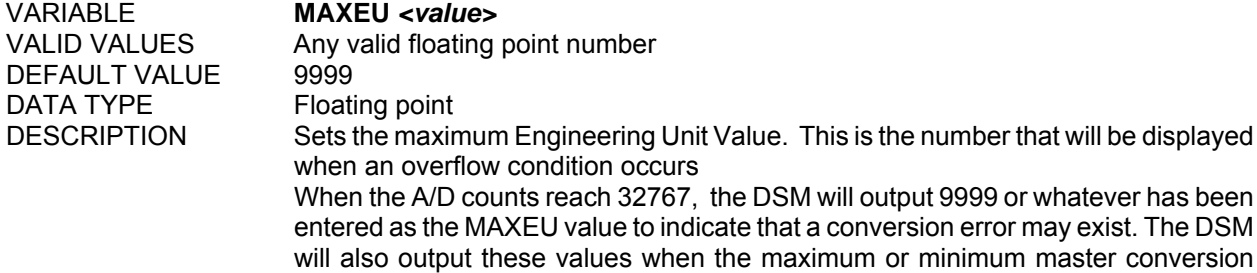

VARIABLE **MINEU** *<value>*

DEFAULT VALUE DATA TYPE Floating point

planes are exceeded.

VALID VALUES Any valid floating point number<br>DEFAULT VALUE -9999 DESCRIPTION Sets the minimum Engineering Unit Value. This is the number that will be displayed when an overflow condition occurs When the A/D counts reach -32768, the DSM will output -9999 or whatever has been entered as the MINEU value to indicate that a conversion error may exist. The DSM will also output these values when the maximum or minimum master conversion planes are exceeded.

VALID VALUES 0 to 140 DEFAULT VALUE 0 DATA TYPE integer

VARIABLE **MPBS** *<number of planes>*

DESCRIPTION When an INSERT command is issued and a master point is overwritten, a configurable number of temperature planes on either side of the new MASTER plane are converted to calculated. These points will be recalculated when a FILL command is executed. The number of planes to be entered in this variable may be calculated by the formula:<br>Planes =  $\text{TEMP}$  \* 4

where TEMP is the number of degrees to be changed. For example, if it is desired to have points  $\pm 4E$  of the new master plane modified, then MPBS would be set to 16.

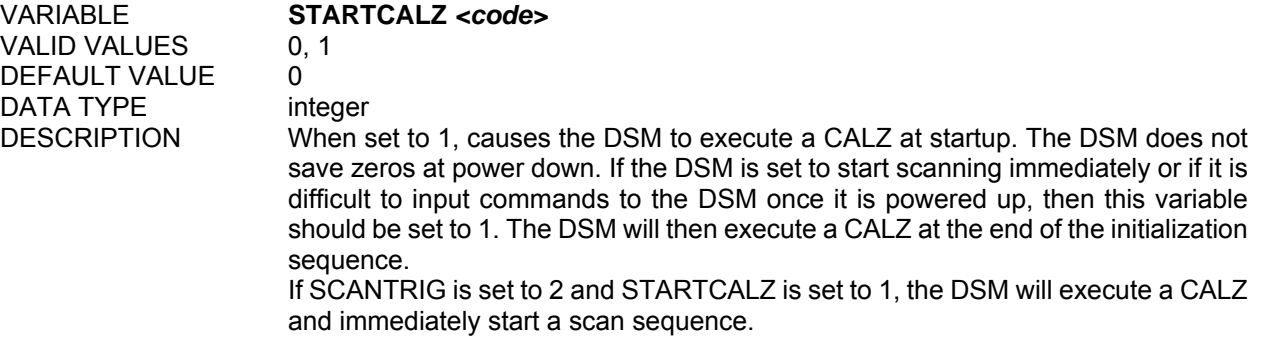

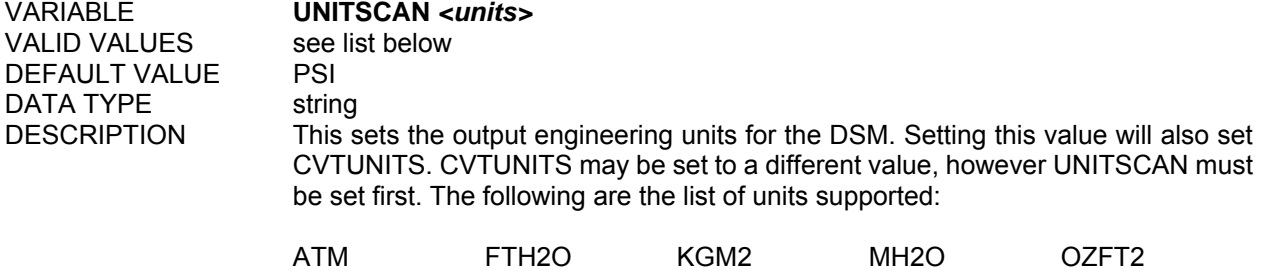

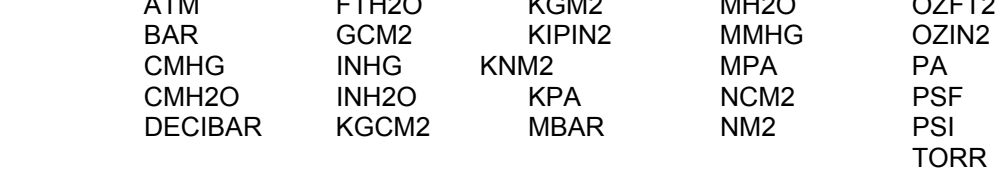

**NOTE:** If a value other than those listed is entered, The DSM will default to PSI.

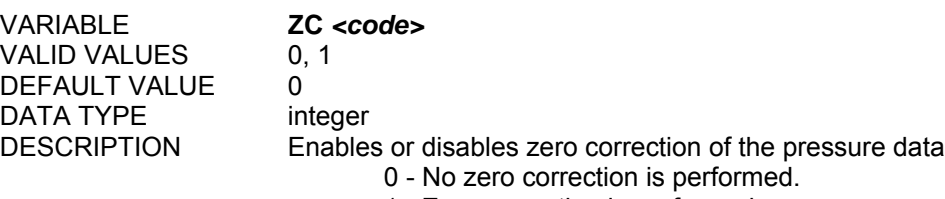

1 - Zero correction is performed.

## **DIGITAL I/O CONFIGURATION VARIABLES (Group D)**

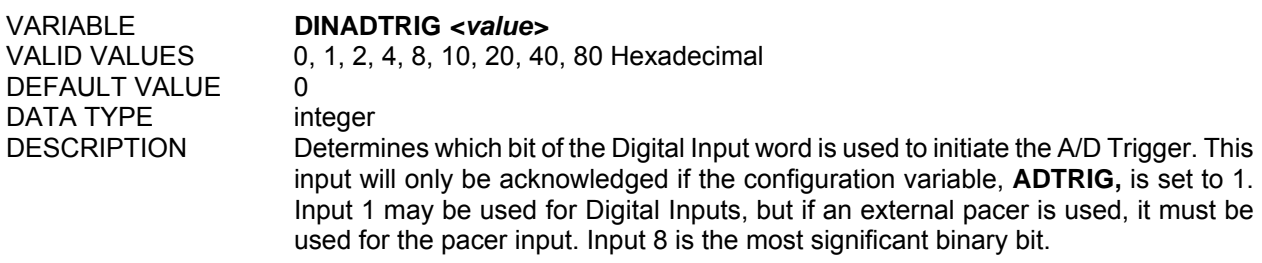

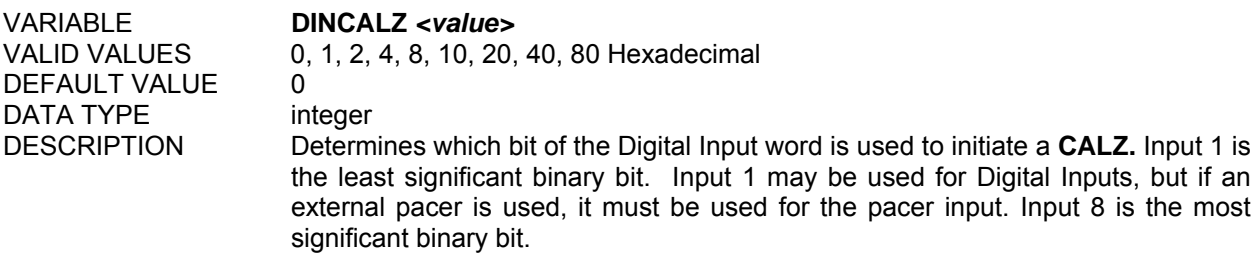

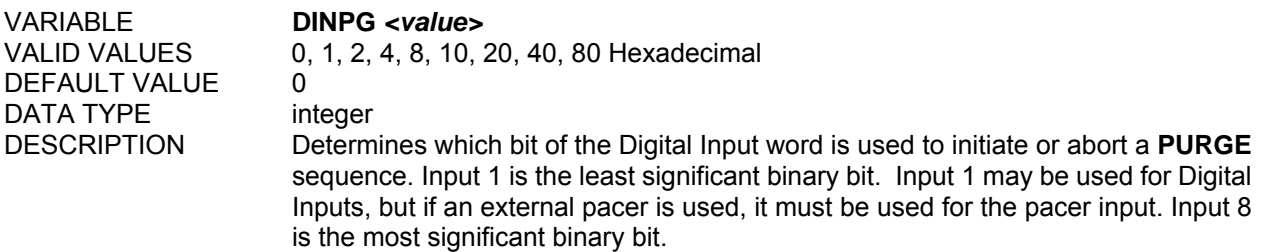

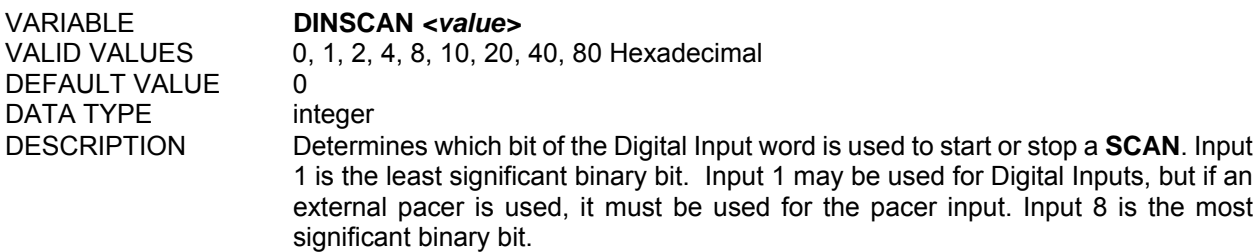

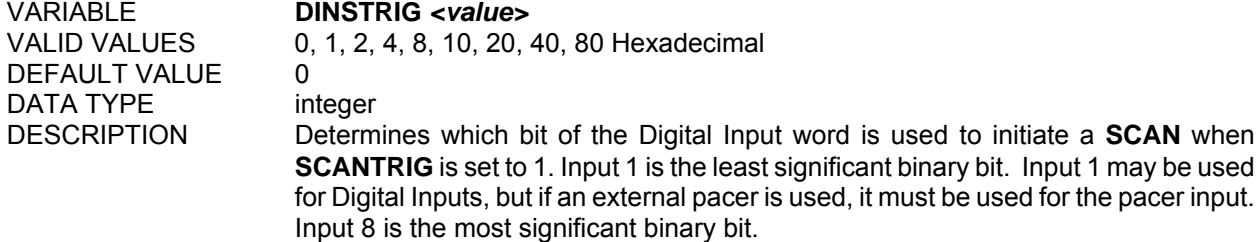

VARIABLE **DLYPG** *<value>* VALID VALUES 0 to 3600<br>DEFAULT VALUE 10 DEFAULT VALUE DATA TYPE integer DESCRIPTION Sets the time, in seconds, that the module inputs will be purged. This is only a part of the total purge sequence time. This timer can be interrupted by a STOP command. When set to 0, the time is infinite and the PURGE sequence can only be terminated by a STOP command.

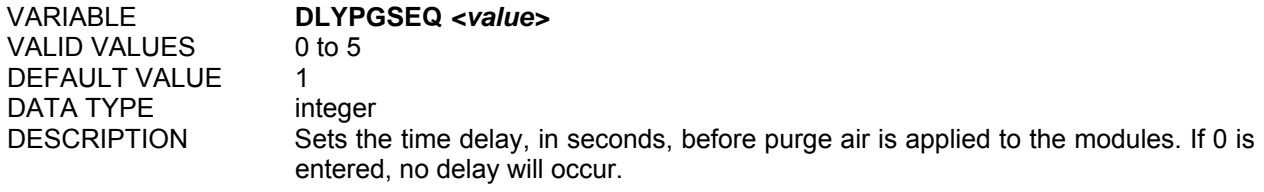

VALID

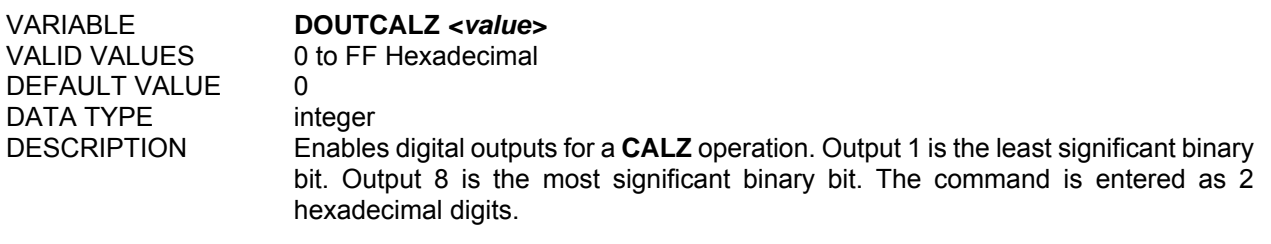

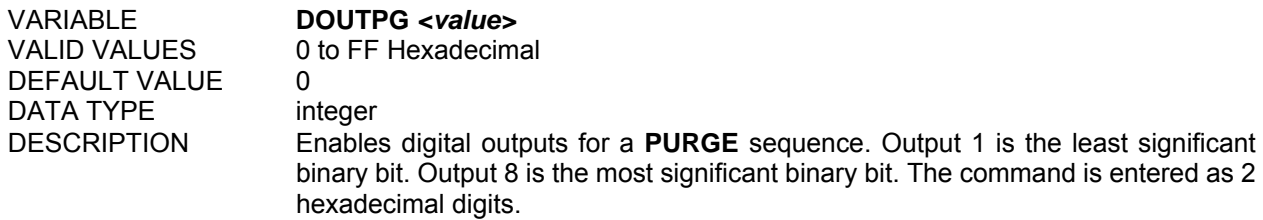

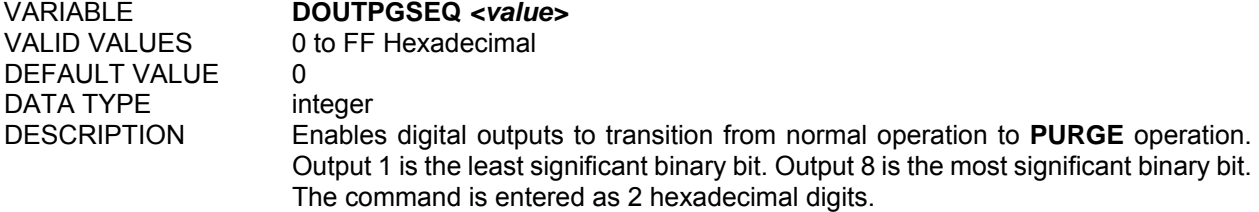

VARIABLE **DOUTPU** *<value>* VALID VALUES 0 to FF Hexadecimal DEFAULT VALUE 0 DATA TYPE integer<br>DESCRIPTION Enables

Enables the digital outputs for normal power up configuration. Output 1 is the least significant binary bit. Output 8 is the most significant binary bit. The command is entered as 2 hexadecimal digits.

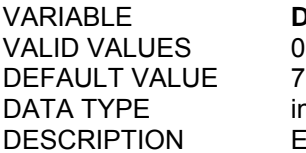

### **DOUTSCAN <value>**

0 to FF Hexadecimal

integer

Enables the digital outputs to indicate that the DSM is in the **SCAN** mode. This variable **ONLY** affects the **DOUT** bit that is enabled. All other outputs are masked. Output 1 is the least significant binary bit. Output 8 is the most significant binary bit. The command is entered as 2 hexadecimal digits.

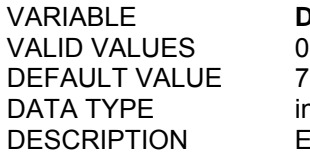

## VARIABLE **DOUTREADY** *<value>*

0 to FF Hexadecimal

integer

Enables the digital outputs to indicate that the DSM is in the **READY** mode. This variable **ONLY** affects the **DOUT** bit that is enabled. All other outputs are masked. Output 1 is the least significant binary bit. Output 8 is the most significant binary bit. The command is entered as 2 hexadecimal digits.

# **SCAN GROUP CONFIGURATION VARIABLES (Group G1 through G8)**

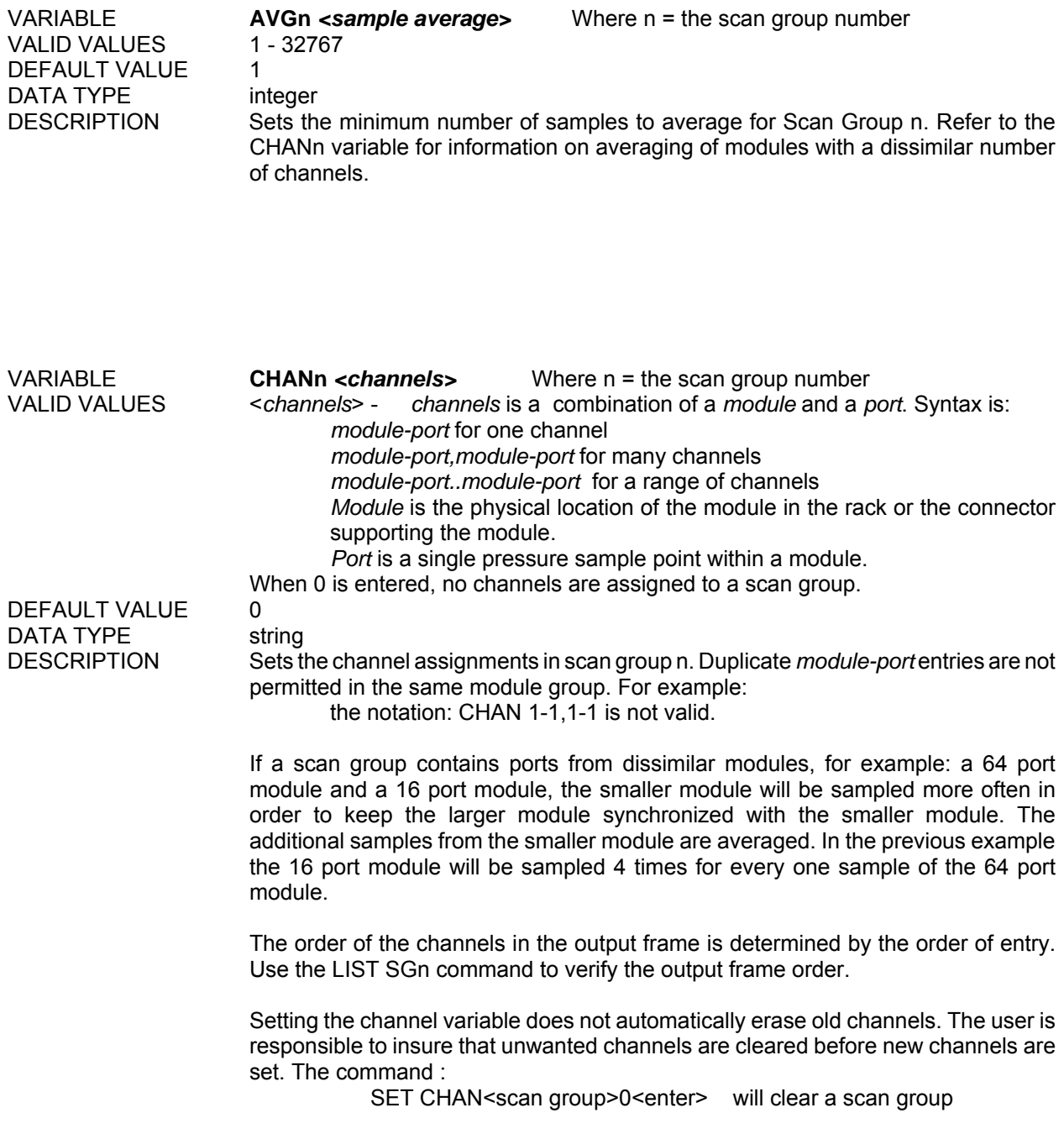

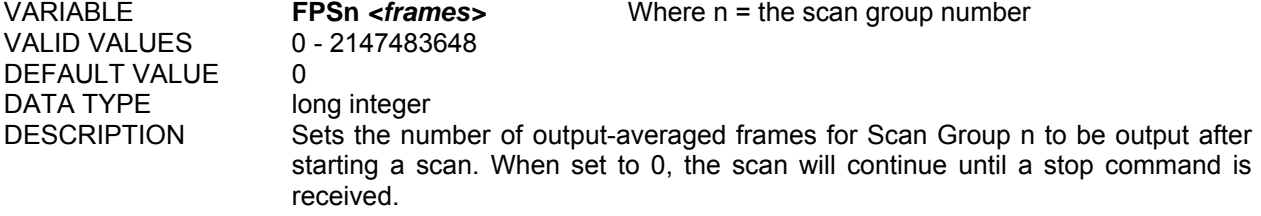

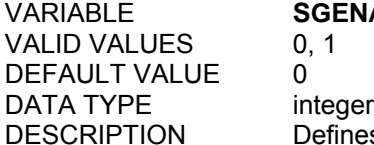

**SGENABLEn <code>** Where n = the scan group number  $\begin{bmatrix} 0, 1 \\ 0 \end{bmatrix}$ DESCRIPTION Defines if the scan group n is enabled: 0 - Disabled 1 - Enabled

# **MODULEn CONFIGURATION VARIABLES (M1 through M8)**

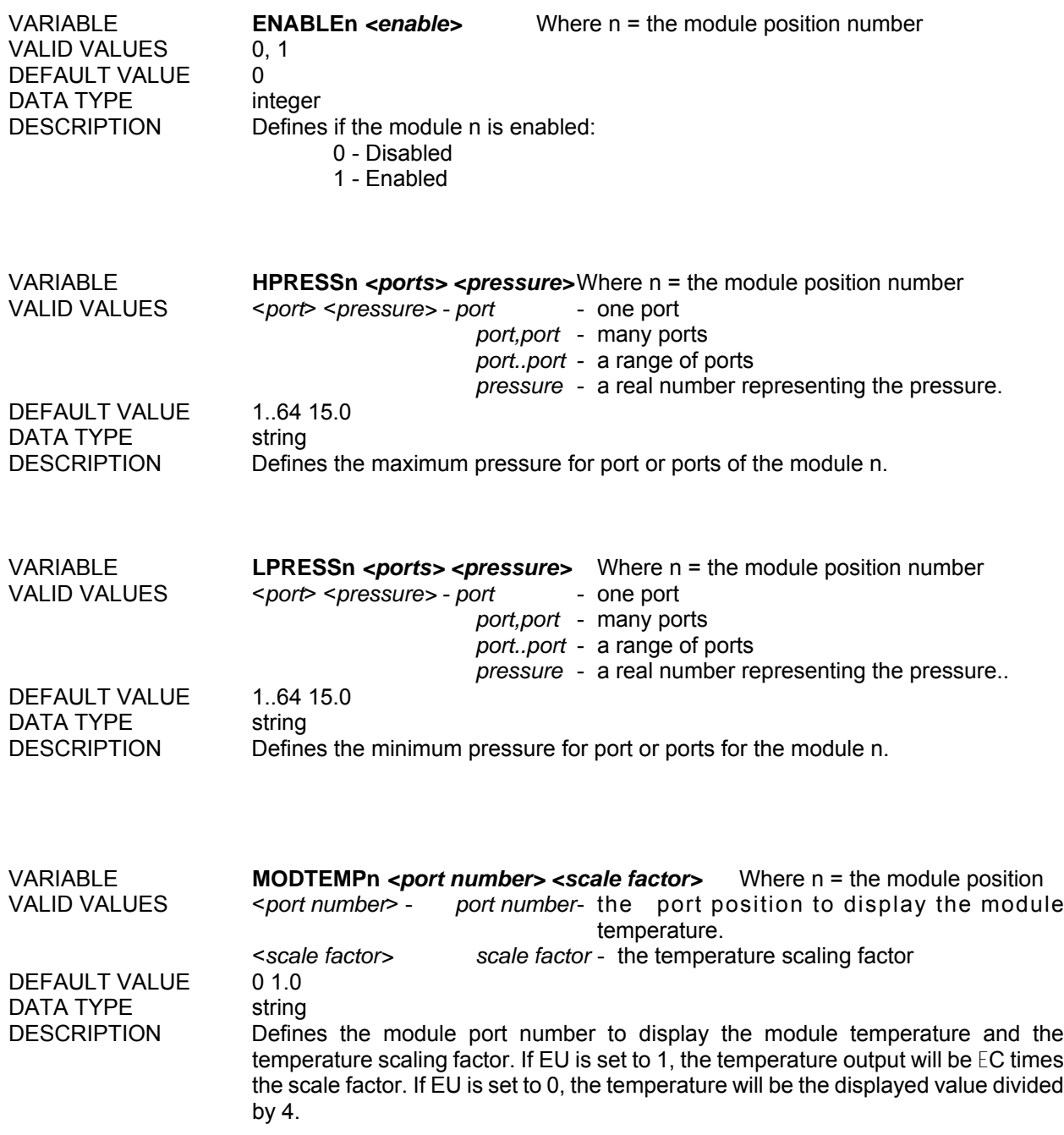
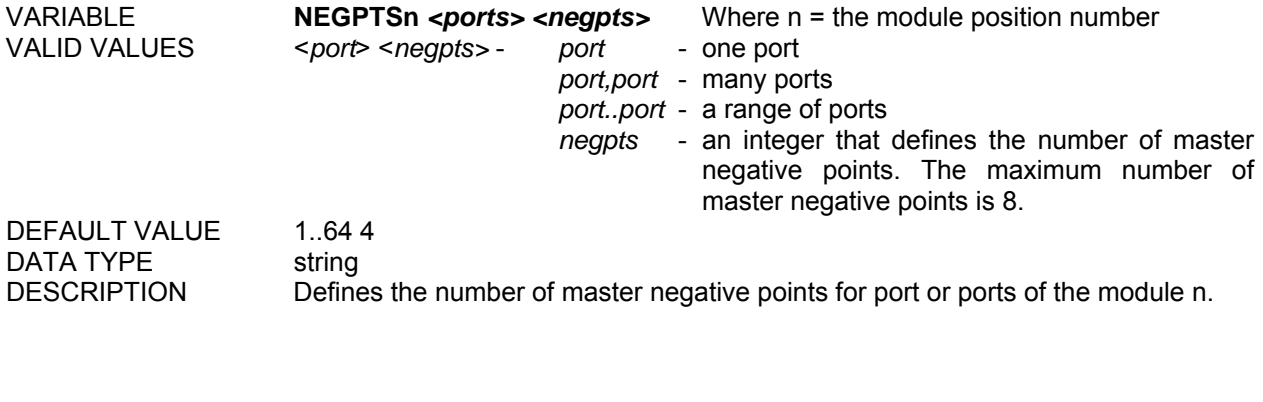

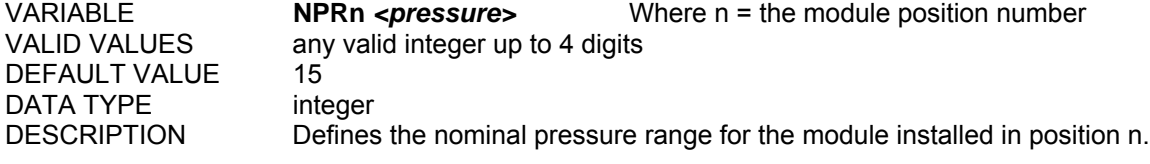

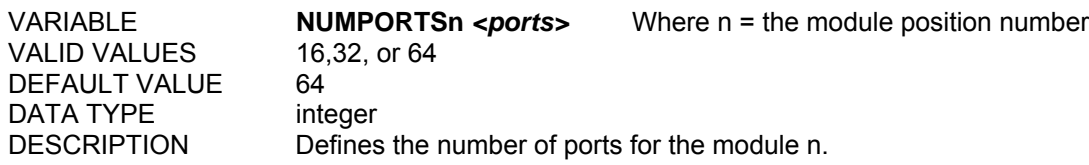

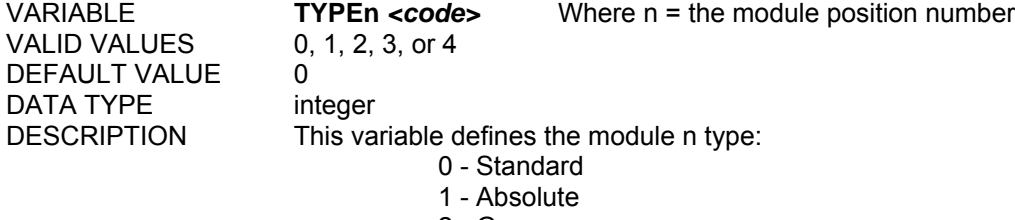

- 2 Gauge
- 3 True Differential
- 4 Electrical Input Module

# **MODULE PROFILE VARIABLES (Group P**)

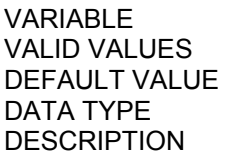

**DSMSN** <serial number> Any valid integer up to 4 digits  $0000$ Integer The serial number of the DSM.

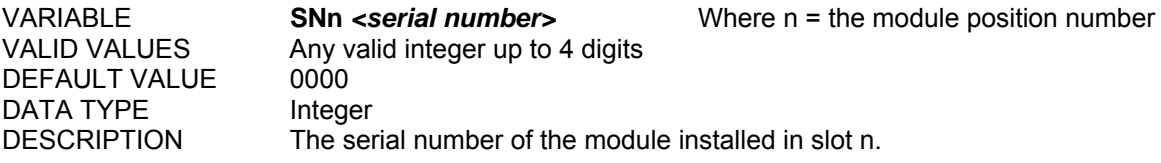

# **ARINC SCAN GROUP VARIABLES (Group AR**)

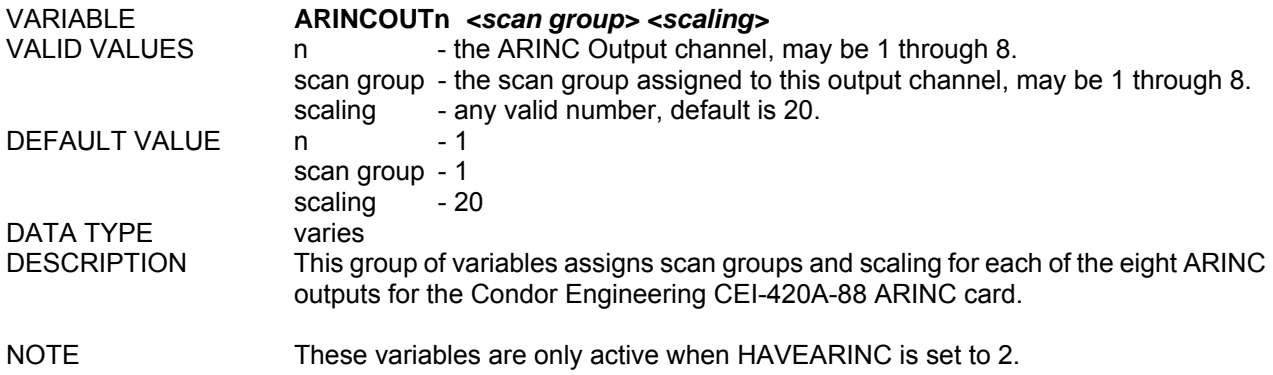

# **IDENTIFICATION CONFIGURATION VARIABLES (Group I**)

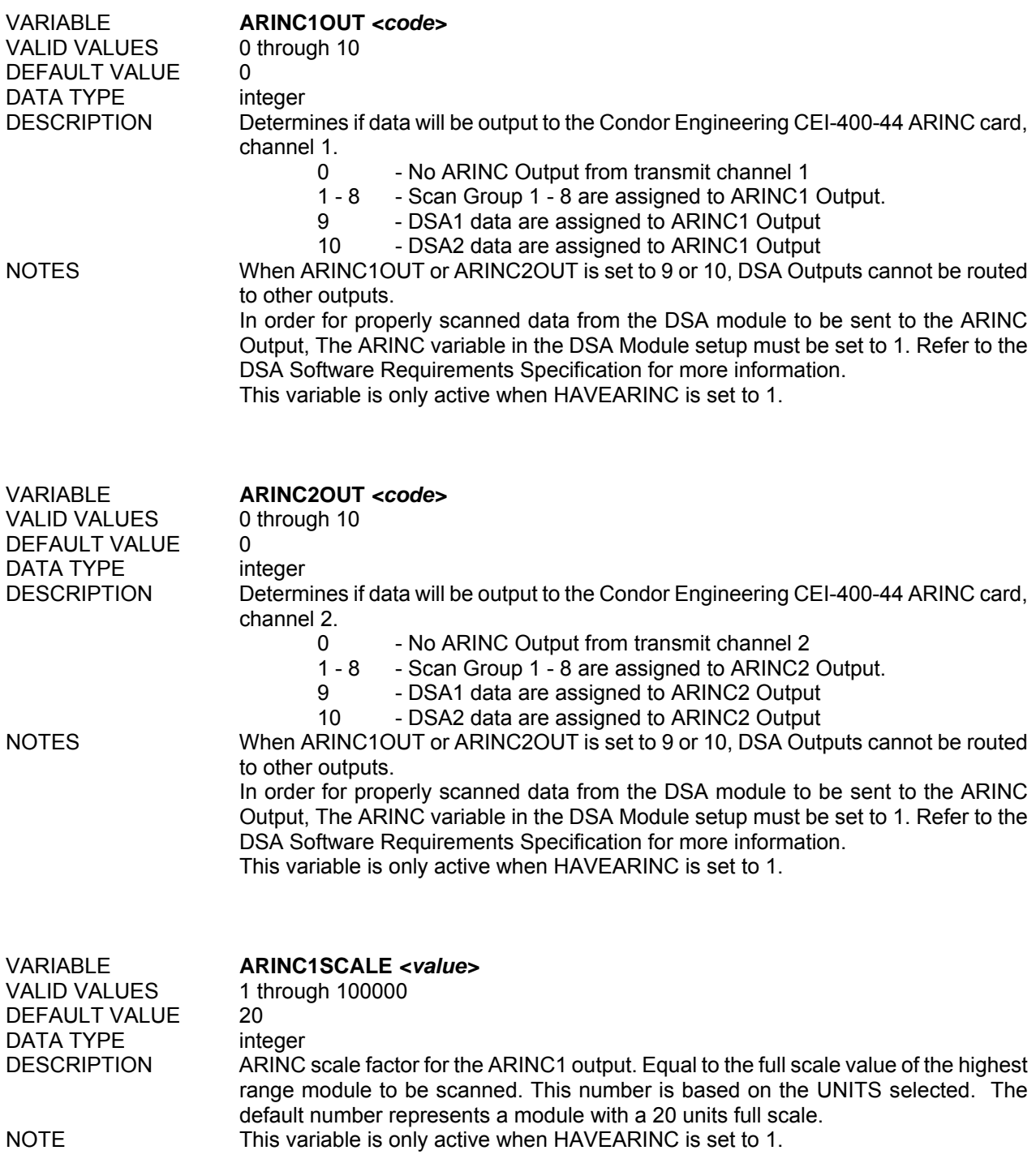

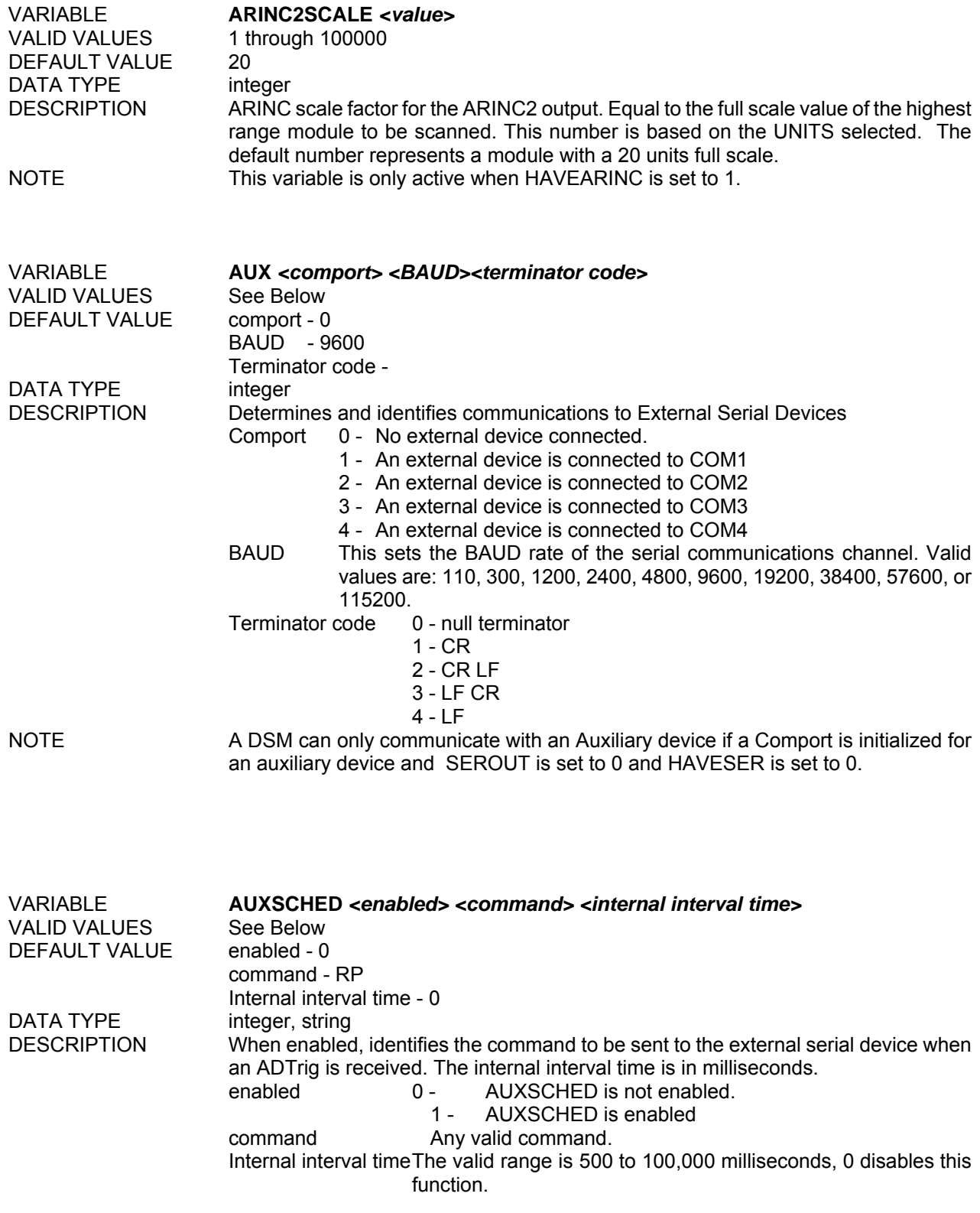

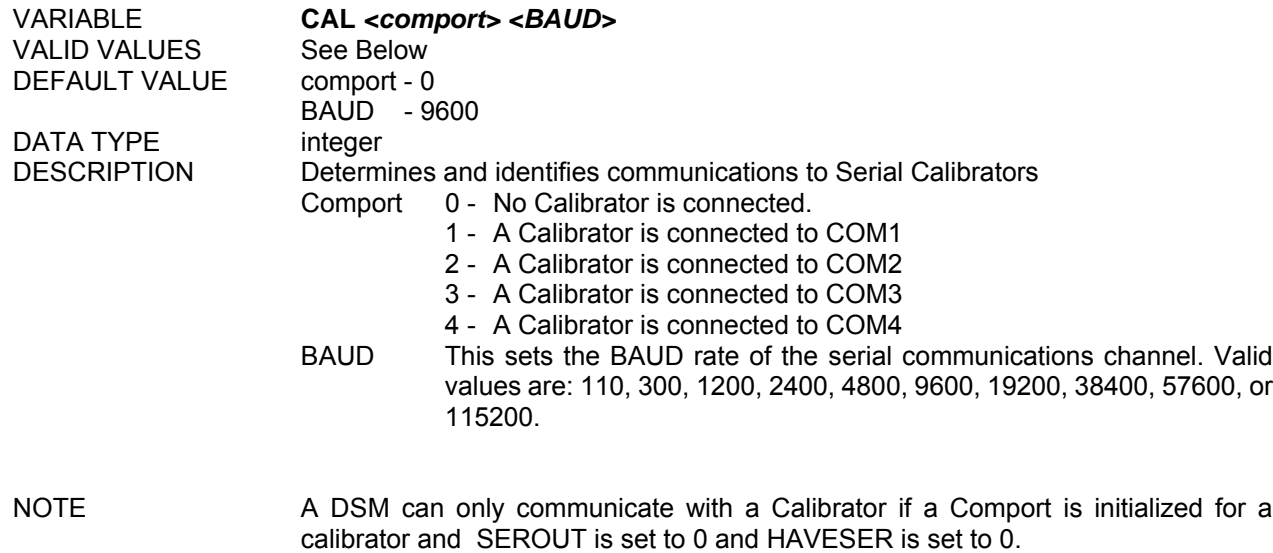

The only valid BAUD rate for a calibrator manufactured by Scanivalve Corp is 9600.

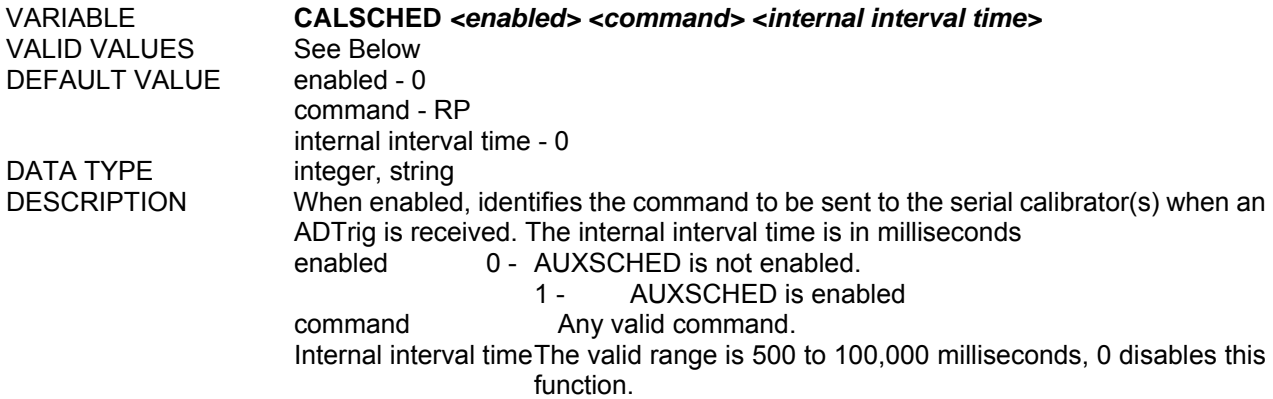

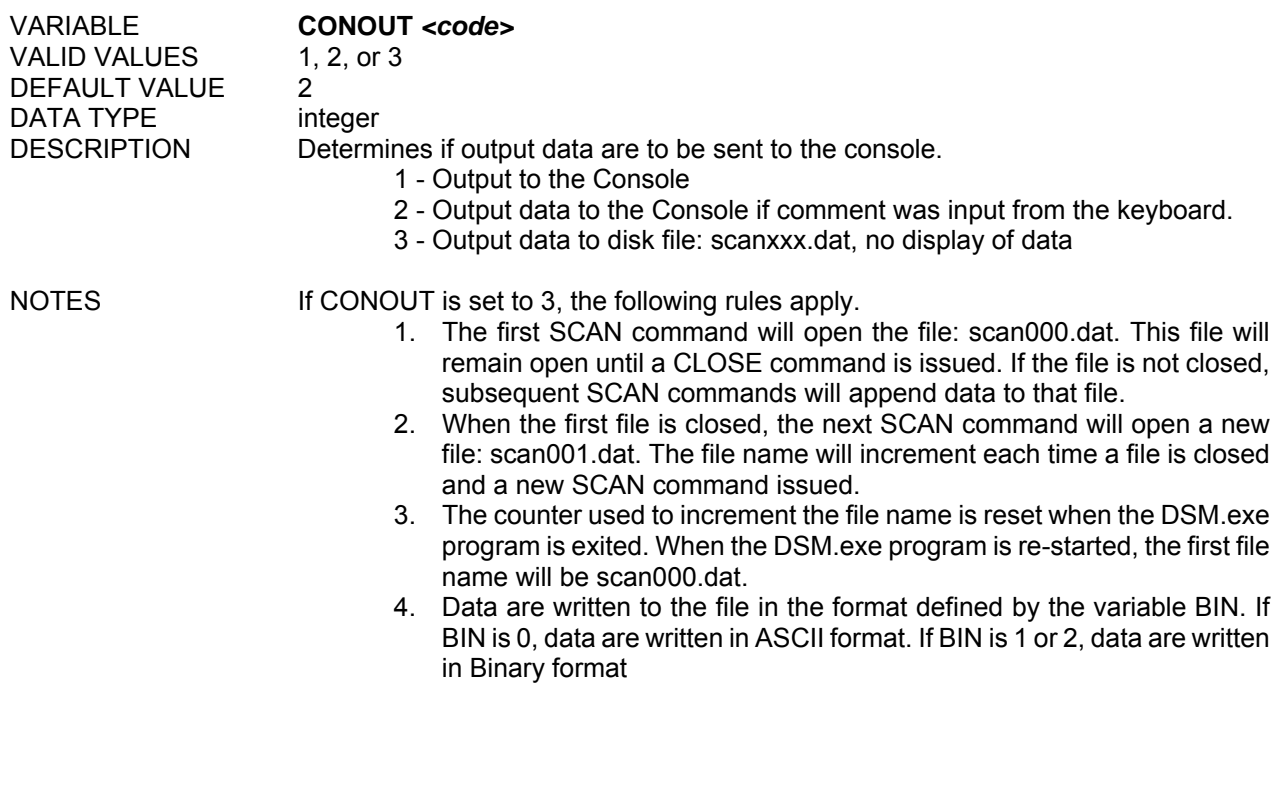

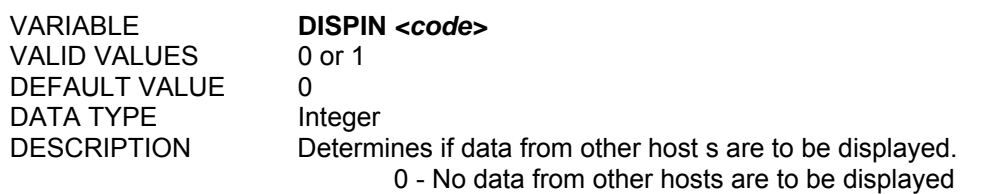

1 - Display data from other hosts

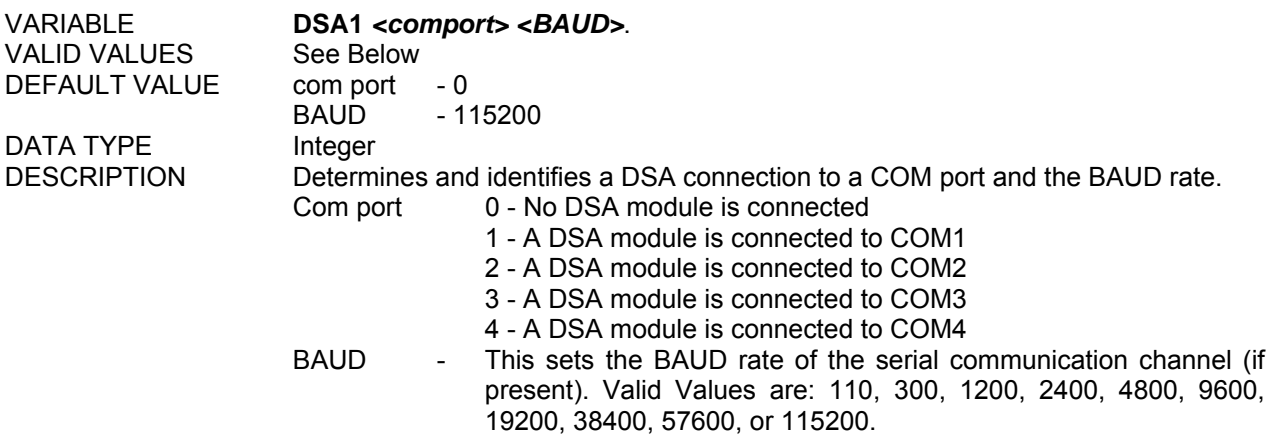

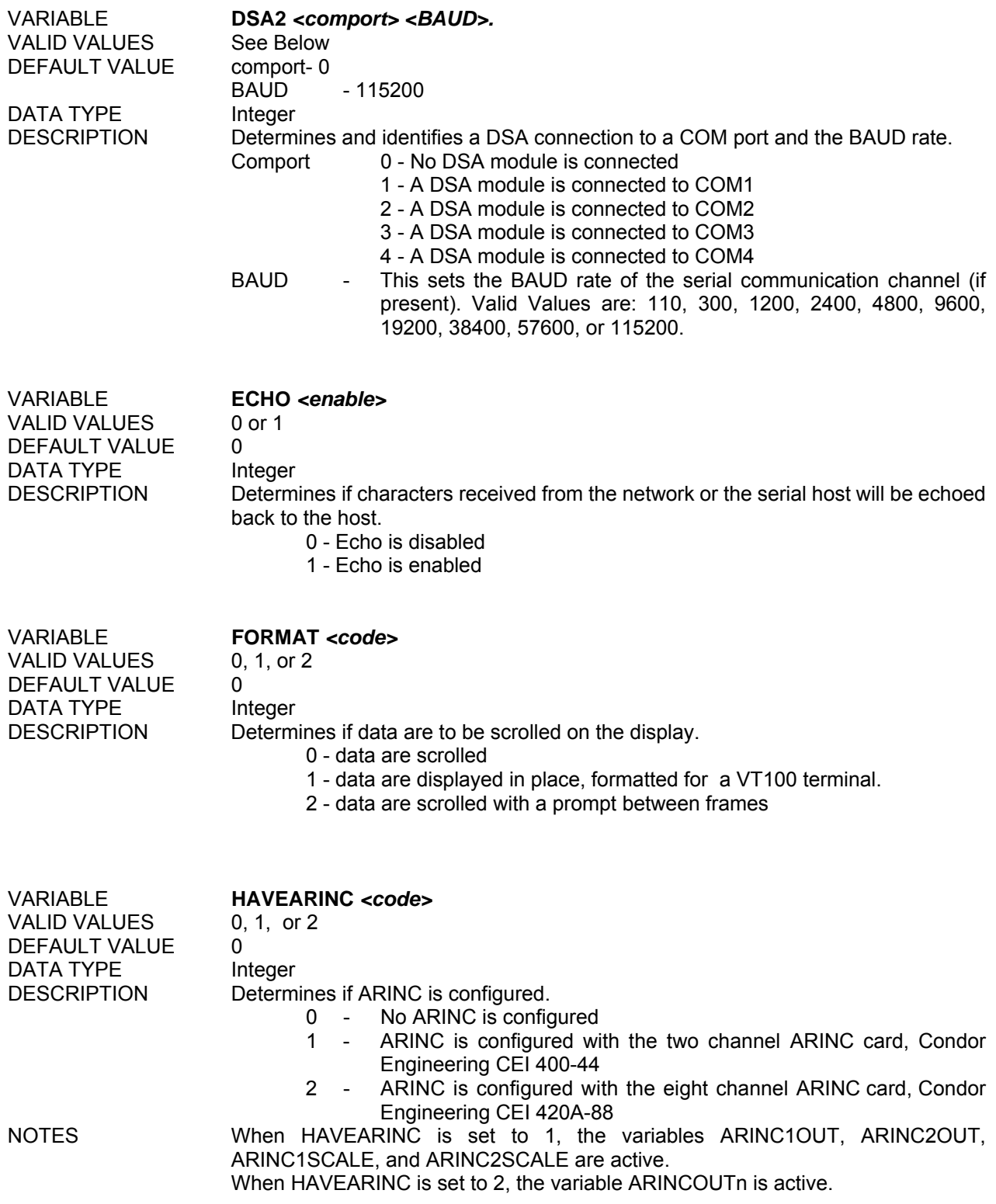

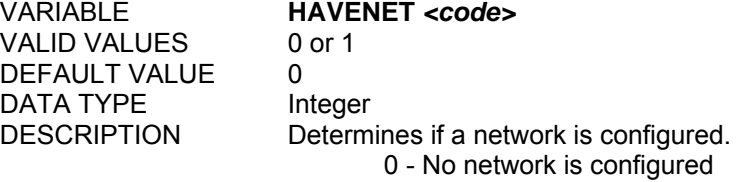

1 - Network is configured

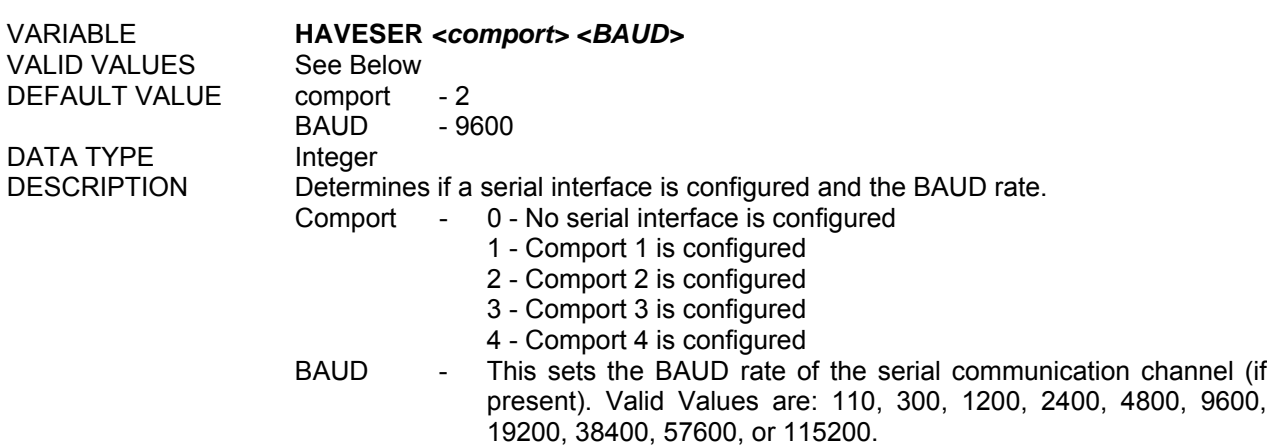

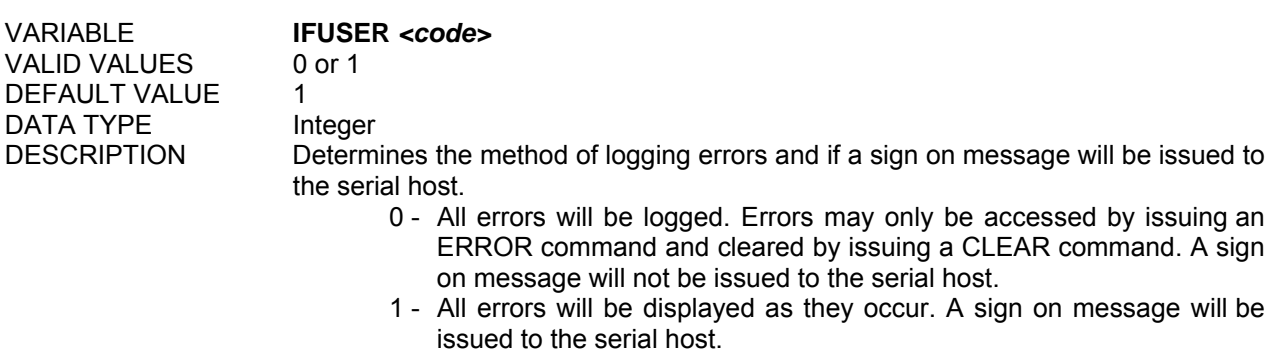

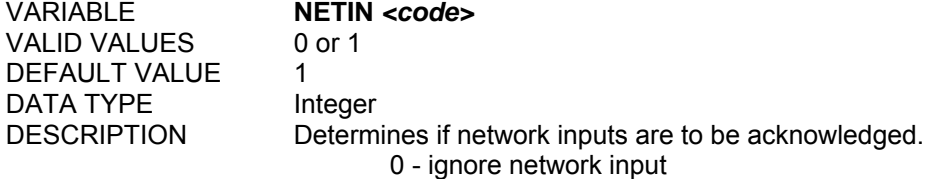

1 - acknowledge network input

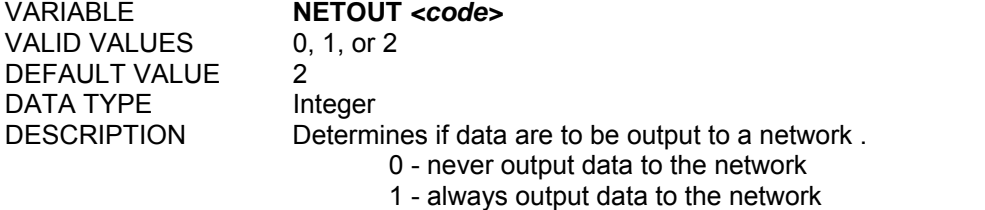

2 - output data to the network if command is initiated from the network

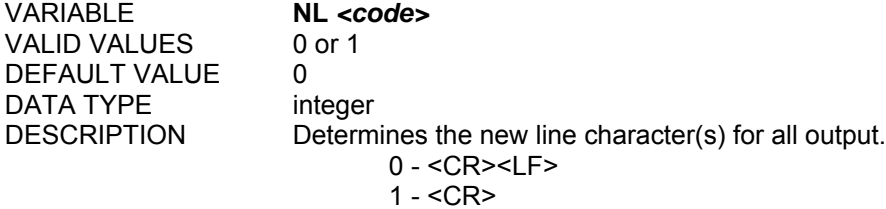

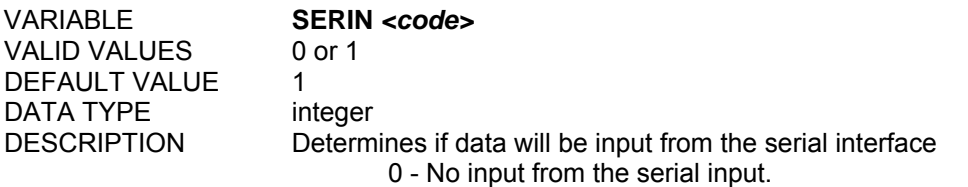

1 - Acknowledge the serial input.

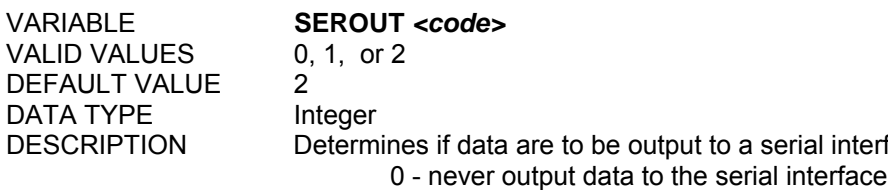

- t to a serial interface .<br>e serial interface 1 - always output data to the serial interface
- 2 output data to the serial interface if command initiated from the serial interface

# **TEMPERATURE OFFSET VARIABLES (Group O)**

VALID VALUES any real number<br>DEFAULT VALUE 43.5028 DEFAULT VALUE DATA TYPE float

VARIABLE **TEMPBn** *<value>* Where n = the module position number DESCRIPTION The "B" term in the conversion equation used to convert temperature counts to degrees Celsius. If a module number is not specified, all modules will be displayed. This value is for a Nickel-Iron RTD(604Ω at 0E). The conversion formula is:

°C=TempM×(Counts)-TempB

# **TEMPERATURE GAIN VARIABLES (Group G)**

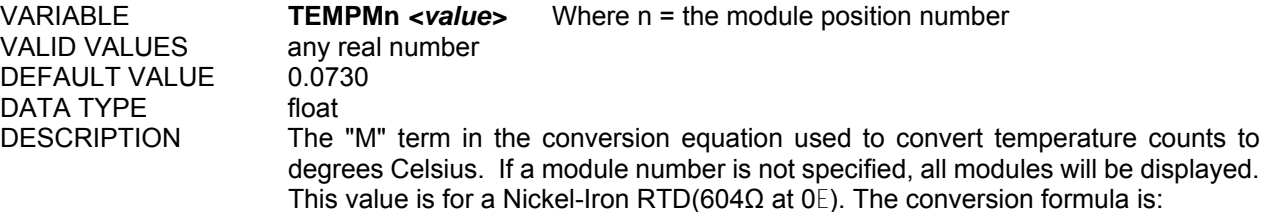

#### °C=TempM×(Counts)-TempB

Some ZOC modules use different RTD's for temperature measurement. The values of TEMPBx and TEMPMx will have to be modified by the user when a different RTD is used. The following table lists the other RTD's that could be installed and the values of TEMPB and TEMPM for each one.

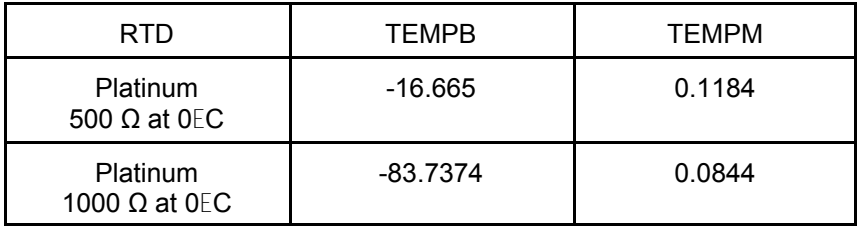

# **DSM Profile File**

When the DSM.EXE program is started, including a RELOAD or RESTART, a DSM Profile file will be generated. This file is named DSMnnn.DPF, where nnn is the serial number of the DSM. This file is an ASCII text file and contains the following information:

> DSM Serial Number: <serial number><CR><LF> Module Serial Number in Position 1: <module serial number><CR><LF> Module Serial Number in Position 2 <module serial number><CR><LF> Module Serial Number in Position 3: <module serial number><CR><LF> Module Serial Number in Position 4: <module serial number><CR><LF> Module Serial Number in Position 5: <module serial number><CR><LF> Module Serial Number in Position 6: <module serial number><CR><LF> Module Serial Number in Position 7: <module serial number><CR><LF> Module Serial Number in Position 8: <module serial number><CR><LF>

If a DSMnnn.DPF file exists when the DSM.EXE program starts up, it will be overwritten.

# **Module Profile File**

Each module has a unique Module Profile File which is created during the initial calibration of the module. This file is updated each time a SAVE command is executed by the DSM. These files are read when the DSM.EXE program is started, including RELOAD and RESTART.

The information contained in the Module Profile File is:

REMn 1 <comment><CR><LF> REMn 2 <comment><CR><LF> REMn 3 <comment><CR><LF> REMn 4 <comment><CR><LF> SET TYPEn <module type><CR><LF> SET NUMPORTSn <number of ports><CR><LF> SET TEMPMn <temperature gain factor><CR><LF> SET TEMPBn <temperature offset factor><CR><LF> SET LPRESSn <channels> <pressure><CR><LF> SET HPRESSn <channels> <pressure><CR><LF> SET NEGPTSn <channels> <number of negative points><CR><LF> INSERT <temperature> <channels> <pressure> <pressure counts> M<CR><LF> INSERT <temperature> <channels> <pressure> <pressure counts> M<CR><LF> : : : : : : : : : : : : : : : : : : : INSERT <temperature> <channels> <pressure> <pressure counts> M<CR><LF>

## **Program Start Up Sequence**

The **DSM.EXE** program reads several configuration files when it is first started. These files are found in the DSM folder. The files are read in a sequence that allows the DSM to configure itself for operation in the system. The first file read is: **SN.GPF**. This file contains the serial number and positions of the modules connected to the DSM.

When the module configuration is read, the DSM then looks for a Module Profile File for each of the modules listed in the **SN.GPF** file. The Module Profile Files are named: **Mxxxx.MPF** where xxxx is the serial number of the module. For example, the Module Profile File for module serial number 0121 might be:

REM0121 1 Comment line 1 REM0121 2 Comment line 2 REM0121 3 Comment line 3 REM0121 4 Comment line 4 SET TYPE0121 0 SET ENABLE0121 1 SET NUMPORTS0121 16 SET NPR0121 15 SET LPRESS0121 1..16 -18.000000 SET HPRESS0121 1..16 18.000000 SET NEGPTS0121 1..16 4 SET TEMPM0121 0.0730 SET TEMPB0121 -43.5028 INSERT 0 1-1 -15.0 -26400 M<CR><LF> INSERT 0 1-1 -12.0 -26400 M<CR><LF> :: : :: :: :: : : : INSERT 0 1-16 15.0 26400 M<CR><LF>

When all of the Module Profile Files have been read, the DSM issues a **FILL** command to fill in the calibration tables.

Next, the DSM reads the **CV.GPF** file. This file contains all of the remaining configuration variables.

The last file to be read is the **ZERO.CFG** file. This file contains the current zero offset for each position. The file may appear as follows:

Finally, the DSM creates DSM Profile File: **DSMx.DPF** where x is the serial number, that identifies the modules installed by position and serial number. This file could be output to a host computer.

**CAUTION:** It is very important that the serial numbers entered in the Profile Group, Group P, be correct. This list is used to set up the Calibration Coefficient Tables in the DSM memory. If the modules are moved or replaced, the Group P list **MUST** be updated immediately.

## **Module Replacement**

.

A DSM determines the system configuration during start up by reading the **SN.GPF** file. If this file does not contain the correct and current module information, data collected during subsequent tests will be invalid. The module configuration **MUST** be verified as a first step prior to any other operation of the DSM. The module configuration may be verified by the following:

From a Telnet or Host connection, Issue a **List P** command , Type: List p<CR>

The DSM will return a list of the module configuration

SET DSMSN 351 SET SN1 0121 SET SN2 0233 SET SN3 0134 SET SN4 1223 SET SN5 0210 SET SN6 0201 SET SN7 0154 SET SN8 0000

Verify that the actual system configuration matches the configuration listed. If the configuration is correct, it is safe to continue.

If the configuration is **NOT** correct, enter the changes to Group P and reload the program. For example, if module serial number 0135 were actually installed in position 4 instead of serial number 1223.

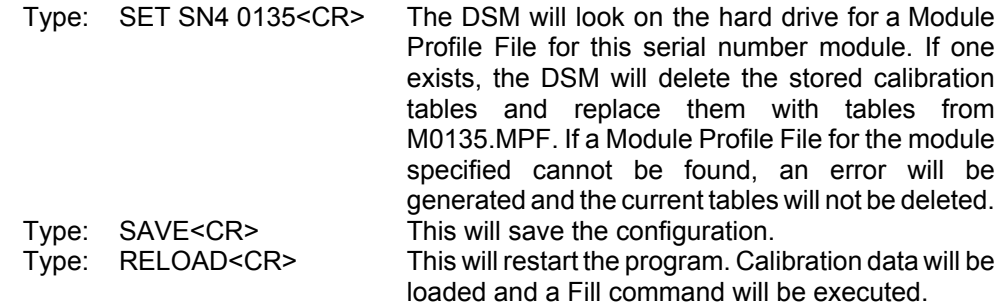

## **Coefficient Installation Procedure**

This procedure assumes that the DSM has DSM.EXE Version 1.10 or greater installed. If an older version of DSM.EXE is installed, contact Scanivalve Corp., Product Support Department for upgrade information.

- 1. Connect a Monitor, Mouse and Keyboard to the Auxiliary connections of the DSM.
- 2. Connect a host computer to the RS232(COM2) port. Power up the DSM.
- 3. Enter the serial number of the new module in Group P. Refer to the DSM Software Requirements Specification for more information.
- 4. Use the **DELETE** Command to delete old Master Planes stored in the DSM. Save the new configuration. Refer to the DSM Software Requirements Specification for more information.
- 5. Quit the DSM program and open a HyperTerminal session.
- 6. Install the floppy disk with the ZOC Module Profile File into a floppy drive and upload the Module Profile File to the DSM Folder in the DSM using PROCOMM, Windows Terminal, Telnet, HyperTerminal, or any communications program that will support an ASCII upload.
- 7. When the upload is complete, close the HyperTerminal session and start the DSM program. Refer to the DSM Software Requirements Specification for more information.
- **CAUTION:** It is very important that the Zero Offset files be updated prior to collecting data. It is recommended that a **CALZ** be performed as soon as the modules have stabilized. After the first **CALZ**, the **ZC** variable should be set to 1.

# **DSM File Transfer**

Files may be transferred to and from the DSM by RS232 or FTP. The files that may be transferred are: Module Profile Files, Sensor Profile Files, Configuration Files, and even DSM.exe upgrades. This section assumes that the files to be transferred are being stored on the DSM hard disk drive. Module Profile Files may be loaded into memory. This is explained in the Install Coefficients Section.

## **File Transfers using RS232**

- 1. Connect a Monitor, Mouse and Keyboard to the Auxiliary connections of the DSM.
- 2. Connect a host computer to the RS232(COM2) port. Power up the DSM.
- 3. When the program has started, quit the DSM program and open a HyperTerminal session.
- 4. Open a HyperTerminal session or any serial communications program on the Host Computer. Connect the Host Computer Serial port to COM2 of the DSM. Establish a connection.
- 5. Install the floppy disk with the file(s) to be transferred into a floppy drive and upload them to the DSM Folder in the DSM using any communications program that will support an ASCII upload.
- 6. When the upload is complete, close the HyperTerminal session and start the DSM program. Refer to the DSM Software Requirements Specification for more information.

## **File Transfers using FTP**

Scanivalve Corp has chosen War FTP Daemon v1.65 as the FTP server on the DSM. All DSM3000 series modules now have this software installed and configured when they are shipped. This software may be added to existing DSM modules. This software may be downloaded from the Internet either from the War FTP Daemon site(www.home.sol.no~jarlaase/tftpd.htm) or a linkk on the Scanivalve Web site(www.scanivalve.com).

Once the software is downloaded and installed on the DSM, it must be configured for proper operation. When the program is started a screen similar to the one below will open. Remove the check at the box marked: No anonymous logins.

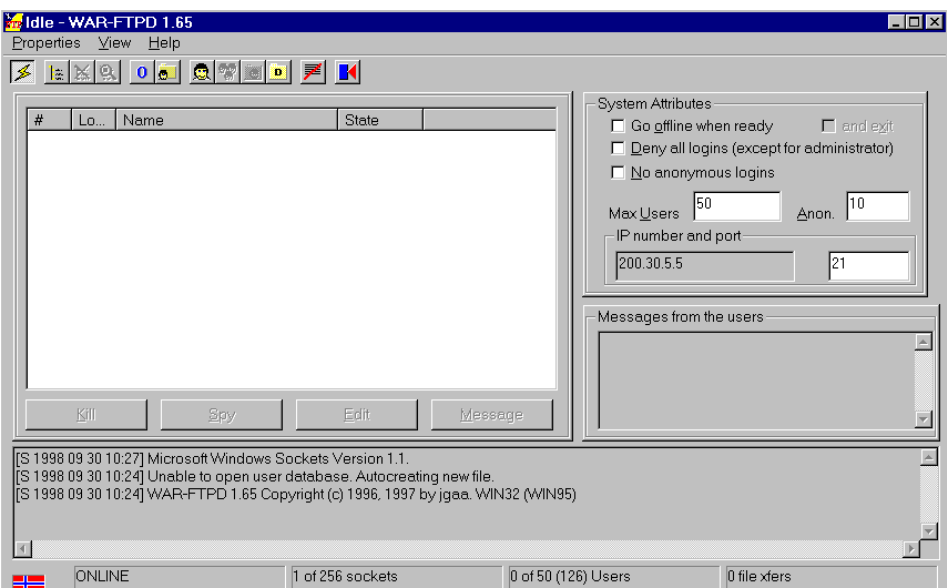

Next, click the Options Button(marked with the blue O). This will open the Options window. Select General settings and Check the boxes marked : Go Online when started and minimize. Un-check the box marked: Show welcome dialog.

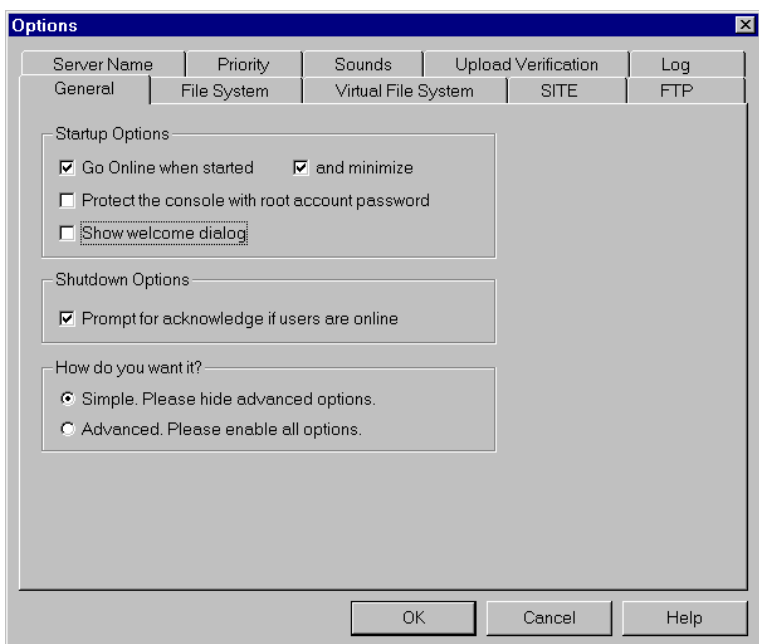

Return to the first screen and click the icon marked: User Security Properties. The screen below will be displayed.

Clear the check from the box marked: Disable (deny login). Check the box marked: Disable Password Click Apply

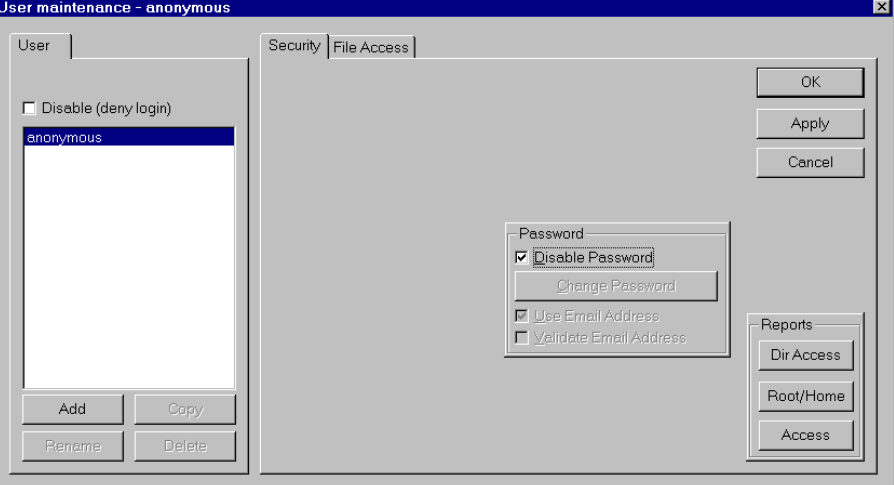

Click the File Access Tab The window below will be displayed. Click Add, and select the directories that a user will be allowed to access. It is recommended that access be permitted to the DSM Directory only. Double click all of the boxes under Files and Directories. Click Apply Click OK

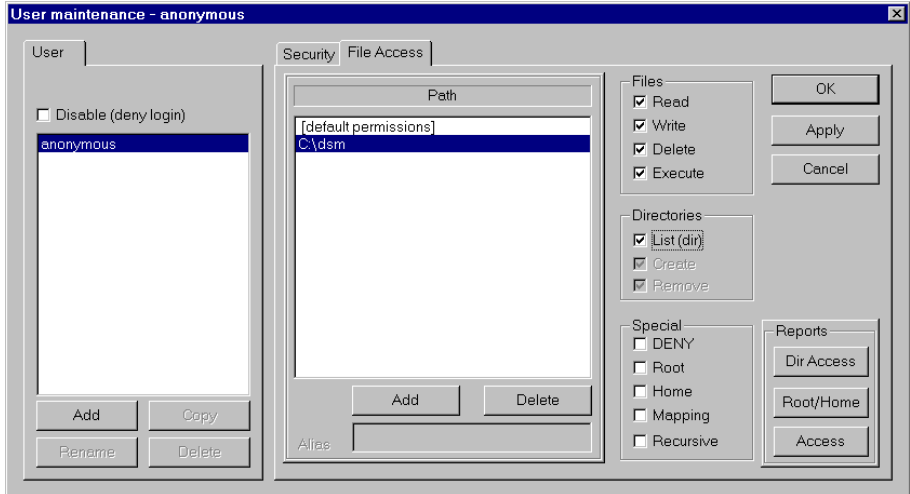

Finally, add the War FTP Daemon program to the Start Menu in the DSM. The DSM must be re-booted or have power cycled for this program to be effective.

Once the FTP software is installed and configured in the DSM, there must be a way to communicate from an external computer. Windows 95 and Windows 98 have a very good method, but almost any ftp software will be sufficient..

In Windows 95 or 98, find the program: ftp.exe. It may be helpful to add a shortcut to this program on the desktop.

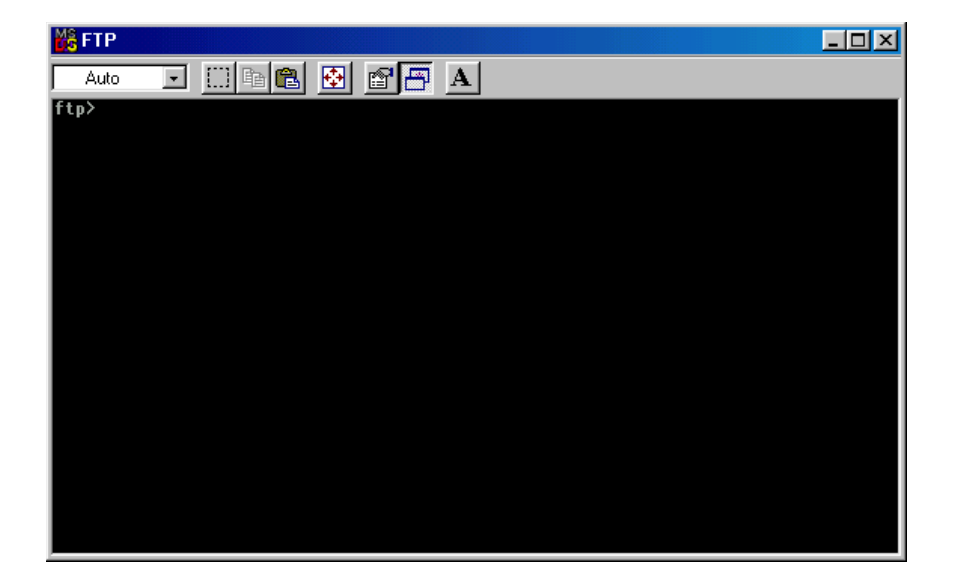

When this program is started, a window will open with a ftp prompt.

To view the command list, Type: **?** Users familiar with UNIX may see some similarities.

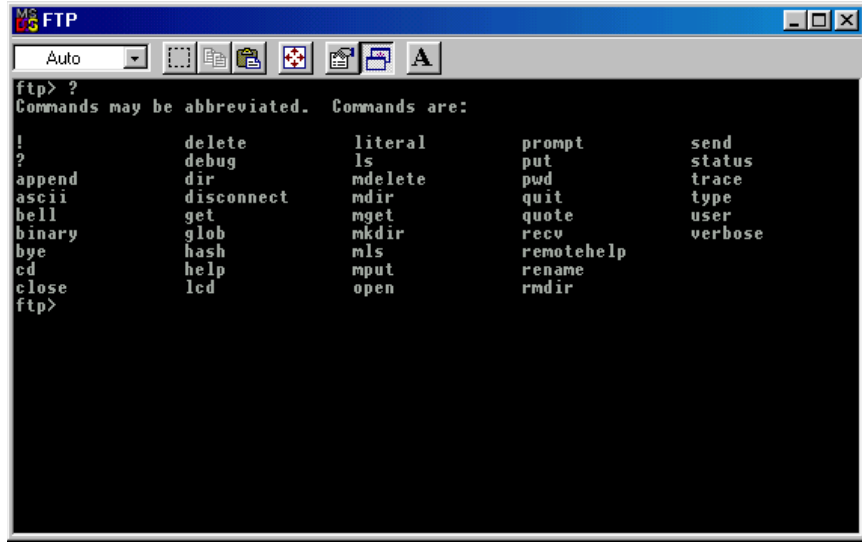

Open the session by entering the command: **Open** The program will return: **To**

Enter the IP address of the DSM

The program will ask for a password if the connection is successful. Enter: **anonymous**

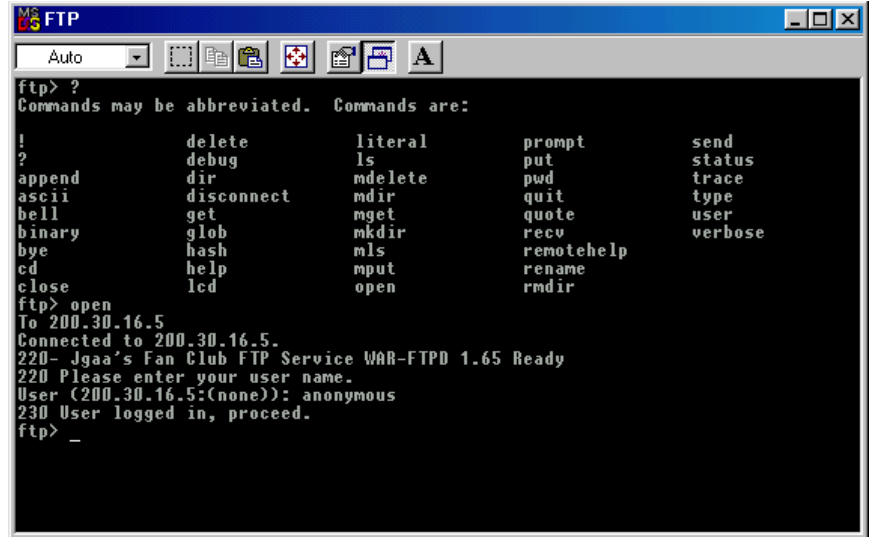

Most file transfers must be completed in the binary mode. To switch to this mode: Enter: binary

When this mode is active, send the file:

Enter: send

At the local file prompt:

Enter: The path and name of the file to be transferred.

At the remote file prompt:

Enter: The destination, path, and name of the file being transferred. The program will report the bytes transferred.

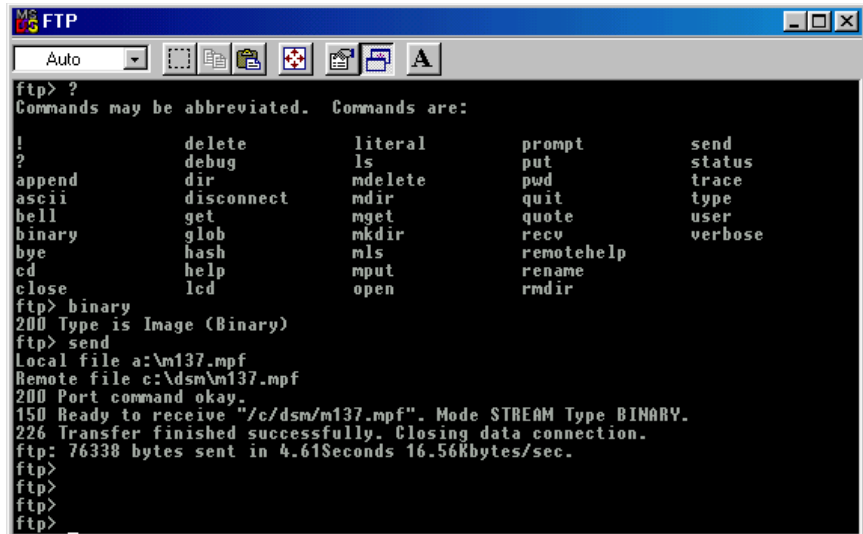

When the transfer is complete, the contents of the DSM hard drive may be viewed by entering directory commands.

When the session is complete, close the connection to the DSM by entering: **close**.

Exit the program by entering: **quit** at the ftp prompt.

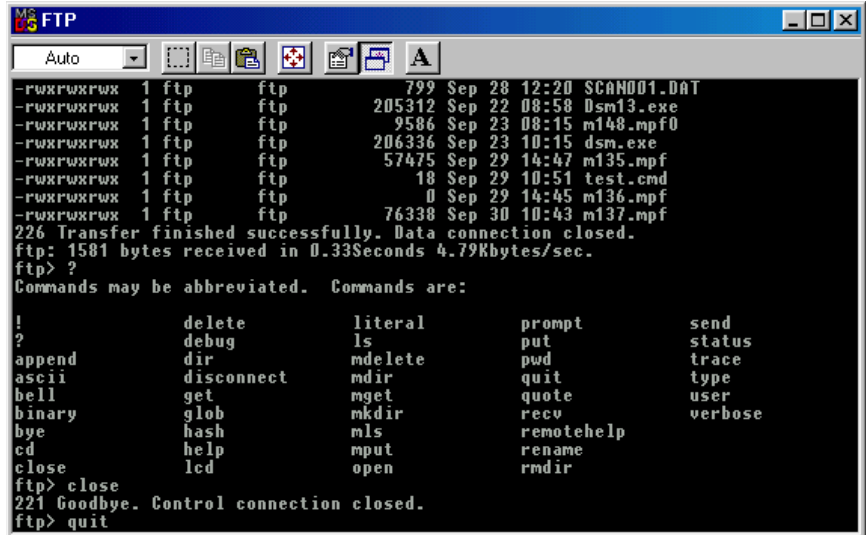

# **Binary Scan Packets**

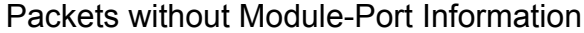

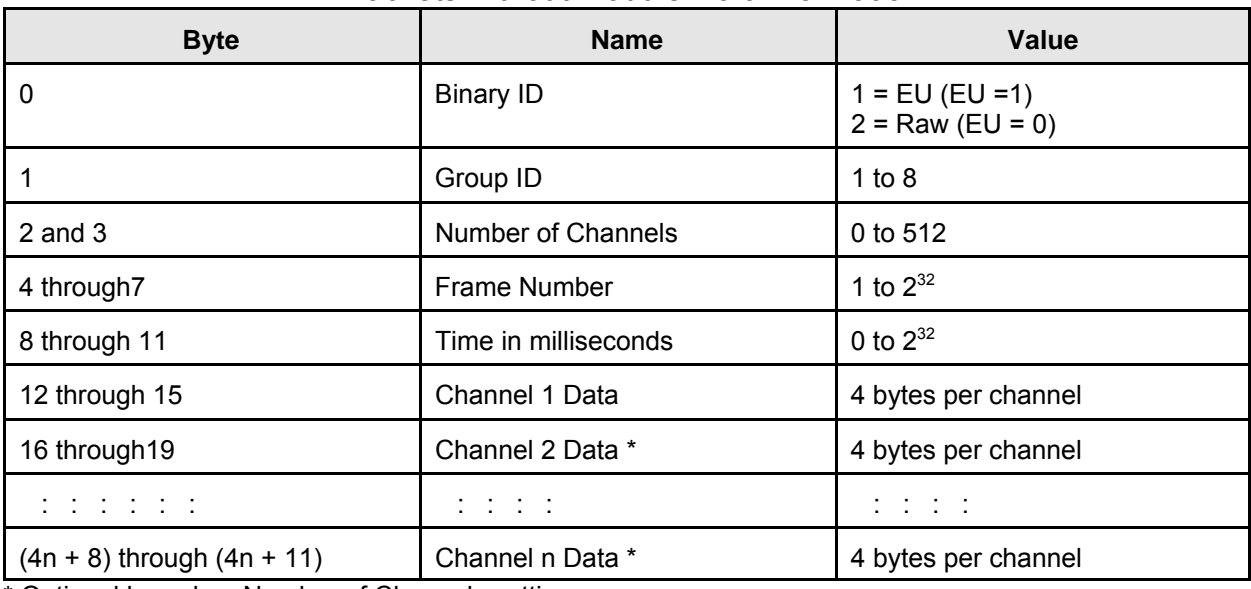

\* Optional based on Number of Channels setting.

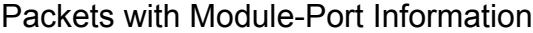

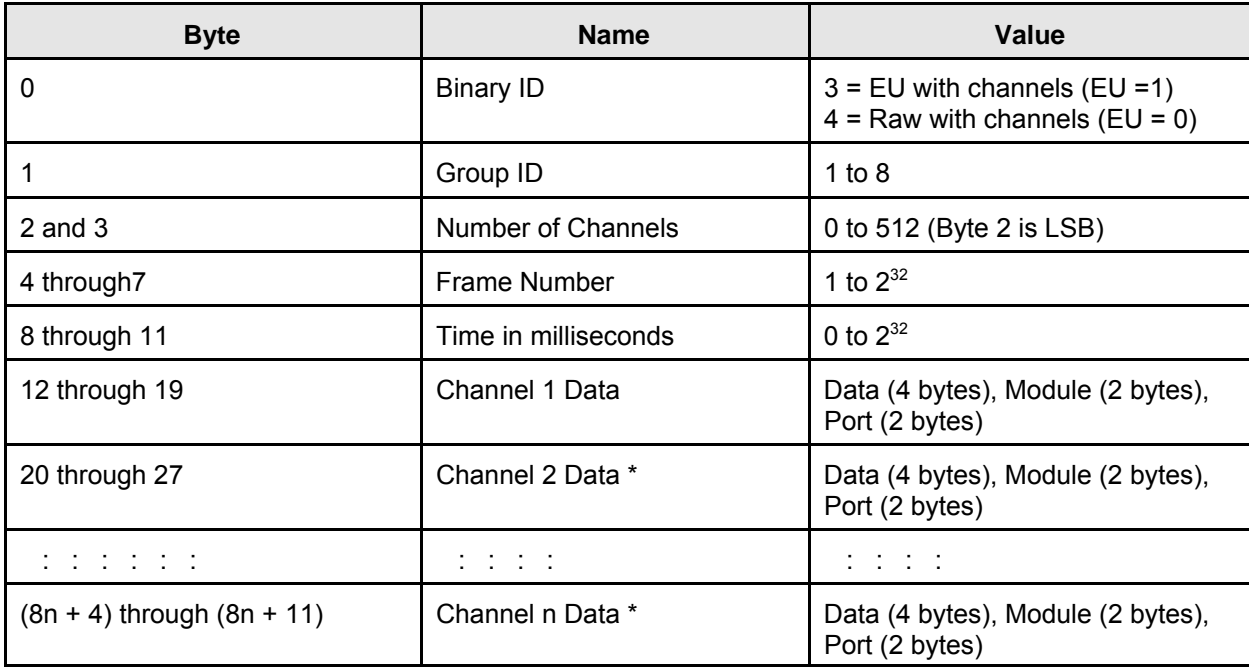

\* Optional based on Number of Channels setting.

When BIN is set to 1 and the BINADDR is set to a value other than zero, the data from the AUX or CAL commands are converted to a BINARY format and output over the UDP binary port specified in the BINADDR variable. The data format is:

- $\langle$ ID byte> 1 byte, the value will be 1 if the data are from a calibrator or 2 if the data are from an auxiliary unit.
- <pressure> 4 bytes of floating point binary pressure data

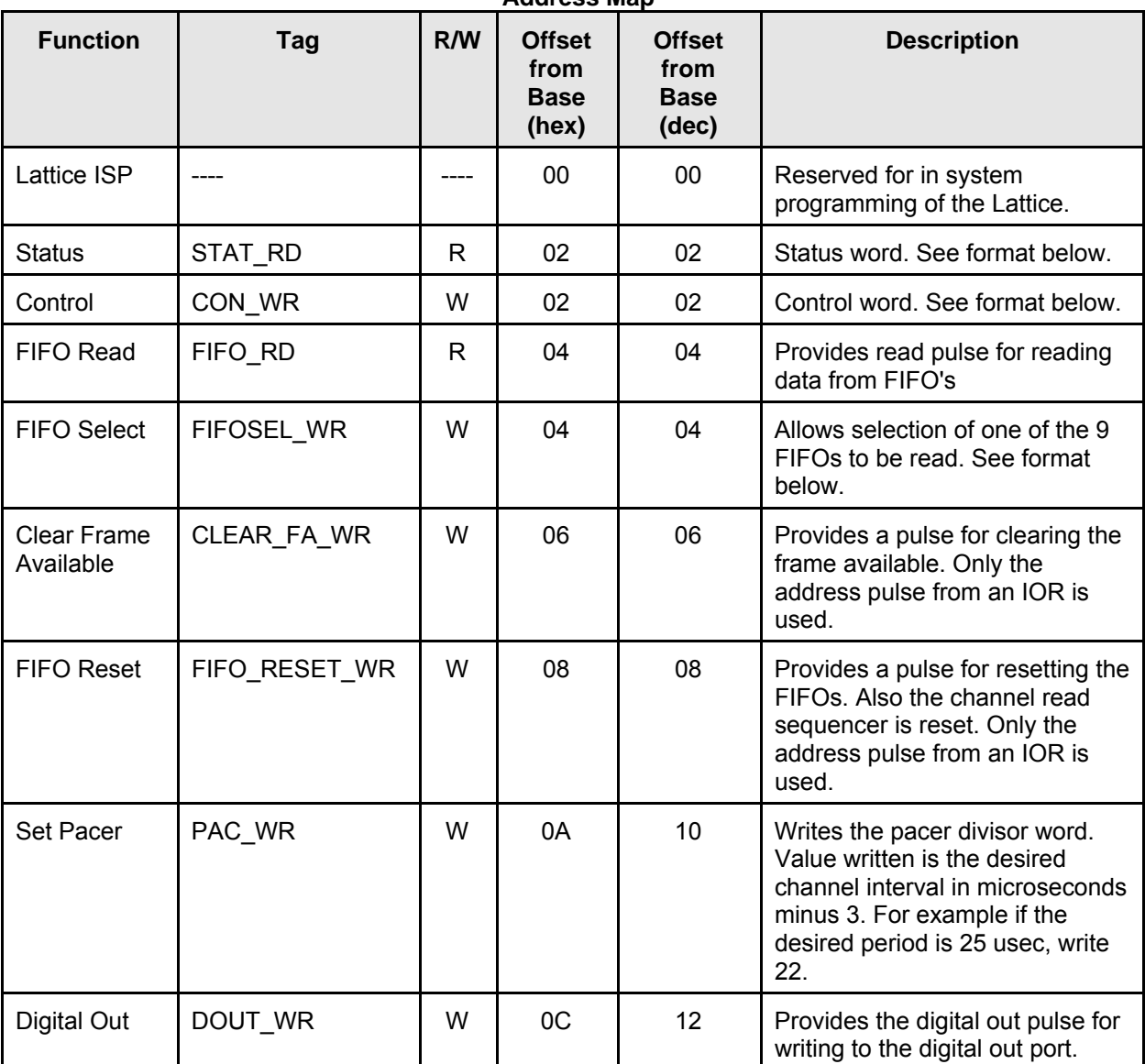

# **Hardware Interface**

**Address Map**

# **Status Word Format**

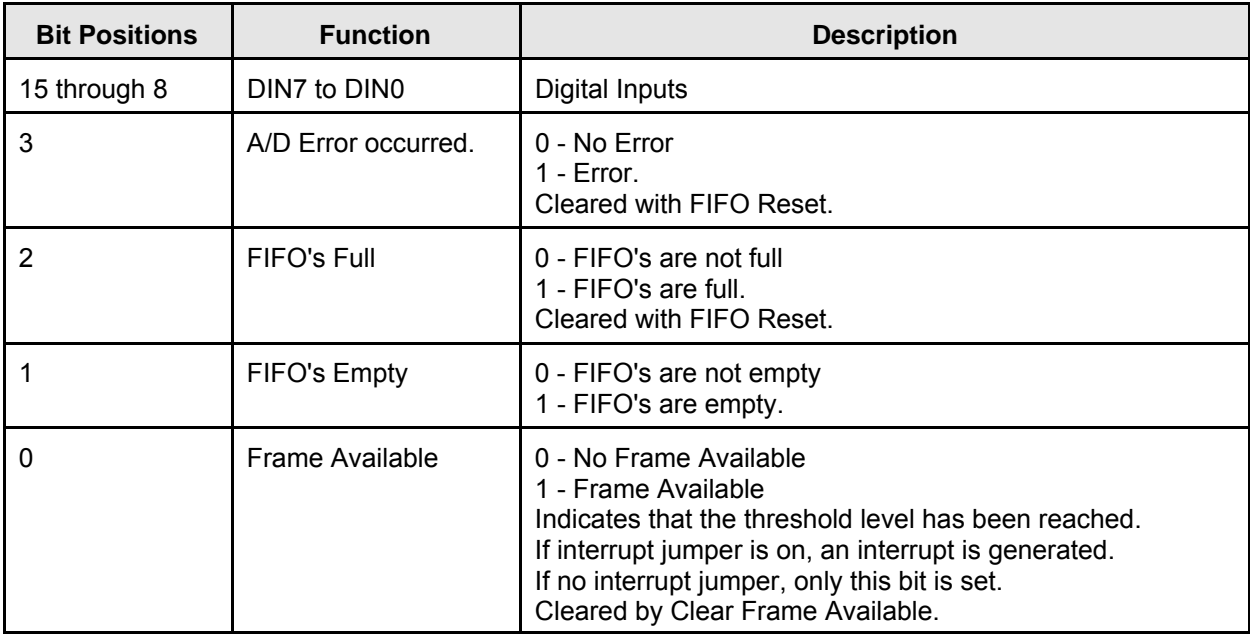

# **Control Word Format**

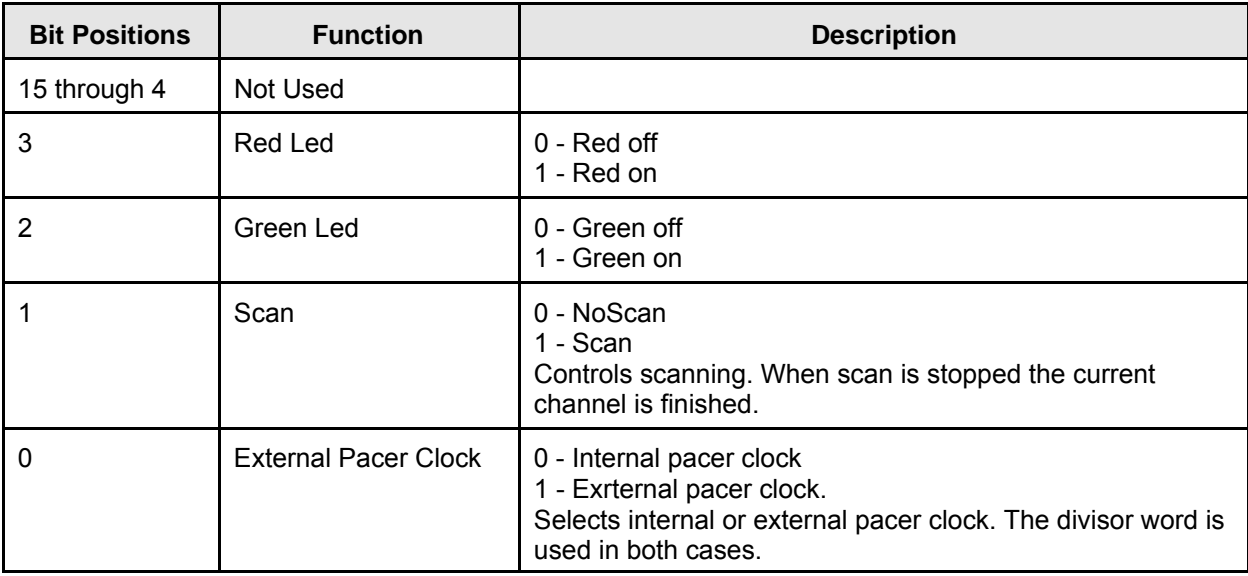

# **FIFO Select Format**

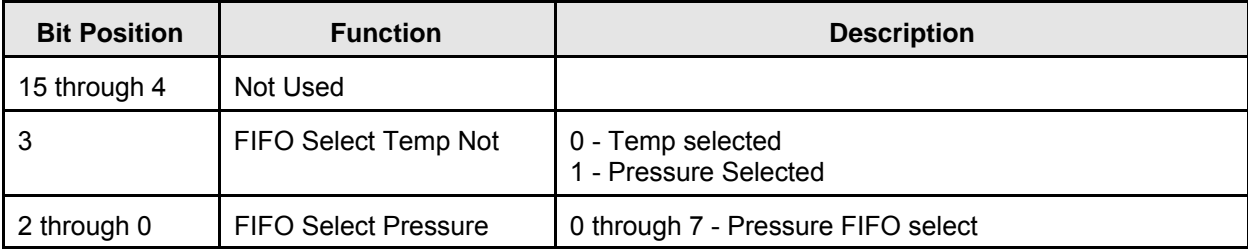

## **Suggested Software Procedure for Hardware Interface**

## **At Power Up Initialization:**

1) Issue "Scan Off"

- 2) Issue "FIFO Reset"
- 3) Issue "Clear Frame Available"
- 4) Set pacer clock to either internal or external according to the configuration value
- 5) Set pacer divisor word according to configuration value.

#### **When Setting ADTRIG:**

1) Set pacer clock to either internal or external.

## **When Setting PERIOD:**

1) Set pacer divisor word.

### **To Start Scan:**

1) Issue "FIFO Reset"

2) Issue "Clear Frame Available"

3) Issue "Scan On"

### **During Scan: (Either polled or in ISR):**

If Frame Available

Loop through the following 8 times Select Pressure FIFO Read 1024 pressure data items for the selected FIFO End loop Select Temp FIFO Read 1024 temp data items Clear Frame Available End if frame available

## **To Stop Scan:**

1) Issue "Scan Off".

- 2) Issue "FIFO Reset"
- 3) Issue "Clear Frame Available"

## **Recommendations for use of an external ADTRIG**

When using an external frame trigger, it is critical that the DSM be set up correctly so it can scan and output the data correctly. The setup requirements are determined by the number of installed A/D cards, the number of channels in the modules being scanned, and the averaging requirements.

A DSM will not output a Frame of data until the Frame Available Flag is set. This flag is set when the FIFO buffer is filled. The Frame Available flag will be set when 1024 unaveraged channel samples have been read into the FIFO. All subsequent data must be in blocks of 1024.

Table 1 below shows the relationship between channel interval and the maximum frames per second using an external frame trigger.

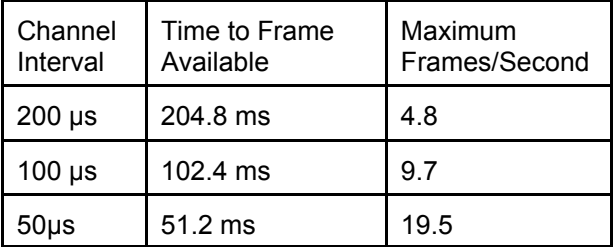

Table 2 shows the maximum setting of channel average that will not affect the Frames per second output.

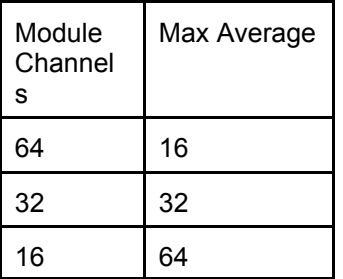

- NOTE: The A/D boards in a DSAENCL with 2 A/D boards installed each scan four modules. For these systems, the maximum average will be 16.
- Example 1 A DSAENCL with 2 A/D modules scanning DSA3016 modules must be triggered for an output of 10 FPS.

The channel interval must be set faster than 100 us so the FIFO can fill in less than 100 ms. Maximum average = 16 (1024 samples / 64 channels)

Maximum Frame Period(Channel Interval X Channels X Average) must be less than 100 ms.

Example 2 A DSM with 8 A/D modules scanning ZOC 22 modules must be triggered for an output of 10 FPS. The channel interval must be set faster than 100 µs so the FIFO can fill in less than 100 ms. Maximum average = 32(1024 samples / 32 channels) Maximum Frame Period(Channel Interval X Channels X Average) must be less than 100 ms.

Tests at the Scanivalve factory have shown that a DSAENCL with 2 A/D boards can operate at a 10 Hz AD trigger rate if the Maximum Frame Period is less than 92 ms. A DSM or DSAENCL with 8 A/D boards can operate at a 10 Hz AD trigger rate if the Maximum Frame Period is less than 75 ms.

# **APPENDIX A - DSA DATA FLOW**

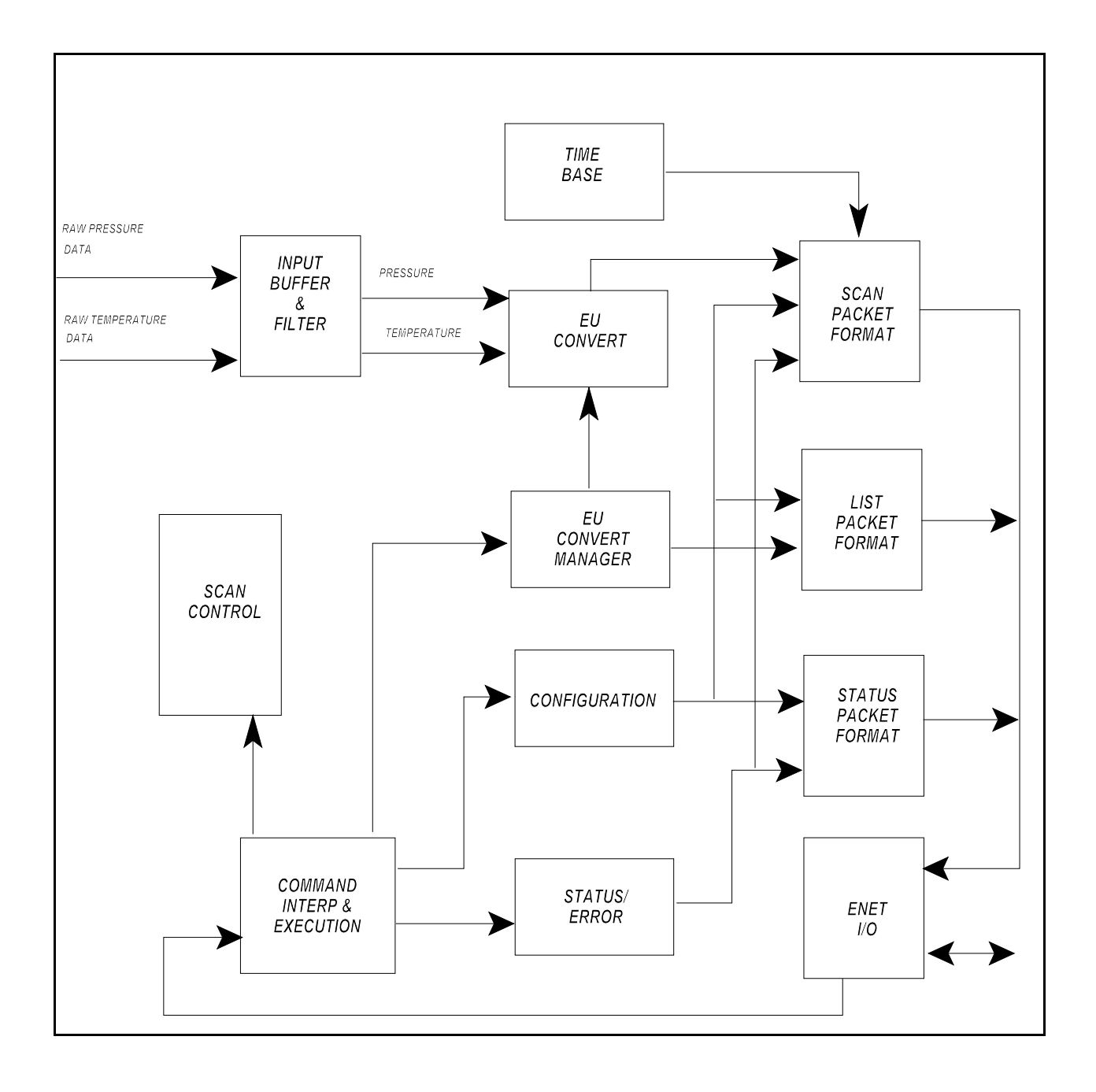

## **APPENDIX B - TEMPERATURE COMPENSATED PRESSURE CONVERSION**

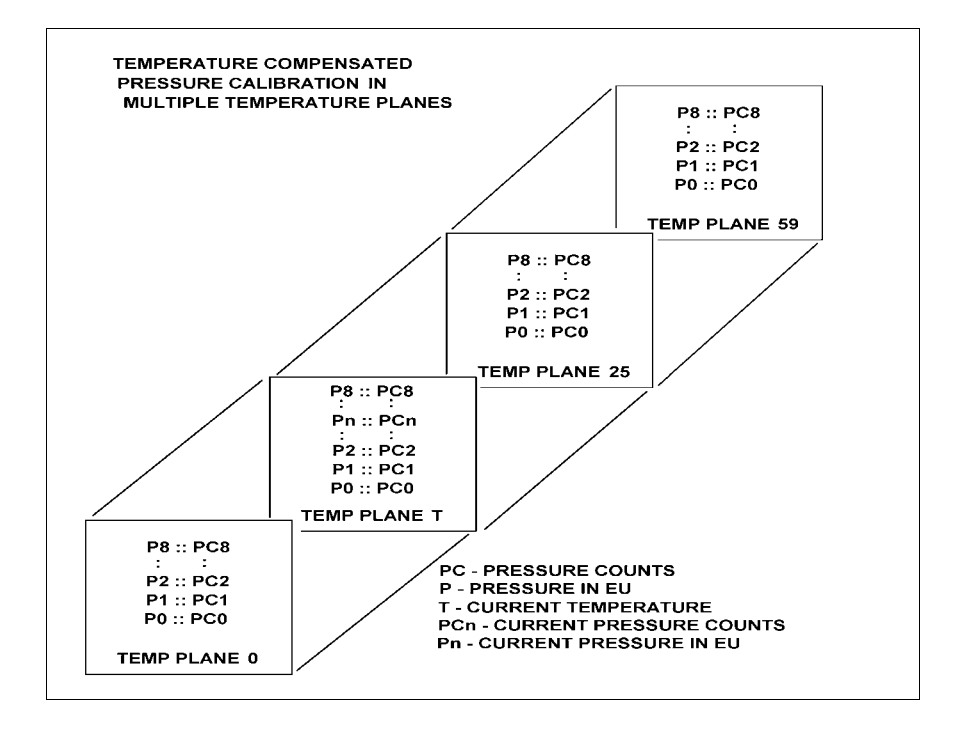

### FORMULAS:

Pressure interpolation within current temperature plane:

$$
P_{n_t} = \frac{1}{PC_{1_t} - PC_{0_t}} ((PC_{1_t} - PC_{n_t})P_{0_t} - (PC_{0_t} - PC_{n_t})P_{1_t})
$$

Calculation of entries in current temperature plane:

$$
P_{n_t} = \frac{1}{PC_{1_t} - PC_{0_t}} ((PC_{1_t} - PC_{n_t})P_{0_t} - (PC_{0_t} - PC_{n_t})P_{1_t})
$$

Calculation of entries in current temperature plane:

$$
P_t = \frac{1}{T_{25} - T_0} ((T_{25} - T)P_{00} - (T_0 - T)P_{0_{25}})
$$

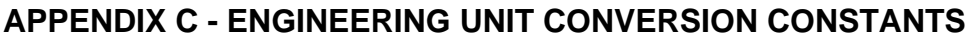

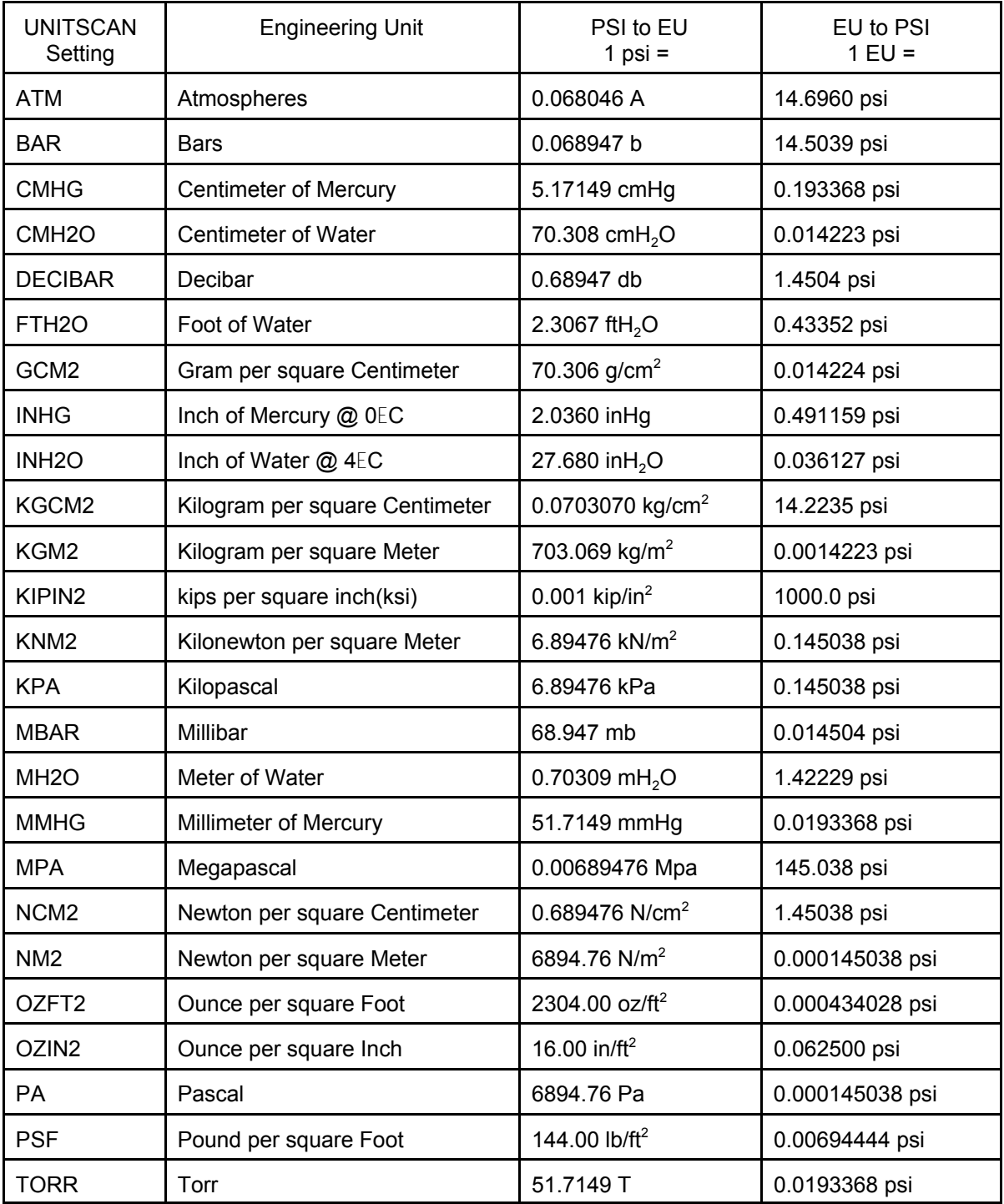

## **APPENDIX D - CHANGE LIST**

This section contains change information to assist a user in determining the differences between different versions of software.

#### Version 1.00

First release. This version not shipped to customers

Version 1.01

This version added ARINC 429 commands. This version was also not shipped to customers.

Version 1.02 - Released December 2, 1997

This was the first version shipped to customers.

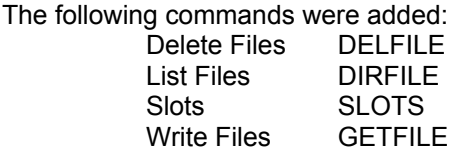

Version 1.03 - Released January 7, 1998 The following Commands were added: Channel CHAN

> The following Variables were Scan Group Enable SGENABLEn

Version 1.06 - Released February 25, 1998 The following Commands were added: Calibrator Command CALCMD

> The following Variables were Scan Trigger Enable DINSTRIG Scan Mode Indication DOUTSCAN Calibrator Configuration CAL This version also increased the resolution of the FILL command. Temperature planes are set at 0.25EC intervals instead of 1.0EC intervals.

Version 1.07 - Released March 2, 1998

This version is the same as version 1.06. A bug in the implementation of the DOUTSCAN variable was corrected.

Version 1.08 - Released April 1, 1998

This version added the variable: 2AD, which sets the scan software to match the hardware configuration when two or eight A/D cards are installed.

This version also moved the module serial number from the Module Information Group to a new group: Module Profile Group(Group P). The command: List P, was also added to allow a user to list the module serial numbers.

Version 1.09 - Released June 1, 1998

This version is a major revision of DSM.EXE. Binary data output was added along with a revision in the way coefficients are handled. Calibration Coefficients will remain in a Module Profile File. The DSM will find the correct Module Profile File and load the coefficients into memory at startup. A new Group, Group P was added to act as a module list.

Version 1.10 - Released June 16, 1998

This version repaired several minor bugs found in Version 1.09. It also added a range of channels to the DELETE Command.

Version 1.11 - Released July 31, 1998

This version repaired a bug in the MPBS Configuration Variable. MPBS was modified to a default of 0 from 20. If the default is set to 20, Master Temperature planes closer than 5EC will be deleted when the program loads.

Added the ability to configure the line terminator using the AUX configuration variable. Added binary output of data from AUX or CAL commands

#### Version 1.12 - Released August 26, 1998

This version added a Virtual Device Driver to permit channel intervals as fast as 25 microseconds. The variable USEVXD was added to the SCAN group.

The variable MODTEMPn was added to the MI groups. When this is enabled, the DSM will output the module temperature in the channel specified.

Repaired a bug in the ARINC mode bits when the scan function is active.

#### Version 1.13 - Released September 2, 1998

This version repaired a bug in the Binary UDP output No other changes

#### Version 1.14

Added the ability to replace an individual sensor and update the MPF files. Commands added: CREATESPF and MERGESPF Added MAXEU and MINEU to set maximum and minimum EU values when overflow occurs.

Version 1.15 - Released November 1998 Added the variable STARTCALZ to permit an automatic CALZ at startup.

#### Version 1.16 - Released August 5, 1999

Added the command Shutdown to properly exit windows and shut down the DSM. Only one TCP/IP connection permitted to the DSM. Added an Interval time base to the CALSCHED and AUXSCHED commands Corrected a bug in the ADTRIG section of the 8 A/D version

Version 1.17 - Released September 14, 1999

Removed the multiple TCP/IP connection block because of connection problems to certain mainframe computers.

Version 1.18 - Released November 19, 1999

Added the Digital Output: DOUTREADY which can be configured to indicate that the DSM is in the READY mode.

Corrected a minor bug in the UDP data output.

Version 1.19 - Released August 2, 2000

Corrected a bug in the Binary data transmission Corrected a bug in the DOUTSCAN and DOUTREADY outputs that caused them to flicker during SCAN and READY modes.

Version 1.20 - Released May 31, 2001

Increased Output Data Buffer to 6 Mb from 1 Mb Added display of Adfifo.vxd to VER command Changed copyright from 2000 to 2001 Added a Confirm statement to the RESTORE command Added configuration variable IFC (Interframe Characters) to S Group Added two new scan packets with module-port information Added another code to the BIN configuration variable to enable module-port data in binary packets Added "Clean Disconnect" to Ethernet Added configuration variable FILLONE to C Group

- Version 1.21 Released September, 2001 Corrected a bug in the Digital Outputs
- Version 1.22 Released September 26, 2001 Corrected a byte alignment problem in Binary Scan Packets Types 3 and 4.

Version 1.23 - Released July 31, 2002 - Current Version for DSM3005 Added a Software Trigger function to ADTRIG Added support for Condor Engineering 8 channel ARINC429 card, CEI-420A-88. Added option 2 to the HAVEARINC configuration variable Added ARINCOUTn configuration variables Added LIST AR command to display ARINCOUTn variables

Version 2.00 - Released December 2005

Added Support for Binary File recording when CONOUT is set to 3 and BIN is 1 or 2. Added CLOSE command to close scanxxx.dat file and increment file name counter Added a module switch to the SAVE command to permit saving individual module coefficients Corrected a bug in the MERGESPF command